# **Lista de opciones del Modelo 1088B**

## **Introducción**

Cada Reloj Controlado por Satélite de Arbiter tiene un número estándar de opciones para el Modelo 1088A/B pueden ser instaladas para propósitos especiales. Esta sección está dedicada para estas opciones, y da información adicional y detallada de la operación y configuración de estas opciones.

# **Tabla de contenido – Opciones del Modelo 1088B**

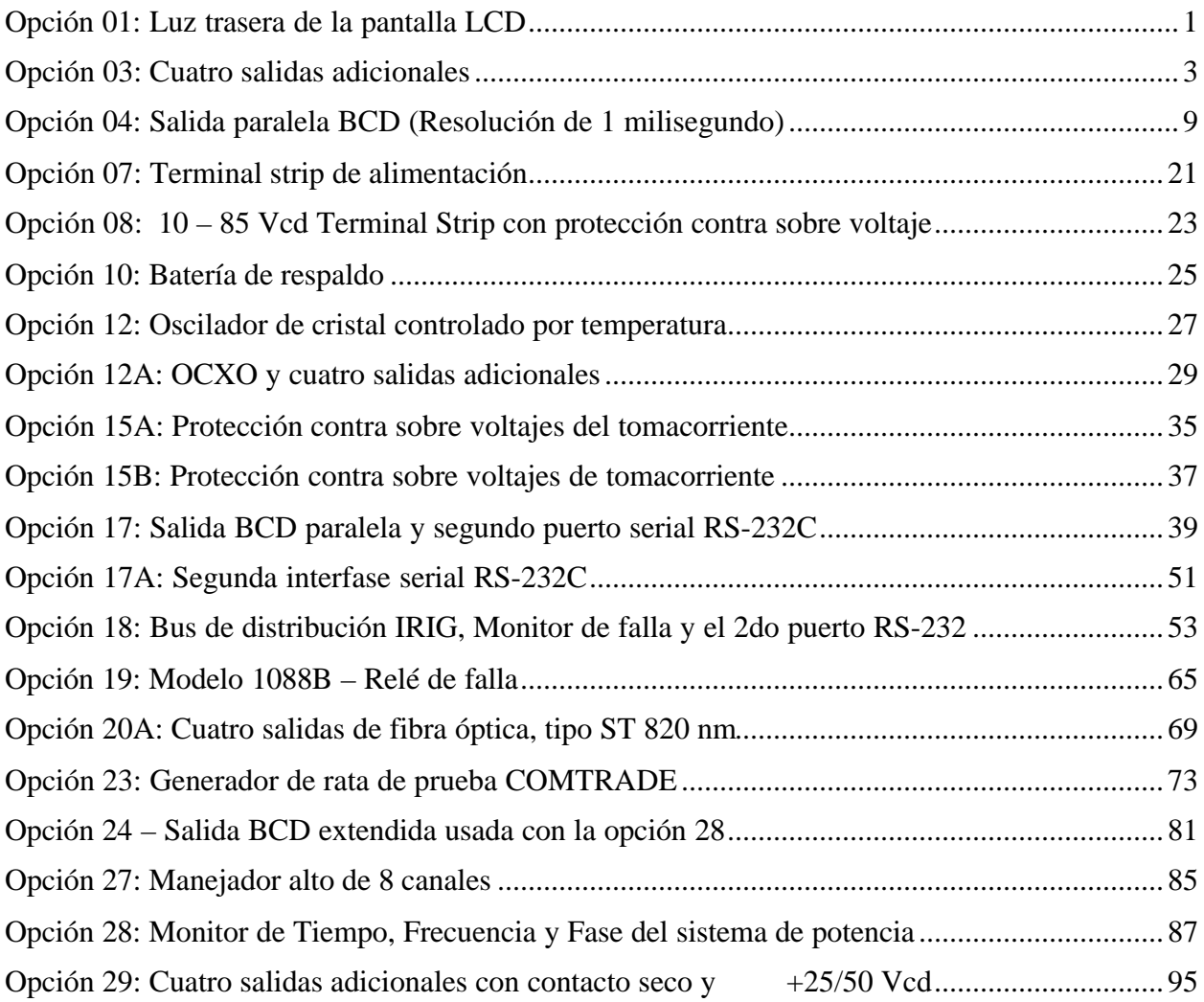

# **Opción 01: Luz trasera de la pantalla LCD**

## **Descripción general**

La opción 01 para la línea de Reloj Controlado por Satélite de Arbiter añade iluminación a la pantalla del panel frontal, si está equipado. La pantalla reflexiva de cristal líquido (LCD) se reemplaza con una LCD transflectiva. Un panel electro-luminiscente (EL) localizado detrás de la pantalla transflectiva proporciona la iluminación trasera; por ello, se incrementa la legibilidad de la pantalla en condiciones de poca luz. La luz trasera puede ajustarse para permanecer encendida indefinidamente, o para apagarse después de un tiempo predeterminado después de la última vez que se oprimió una tecla. Con la luz trasera apagada, la pantalla se puede leer aún con la luz ordinaria del ambiente.

#### **Especificaciones**

Luminancia inicial: mínimo 30 cd/m<sup>2</sup> Vida útil (abajo de 10 cd/m<sup>2</sup>):  $4000$  horas

# **Configuración**

El menú SETUP bosquejado en el Manual de Operación contiene un submenú que permite la selección del modo de operación de luz trasera. Para ajustar el modo de operación de la luz trasera, observe los siguientes pasos:

- 1. Con el reloj encendido, presione la tecla SETUP. El despliegue debe cambiar para leer, SET RS-232.
- 2. Presione la tecla SETUP repetidamente, hasta que el despliegue sea SET BACK LIGHT?. Presione la tecla ENTER para seleccionar el submenú de luz trasera. El modo de operación de luz trasera actual será desplegado, de una de las siguientes selecciones:
- OFF Luz trasera nunca encendida.
- ON Luz trasera siempre encendida.
- ß AUTO La luz trasera se enciende cuando una tecla es presionada, manteniéndose encendida por 30 segundos después de que la última tecla ha sido presionada. Éste es el modo preferido para aplicaciones que requieren pantallas iluminadas, dado que proveerá la duración más prolongada del panel (véanse las especificaciones, arriba).
- 3. El presionar las teclas UP y DOWN cambiará la selección. Cuando el modo de operación deseado se despliegue, presione la tecla ENTER para confirmar la selección y regresar al primer nivel del menú SETUP. Para regresar el reloj a la operación normal, presione una de las teclas de función en la línea superior del teclado del panel frontal.

El modo de operación de la luz trasera puede también cambiarse por medio del puerto RS-232C, usando los comandos L0, L1, o comandos L2 para OFF, ON, y AUTO, respectivamente. Para detalles relativos a ésta y otras capacidades del puerto RS-232C, refiérase al Manual de Operación, Apéndice A.

# **Opción 03: Cuatro salidas adicionales**

## **Descripción general**

La opción 03 añade cuatro salidas adicionales, las funciones pueden ser seleccionadas individualmente a partir de 2 señales análogas o 19 digitales. La configuración de las cuatro salidas de tiempo pueden ser cambiadas por medio de ajustes de jumpers internos.

## **Especificaciones**

#### **General**

Conectores de salida: (4) conectores RF tipo BNC.

#### **Salidas análogas**

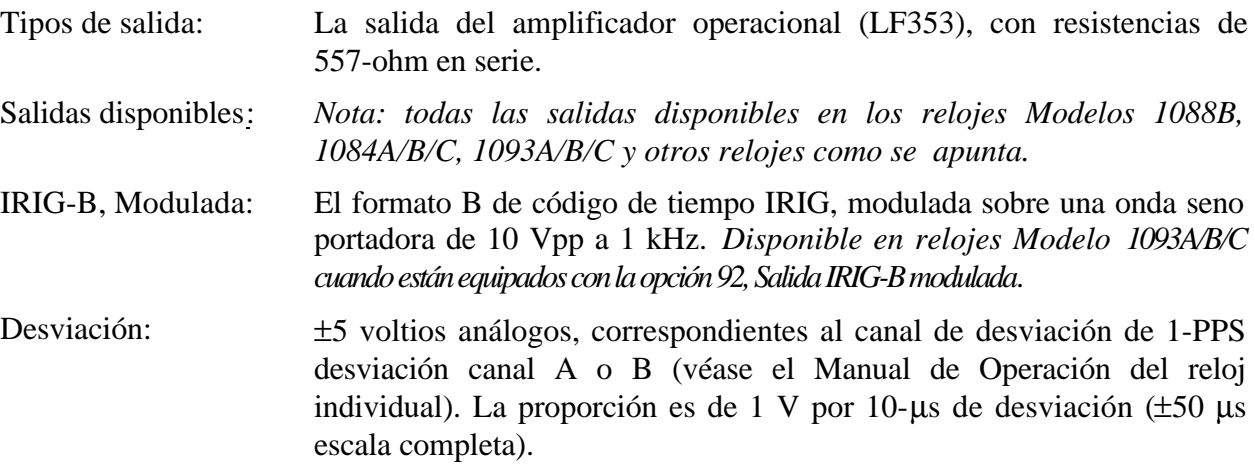

# **Salidas digitales**

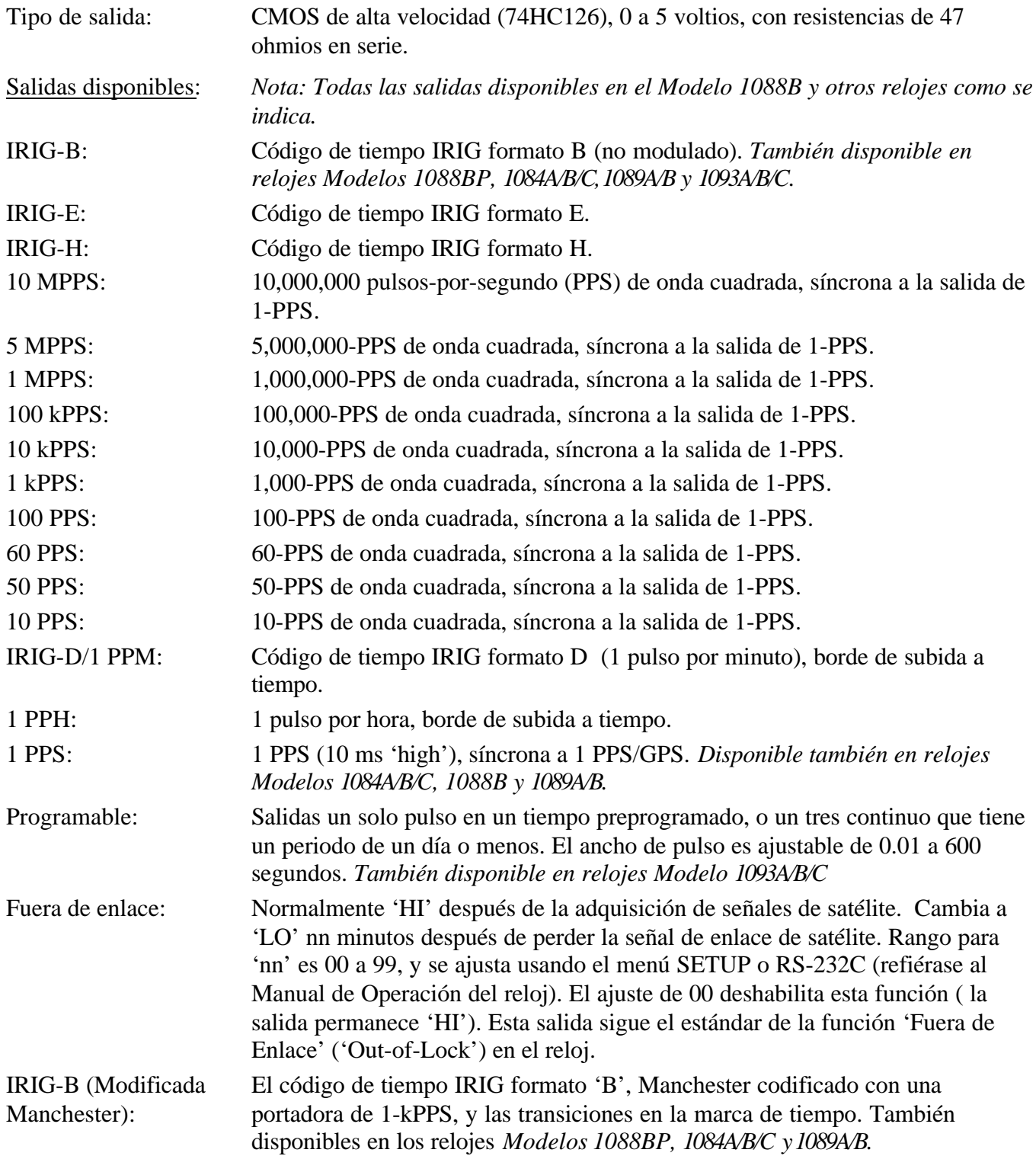

# **Cambio de los ajustes de salida por medio de ajustes internos**

#### **Remoción de la cubierta**

Para cambiar la configuración de la opción 03, debe removerse la cubierta superior del instrumento. Apague el equipo, y desconecte el cordón de alimentación. Usando un destornillador T-25 Torx, remueva los cuatro tornillos que sostienen la cubierta (y las orejas de montaje, si se usan) en su lugar, y levante la tapa.

**PRECAUCIÓN** No remueva la cubierta superior mientras se le esté aplicando potencia. Voltajes peligrosos están presentes mientras el cordón de alimentación esté conectado. Siempre desconecte la unidad de la fuente de entrada de alimentación antes de remover la cubierta superior.

#### **Información general**

La opción 03 incorpora un sistema de selección de salida extremadamente flexible usando jumpers en la tarjeta de circuito impreso de la opción 03. Cada uno de los cuatro conectores de E/S tipo BNC del panel trasero, incluidos con la opción 03, puede ser configurado para efectuar cualquiera de las funciones de salida disponibles. La Figura 1 muestra las ubicaciones y funciones para todos los jumpers en la tarjeta de opción 03.

#### **Selección de función**

Los jumpers JMP3 hasta JMP10 determinan qué función de salida efectúan sus conectores de E/S respectivos. Las líneas punteadas en la Figura 1 muestran las relaciones entre las tiras de los jumpers y los conectores. Ajuste el jumper para cada conector en la ubicación apropiada para el tipo de señal deseada. Los jumper JMP4, 6, 8 y 10 se refieren a las selecciones 1 y 2 de las funciones de salida. Los jumpers JMP3, 5, 7, y 9 se refieren a las selecciones de las funciones de salida de la 3 a la 22. Las señales disponibles se listan en el texto a la izquierda de los jumpers en la Figura 1.

#### **Selección de modo**

En adición al tipo de señal de salida especificada para cada conector individual, es necesario definir si la señal es análoga o digital. Esto se consuma usando los jumpers JMP11, JMP12, JMP14, y JMP15. Cada uno de estos jumpers corresponde al jumper de la función de salida para uno de los conectores de salida; las relaciones se ilustran por líneas punteadas en la Figura 1. La Tabla 1 muestra los ajustes de Función y Modo para todos los varios tipos de señales de salida. Solamente las salidas IRIG-B Modulada y Desviación son análogas; todas las otras son digitales.

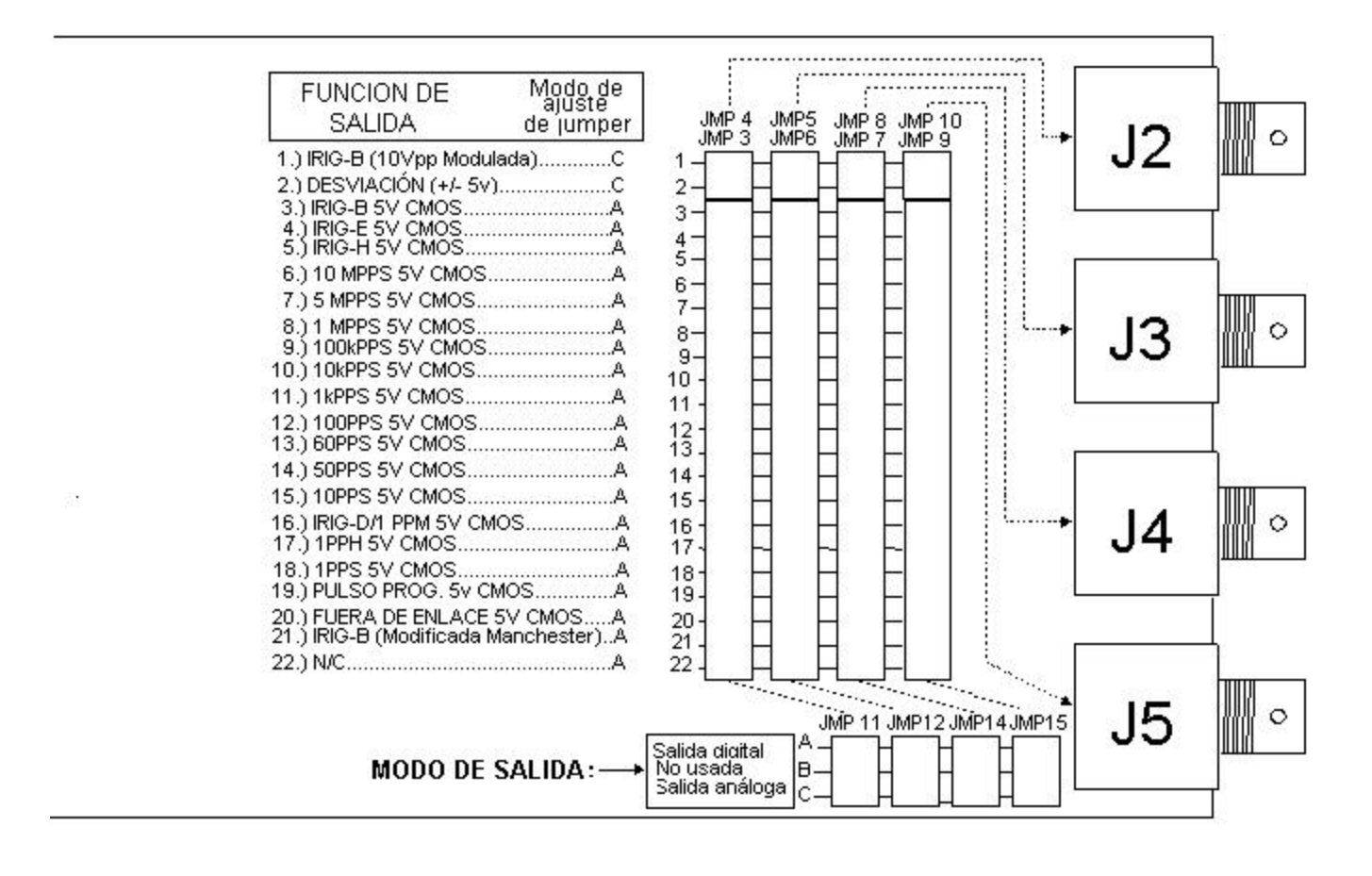

**Figura 1. Ubicaciones de los jumpers**

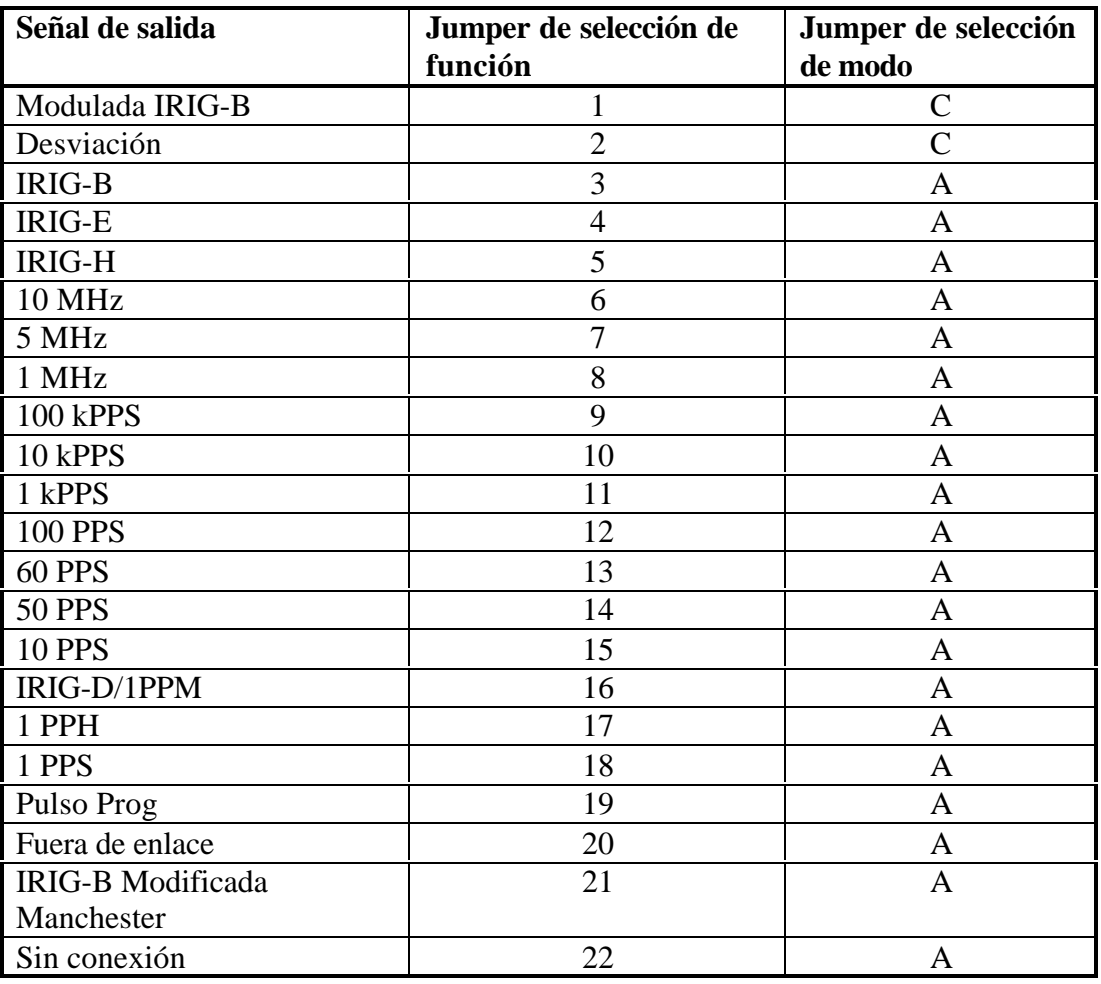

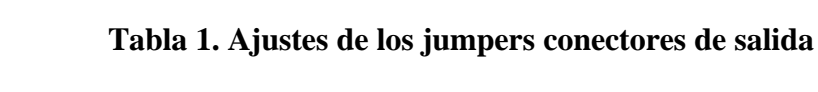

# **Opción 04: Salida paralela BCD (Resolución de 1 milisegundo)**

# **Descripción general**

La opción 04 del Modelo 1088B expande las capacidades del instrumento al incluir:

- Cualquiera de los siguiente:
	- a). Salida del tiempo del año en formato de Código Binario Decimal (BCD), con resolución hasta para 1 milisegundo;
	- b). Salida de datos paralela, con hasta 48 bits que pueden ser configurados en la fábrica según las necesidades específicas del usuario;
- Una salida continua de pulso por segundo (1 PPS), con el borde de subida de un pulso síncrono de 10 milisegundos de ancho al borde de subida a 1 PPS/GPS;
- Una salida de onda cuadrada continua de 1,000 PPS (1 kPPS), con bordes de subida con bordes de subida síncrono al borde de subida de 1 PPS/GPS;
- Cuatro pines del conector de salida que pueden configurarse con las siguientes combinaciones\*:
	- a. Hasta cuatro salidas de señales digitales, Las funciones de las cuales pueden ser seleccionadas individualmente de 18 opciones.
	- b. Hasta dos salidas de señales análogas, las funciones de las cuales pueden ser elegidas individualmente de dos opciones.
	- c. Un puerto serial de comunicaciones RS-232C, el cual puede ser usado entre dos y cuatro líneas.

**\*Nota:** dado que estas funciones auxiliares deben compartir cuatro pines del conector, ciertas limitaciones aplicarán cuando seleccione las combinaciones:

- $\overline{\mathfrak{O}}$  Habilitación de cualquiera (o cualesquiera) de las señales digitales excluye cuatro bits de la salida de datos paralelos, si es usada;
- $\boxtimes$  Cada salida de señal análoga usada exc luye una de las salidas de señal digital; si dos salidas de señales análogas se emplean solamente dos salidas de señal digital son posibles. También, cada salida de señal análoga desplaza un bit de la interfase de datos paralelos, si se usa;
- $\boxtimes$  Una configuración de puerto RS-232 de dos o cuatro alambres usa dos o cuatro líneas de salida de datos, así estas líneas se hacen no disponibles para salidas de señal digital y/o análoga, o para los bit de datos de la salida (si se usan).

Amphenol P/N 850-57L-40500-2700

temporalmente, (74HCXXX), 0 a 5 voltios.

corresponde al ajuste para información de tiempo IRIG (véase el Manual de operación

máximo (bit de 1 ms), relativo al borde de

o equivalente.

Tabla 1.

del 1088B).

subida de 1 PPS.

#### **Especificaciones General**

Conector de salida: 50 contacto;

Conectores de unión: Plástico: Amphenol P/N 850-57F-30500-20 Carcaza Metálica: Amphenol P/N 850-57FE-30500-20

## **Salida BCD Paralela**

Ancho de bus de datos: 42 bits. Para ponderación, refiérase a la

Tipo de salida: CMOS de alta velocidad, almacenada

Formato de información de tiempo: Información de tiempo UTC o Local;

Precisión de tiempo: Retardo del borde de subida de 100 ns

#### **Salidas análogas**

Tipo de salida: Salida del amplificador operacional (LF353), con resistencia de 562 ohmios en serie. Número de pines: Salida 1: pin 22 Salida 2: pin 47 **Salidas disponibles** IRIG-B, Modulada: Formato IRIG código de tiempo B, modulado encima de una onda portadora seno de 10Vpp a 1 kHz. Desviación: ±5 voltios análogos, correspondientes a canal de desviación 1 PPS canal A o B (dependiendo de la configuración; véase el manual de operación del 1088B). La proporción es de 1 V por 10 μS de desviación (±50 μS escala completa).

# **Salidas digitales**

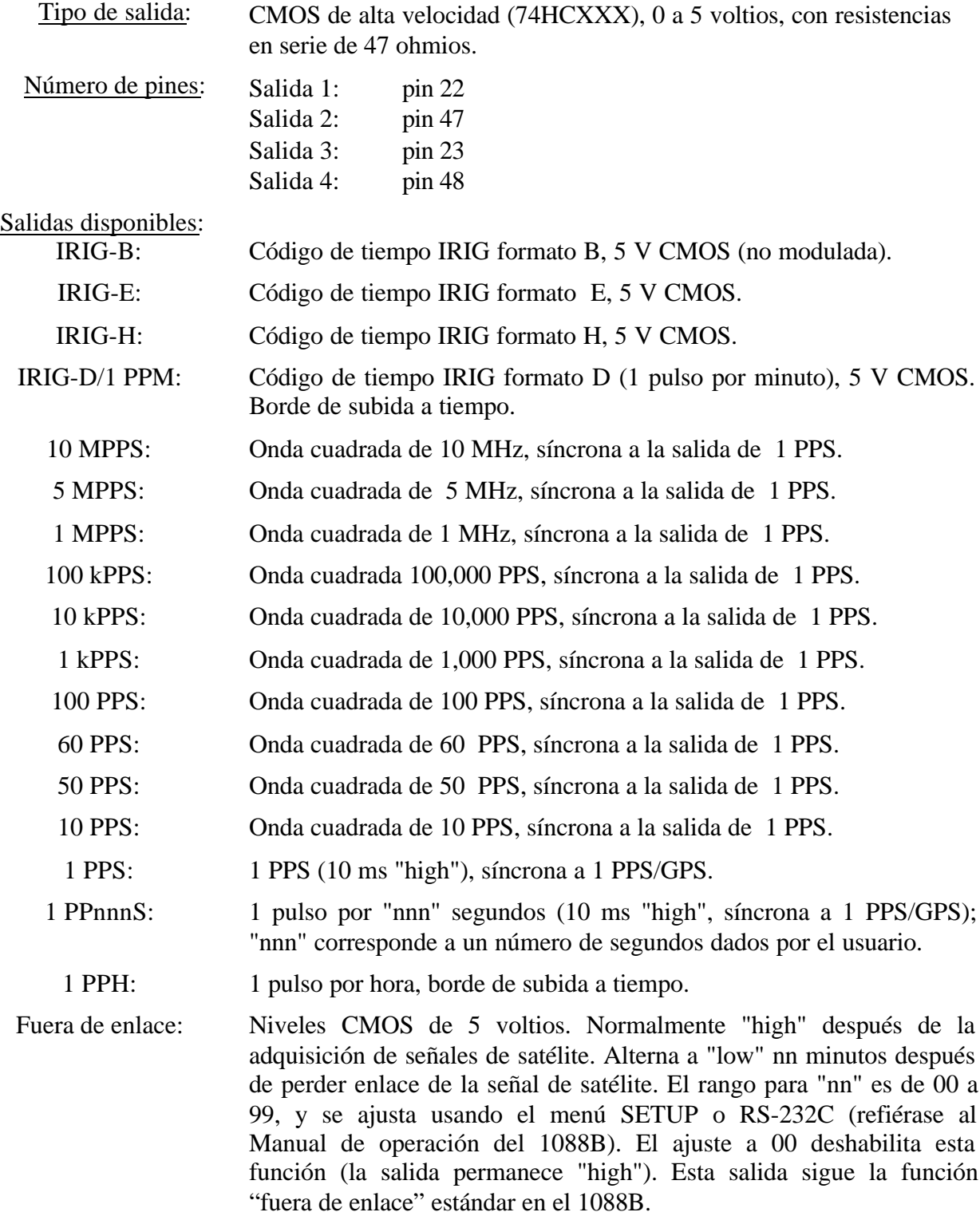

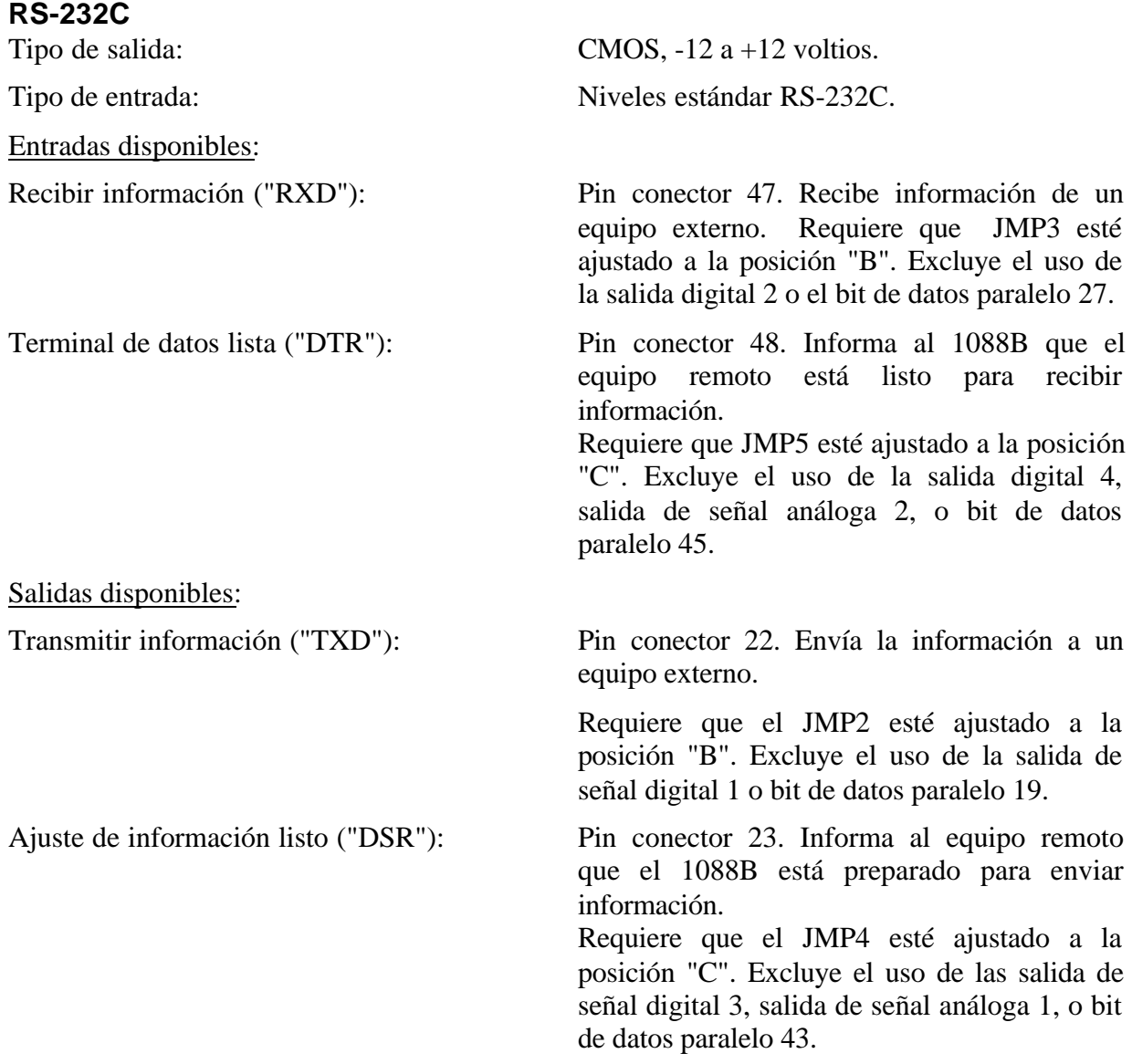

| $\frac{\text{Pin}}{\text{L}}$ | Función de modo                  | Función de modo de | Función de |
|-------------------------------|----------------------------------|--------------------|------------|
| No:                           | <b>BCD</b> /Ponderación del Bit: | dato paralelo:     | RS-232C:   |
| $\mathbf 1$                   | Tierra                           | Tierra             | Tierra     |
| $\overline{2}$                | Salida de 1 PPS                  | Data Bit 47        |            |
| $*3$                          | Salida 4 (Sólo dig.)             | Data Bit 45        | <b>DTR</b> |
| $*4$                          | Salida 2 (Dig./An.)              | Data Bit 27        | <b>RXD</b> |
| 5                             | Día 200                          | Data Bit 35        |            |
| 6                             | Día 80                           | Data Bit 43        |            |
| $\overline{7}$                | Día 20                           | Data Bit 41        |            |
| 8                             | Día 8                            | Data Bit 39        |            |
| 9                             | Día 2                            | Data Bit 37        |            |
| 10                            | 20 Hr.                           | Data Bit 33        |            |
| 11                            | 8 Hr.                            | Data Bit 31        |            |
| 12                            | 2 Hr.                            | Data Bit 29        |            |
| 13                            | 40 Min.                          | Data Bit 26        |            |
| 14                            | 10 Min.                          | Data Bit 24        |            |
| 15                            | 4 Min.                           | Data Bit 22        |            |
| 16                            | 1 Min.                           | Data Bit 20        |            |
| 17                            | 20 Seg.                          | Data Bit 17        |            |
| 18                            | 8 Seg.                           | Data Bit 15        |            |
| 19                            | 2 Seg.                           | Data Bit 13        |            |
| 20                            | 800 ms                           | Data Bit 11        |            |
| $\overline{21}$               | 200 ms                           | Data Bit 9         |            |
| $\overline{22}$               | $80 \text{ ms}$                  | Data Bit 7         |            |
| 23                            | $20 \text{ ms}$                  | Data Bit 5         |            |
| 24                            | 8 <sub>ms</sub>                  | Data Bit 3         |            |
| $\overline{25}$               | $2 \text{ ms}$                   | Data Bit 1         |            |
| 26                            | Tierra                           | Tierra             | Tierra     |
| 27                            | Salida de 1 kPPS                 | Data Bit 46        |            |
| $*28$                         | Salida 3 (Sólo Dig.)             | Data Bit 44        | <b>DSR</b> |
| $*29$                         | Salida 1 (Dig./An.)              | Data Bit 19        | <b>TXD</b> |
| 30                            | Día 100                          | Data Bit 34        |            |
| $\overline{31}$               | Día 40                           | Data Bit 42        |            |
| 32                            | Día 10                           | Data Bit 40        |            |
| 33                            | Día 4                            | Data Bit 38        |            |
| 34                            | Día 1                            | Data Bit 36        |            |
| 35                            | 10 Hr.                           | Data Bit 32        |            |
| 36                            | 4 Hr.                            | Data Bit 30        |            |
| 37                            | 1 Hr.                            | Data Bit 28        |            |
| 38                            | 20 Min.                          | Data Bit 25        |            |
| 39                            | 8 Min.                           | Data Bit 23        |            |
| 40                            | $2$ Min.                         | Data Bit 21        |            |
| 41                            | 40 Seg.                          | Data Bit 18        |            |
| 42                            | 10 Seg.                          | Data Bit 16        |            |

**Tabla 1. Designación del conector de pines de la opción 04**

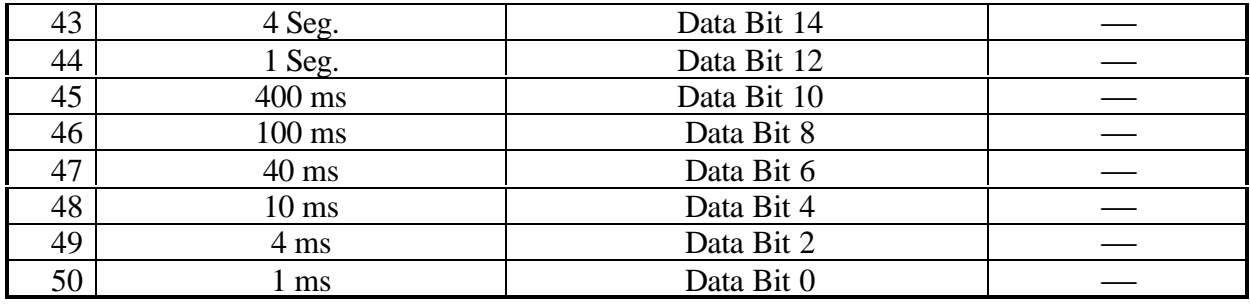

\*Estos pines pueden ser configurados para cualquiera de las funciones listadas, independientemente del modo principal de operación de la opción 04.

| - 40 ND             | ٦              |  |  | 2E                        | GROUVE                       |  |  |  |
|---------------------|----------------|--|--|---------------------------|------------------------------|--|--|--|
| THE 3 TIDEL.        | 2              |  |  | 27                        | 1KHZU. T/LU†S                |  |  |  |
| о т л ввзи          | ÷.             |  |  | 28                        | CU 73 VE541                  |  |  |  |
| <b>GUT /RXIVITY</b> | л              |  |  | 26                        | сит стхожив                  |  |  |  |
| DAY . 0.7. as . 0   | G              |  |  | 35                        | L Y DO/DB =                  |  |  |  |
| <b>D. YS / JBC</b>  | U.             |  |  | 201                       | DAY AU DUA :                 |  |  |  |
| DAY: DDD            | ŕ              |  |  | $\mathbf{H}_{\mathbf{R}}$ | EAY 12/25-0                  |  |  |  |
| 36 98 03 1          | ħ              |  |  | $\mathcal{L}$ .           | $24\%$ DB $8$                |  |  |  |
| SeY 20037           | o              |  |  | 24                        | DAY DE 6                     |  |  |  |
| <b>2 J ANEW</b>     | ۰c             |  |  | ЭΕ                        | $-10$ m $-10$                |  |  |  |
| $8 + 7 = 2$         | 11             |  |  | ue.                       | 4 IVDE C                     |  |  |  |
| $7 + 75.9$          | - 7            |  |  | 117                       | $-100$ R                     |  |  |  |
| <b>TEMP DECK</b>    | - 7            |  |  | 32                        | 2001 DB25                    |  |  |  |
| <b>IN DEI</b>       | 11 A           |  |  | <b>SIM</b>                | F.V. DR                      |  |  |  |
| 4V /DB7             | 16             |  |  | £.                        | <b>VE DE</b>                 |  |  |  |
| 1V r/DD-9           | ۰.             |  |  | -1                        | $40^{\circ}$ / $\text{MS}$ 6 |  |  |  |
| Tutte / DUT         | - 7            |  |  | 42                        | $3 - 7 - 6$                  |  |  |  |
| а. – дв. –          | ۰.             |  |  | nВ                        | $2 - 107$                    |  |  |  |
| 23 V 708 11         | - g            |  |  | 14                        | 130 / DB 12                  |  |  |  |
| <b>60J - 7UBI 1</b> | 70             |  |  | 45                        | 406 17.36 U                  |  |  |  |
| - III - 458         | 71             |  |  | 44.                       | <b>District Blue</b>         |  |  |  |
| <b>SC /DE :</b>     | $\mathbb{Z}^2$ |  |  | ÷r.                       | 45 / TRE                     |  |  |  |
| $20 - \sqrt{DE}$    | 20             |  |  | 16                        | $0.7 - 34$                   |  |  |  |
| $B = / DE$          | 74             |  |  | ۹ŵ                        | $+ 122$                      |  |  |  |
| $\sim$ /DF          | 26             |  |  | LΞ                        | $1 - 7000$                   |  |  |  |
|                     |                |  |  |                           |                              |  |  |  |
|                     |                |  |  |                           |                              |  |  |  |
|                     |                |  |  |                           |                              |  |  |  |

**Figura 1. Conector de salida de la opción 04**

## **Configuración General**

#### **Remoción de cubierta**

Para cambiar la configuración de la opción 04, la tapa superior del instrumento debe ser removida. Apague el instrumento, y desconecte el cordón de alimentación. Usando un destornillador T-25, remueva los cuatro tornillos que sostienen la cubierta (y las orejas del rack si las usa) en su lugar, y quite la cubierta.

**PRECAUCIÓN** No remueva la tapa superior mientas se esté aplicando energía. Voltajes peligrosos están presentes mientras el cordón de alimentación esté conectado. Siempre desconecte la unidad de fuente de alimentación de entrada antes de remover la tapa superior.

#### **Funciones y ubicaciones de los jumpers**

Habiendo removido la tapa superior, localice la tarjeta de circuito de la opción 04 (un diagrama de la tarjeta, mostrando las ubicaciones de los jumpers, se da en la Figura 2). Las siguientes secciones reseñan las cambios en los ajustes de los jumpers y otros pasos necesarios para utilizar las características disponibles con la opción 04.

#### **Modo de salida BCD**

#### **General**

Cuando se configura para salida BCD de la información de tiempo, la opción 04 utiliza los pines del 1 al 21 y del 26 al 46, junto con los pines de tierra 25 y 50. La ponderación para los bits individuales, junto con las ubicaciones de los pines, están dadas en la Tabla 1. Para configurar la opción 04 para la operación BCD, siga los siguientes pasos:

- a. Ajuste el jumper JMP1 a la posición "B". Esto habilita el modo de salida BCD.
- b. Ajuste el jumper JMP6 a la posición "A". Este jumper está incluido para ajustar el modo de cronometraje cuando se utiliza la salida de data paralela, y debe estar ajustado a la posición "A" para la salida BCD para el funcionamiento apropiado.

La operación en modo de salida BCD permite el uso de salidas de señales análogas y/o digitales, las salidas de 1 PPS y 1 kPPS, y el puerto de comunicaciones RS-232C. Refiérase a las secciones apropiadas de este documento para detalles de estas funciones.

#### **Formato de información de tiempo**

El formato BCD de información de tiempo BCD que sale del conector del panel trasero puede ser ya sea tiempo local o Tiempo Universal Coordinado (UTC), y será el mismo que el formato de tiempo especificado en el menú SETUP para las salidas de tiempo IRIG. Para detalles adicionales, refiérase al diagrama de flujo titulado "Ajuste de información de tiempo IRIG" en el manual de operación del 1088B.

## **Modo de salida de información paralela**

La operación completa en el modo de salida de información paralela utiliza todos los 50 contactos del conector de salida. Sin embargo, el uso de cualquier combinación de salidas de señales digitales, salidas de señales análogas, o RS-232C reducirá el número de bits de información disponibles cerca de hasta cuatro (data bits 19, 27, 44, y 45). Para detalles, refiérase a las secciones de estas funciones individuales.

Las funciones de los bits de información individual están definidos por las aplicaciones específicas de los usuarios, por solicitud.

Para configurar la opción 04 para modo de información paralela, observe los siguientes pasos:

- a. Ajuste el jumper JMP1 a la posición "B". Este jumper habilita el modo de salida de información paralela.
- b. Ajuste los jumpers JMP2, JMP3, JMP4, JMP5, y JMP11 a la posición "A" (estos ajustes variarán si se usan las salidas de señales análogas y/o digitales, o RS-232C; refiérase a las secciones aplicables para más información sobre estas funciones).
- c. Si se desea que la información de salida paralela sea síncrona a la salida de 1PPS, ajuste el jumper JMP6 a la posición "A"; para operación no síncrona, ajuste este jumper a la posición "B".

# **Salidas de señal digital**

Las cuatro salidas de señal digital pueden ser individualmente habilitadas y configuradas, usando los siguientes pasos:

- a. Ajuste el jumper JMP11 a la posición "A". Esto habilita el modo de salida de señal digital. Al mismo tiempo, haciendo esta selección de jumper elimina los bits de datos paralelos 19, 27, 44 y 45.
- b. Para habilitar la salida de señal digital número 1, ajuste el jumper JMP2 a la posición "A". Esto también elimina la línea "TXD" RS-232C.
- c. Para ajustar el tipo de señal de salida para la salida digital número 1, haga la selección apropiada en el jumper JMP8 (refiérase a la Figura 2). Note que las posiciones 1 y 2 corresponde a las salidas de señal análoga, y será ocupada por un jumper solamente si se habilita la salida de señal análoga número 1.
- d. Para habilitar la salida de señal digital número 2, ajuste el jumper JMP3 a la posición "A". Esto elimina la línea "RXD" RS-232C.
- e. Para ajustar el tipo de señal de salida para la salida de señal digital número 2, haga la selección apropiada en el jumper JMP7 (refiérase a la Figura 2). Note que las posiciones 1 y 2 corresponden a las salidas de señal análogas, y serán ocupadas por un jumper solamente si la salida de señal análoga número 2 está habilitada.
- f. Para habilitar la salida de señal digital número 3, ajuste el jumper JMP4 a la posición "A". Esto también elimina la posibilidad de usar la salida de señal digital número 1, o de tener una línea "DSR" RS-232C.
- g. Para ajustar el tipo de señal de salida para la salida de señal número 3, haga la selección apropiada en el jumper JMP9 (refiérase a la Figura 2).
- h. Para habilitar la señal digital número 4, ajuste el jumper JMP5 a la posición "A". Esto también elimina la posibilidad de usar la señal de salida análoga número 2, o de tener una línea "DTR" de RS-232C.
- i. Para ajustar el tipo de señal de salida para la salida de señal digital número 4, haga la selección apropiada en el jumper JMP10 (refiérase a la Figura 2).

# **Salidas de señales análogas**

Las dos salidas de señales análogas pueden ser individualmente habilitadas y configuradas, usando los siguientes pasos:

Para habilitar la salida de señal análoga número 1, ajuste el jumper JMP4 a la posición "B". Este ajuste también elimina la posibilidad de tener bit de datos paralelos 44, salida de señal digital número 3, o la línea "DSR" de RS-232C.

Para seleccionar el tipo de señal para la salida análoga 1, remueva el jumper del enchufe de jumper JMP9 (el cual no estará activo más, dado que corresponde a la salida de señal digital número 3), y ubíquelo en el enchufe de jumper JMP8 ya sea en la posición 1 ó 2 (refiérase a la Figura 2).

Para habilitar la salida de señal análoga número 2, ajuste el jumper JMP5 a la posición "B". Este ajuste también elimina la posibilidad de tener el bit de datos 45, la salida de señal digital 4, o la línea "DTR" de RS-232C.

Para seleccionar el tipo de señal para la salida análoga 2, remueva el jumper del enchufe de jumper JMP10 (el cual no estará más activo dado que corresponde a la salida de señal digital número 4), y ubíquelo en el enchufe de jumper JMP7 ya sea en la posición 1 ó 2 (refiérase a la Figura 2).

# **Salida de 1 pulso por segundo (1 PPS), salida de 1,000 pulsos por segundo (1 kPPS)**

Las salidas de 1 PPS y 1 kPPS se habilitan siempre y cuando la opción 04 esté ubicada en el modo de salida BCD (jumper JMP1 ajustado a la posición "B").

# **Tabla 2.**

# **Ajustes de salida configurable**

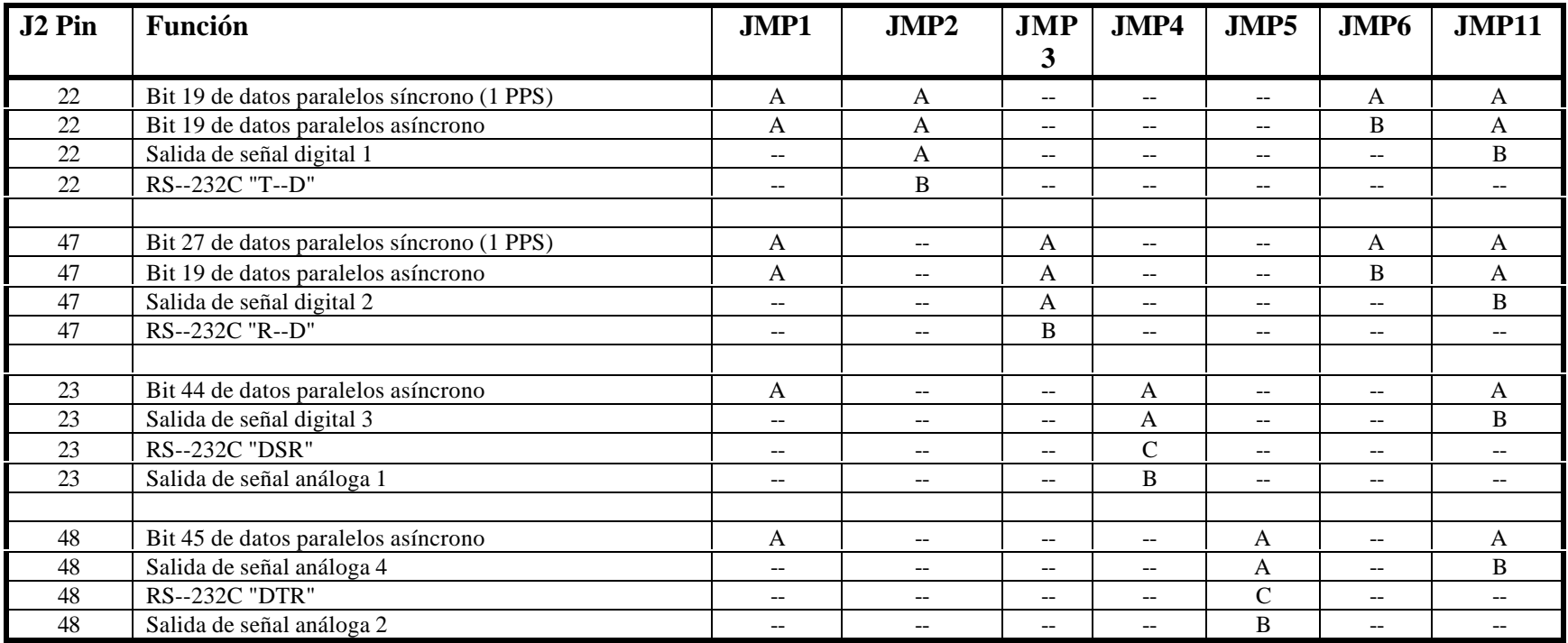

**Figura 2. Ubicaciones y funciones de los jumpers**

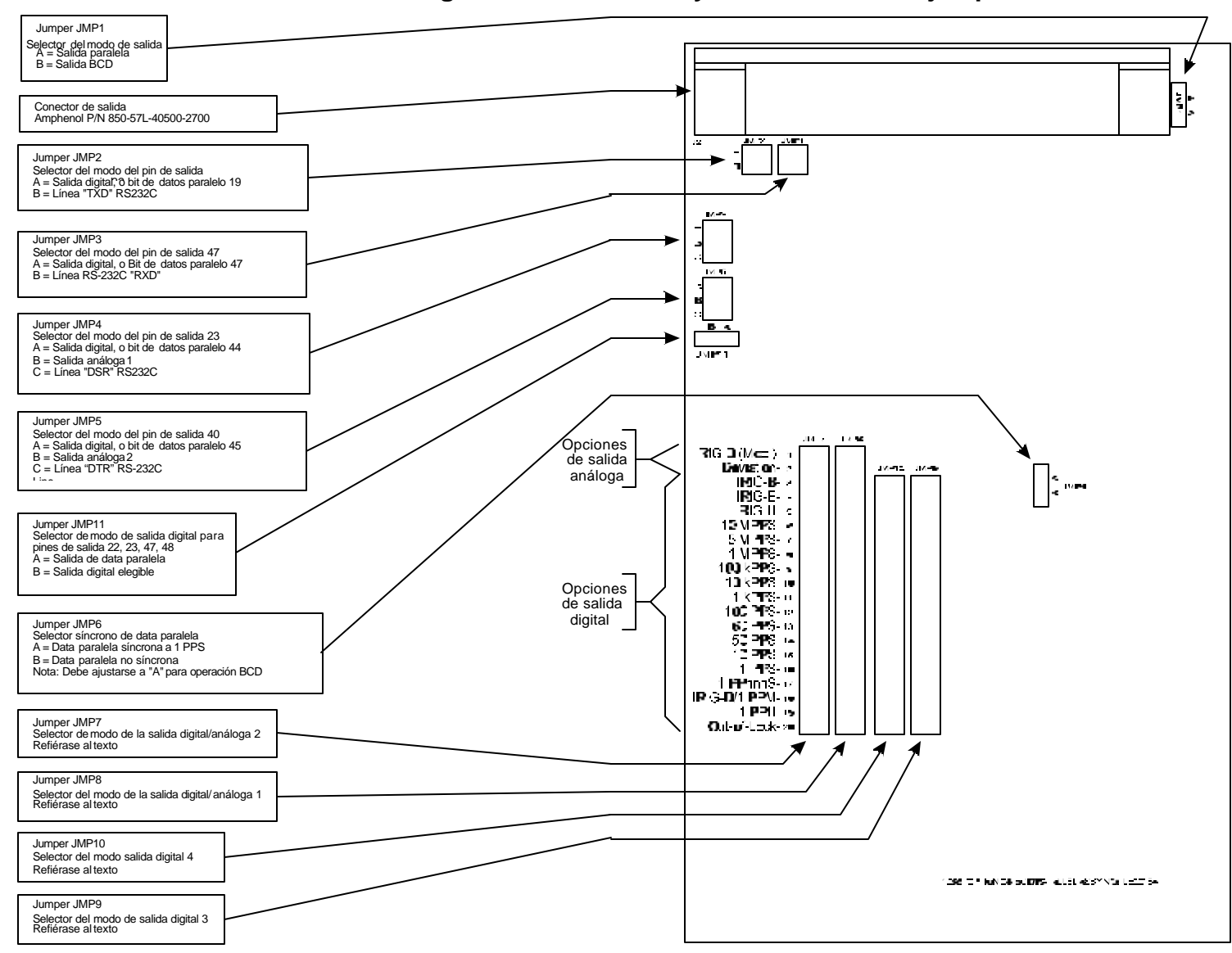

# **Opción 07: Terminal strip de alimentación**

La opción 07 para el reloj controlado por satélite Modelo 1088B reemplaza el módulo de entrada de potencia estándar IEC-320 con tres posiciones, terminal strip tipo atornillable. Esta

característica se pretende para usarse en instalaciones donde es necesario o deseable tener el instrumento permanentemente conectado a la red eléctrica. Al menos que la opción 08 (fuente de poder de 10-85 Vcd) sea ordenada también, los requerimientos y limitaciones de potencia para la unidad son las mismas que para un reloj estándar.

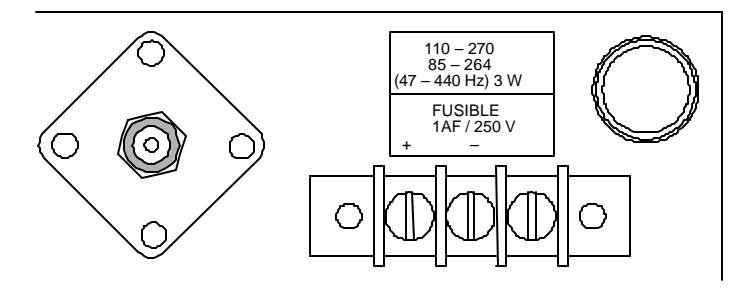

#### **Especificaciones**

#### **Terminal Strip:**

Asignación del terminal\*: (+), (-), tierra,

Tamaño de los tornillos: 6-32 x 1/4". Espacio del terminal: 9 mm (0.35").

de izquierda a derecha, visto desde atrás. Tamaño del bloque: 49mm W x 15mm H x 16.5mm D.  $(1.9" \times 0.6" \times 0.6")$ Material del bloque: Termoplástico Glass-filled. Material de los tornillos: Acero en Cadmio enchapado. Aprobaciones: Reconocido por U. L.; aprobado por C.S.A..

\*Para operación CA, la línea de entrada puede ser conectada entre (+) y (-), sin tomar en cuenta la polaridad; sin embargo, se debe emplear siempre la tierra apropiada.

#### **Fusible**

Tipo: Bussman GBD-1A. Rango de voltaje: 250 Voltios. Tamaño: 5 mm x 20 mm.

#### **Potencia de entrada**

Rango de voltaje CA: 85 a 264 Vca. Rango de frecuencia: 47 a 440 Hz. Rango de voltaje CD: 110 a 250 Vcd.

Rango de corriente: 1 Amperio, rápida acción.

#### **Conexiones**

Todas las conexiones de la línea de potencia de entrada al terminal strip del panel trasero deben ser hechas usando orejas planas u orejas de aro adecuadas para usarse con tornillos No. 6. Si una fuente CD es usada, el extremo positivo debe conectase al terminal del lado izquierdo, cuando se ve al instrumento desde la parte de atrás (véase la Figura 1). El lado negativo debe conectarse al terminal del centro, y el terminal de la mano derecha debe conectarse a una tierra segura.

Si se usa una fuente de poder de CA, los alambres de línea y neutral deben conectarse entre el terminal de la mano izquierda y del centro, sin tomar encuentra la polaridad. El terminal de la mano derecha debe conectarse a una tierra segura.

# **Opción 08: 10 – 85 Vcd Terminal Strip con protección contra sobre voltaje**

#### **Descripción general**

La opción 08 provee una entrada con protección contra sobre voltaje (SWC) para cumplir con ANSI C37.90-1 e IEC 801-4. Las entradas de voltajes son 10 – 85 Vcd, 3 W típico. Un terminal strip atornillable de tres posiciones reemplaza al módulo de entrada de potencia estándar IEC-320. Esta característica se piensa para usarse en instalaciones donde sea necesario o deseable tener el instrumento permanentemente alambrado a conexiones eléctricas.

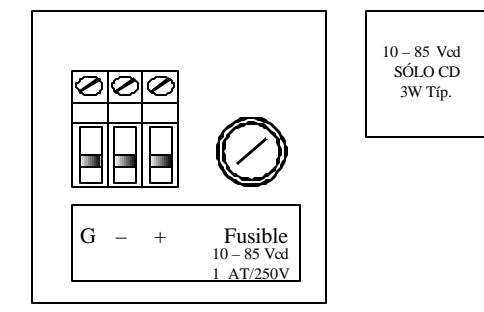

#### **Especificaciones Potencia de entrada**

Rango de voltaje CD: 10 a 85 Vcd. Potencia de entrada: 3 W Típico.

#### **Terminal Strip**

Asignación de terminal: (+), (-), Tierra,

Tamaño del tornillo: 6-32 x 1/4". Material del tornillo: Acero Cadmio enchapado. Espaciamiento de terminal: 9 mm (0.35").

#### **Fusible**

Rango de voltaje: 250 Voltios. Tamaño: 5 mm x 20 mm.

de izquierda a derecha, vista desde atrás. Tamaño del bloque: 49mm W x 15mm H x 16.5mm D.  $(1.9" \times 0.6" \times 0.6")$ Material del bloque: Termoplástico Glass-filled. Aprobación: U. L. reconocido; C.S.A. aprobado.

Tipo: Bussman GDC-1A. Rango de corriente: 1 Amperio, retraso de tiempo.

# **Opción 10: Batería de respaldo**

#### **Descripción general**

La opción para el Modelo 1088B incorpora una batería electrolítica sellada de ácido y plomo gelificado para proveer operación continua del reloj en el evento de falla de energía. Un circuito interno automáticamente mantiene el nivel de carga de la batería durante la operación normal de la línea de potencia. Un Modelo 1088B estándar puede ser energizado por aproximadamente 15 horas de una batería completamente cargada; este tiempo puede ser menor para unidades con opciones adicionales (refiérase a las especificaciones abajo).

#### **Especificaciones**

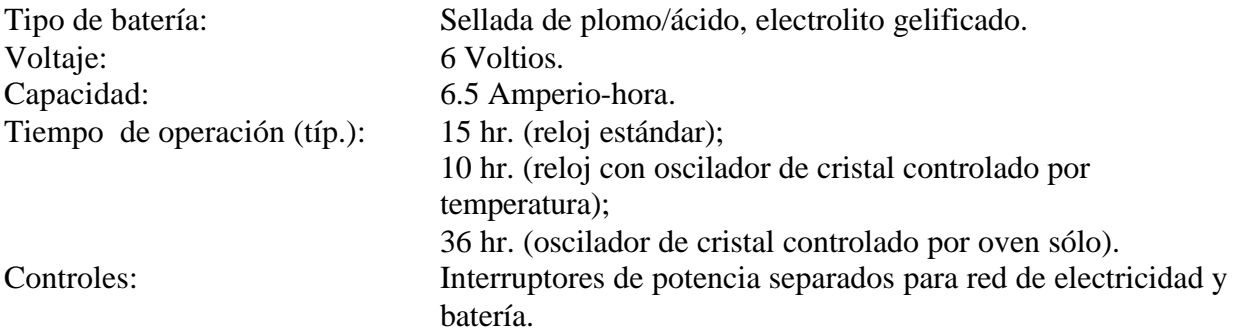

#### **Operación**

#### **Sólo de la línea de entrada**

Para alimentar al Modelo 1088B solamente de la línea de entrada, sin batería de respaldo, mueva el interruptor "LINE" a la posición "on" y el interruptor "INTERNAL BATTERY" a la posición "off". El indicador "OPERATE" debe estar iluminado, y el indicador "IN USE" debe estar apagado. Los indicadores "CHARGE" y "LO-BAT" pueden o no estar iluminados, dependiendo del estado de carga de la batería.

Si hay pérdida de la línea de potencia durante la operación en este modo, la batería no proveerá energía al instrumento, y cesará de operar mientras la línea de potencia se restaura.

#### **De la línea de entrada con batería de respaldo**

En este modo de operación, el Modelo 1088B está alimentado de la línea de entrada mientras la energía esté disponible. En el evento de pérdida de la alimentación de línea, la unidad automáticamente cambiará a la alimentación de la batería, sin interrupción del servicio.

Para poner el Modelo 1088B en este modo, los dos interruptores, "LINE" e "INTERNAL BATTERY" deber estar en la posición "on". Como con cualquier otro modo de operación, el indicador "OPERATE" estará iluminado. Los indicadores "CHARGE" y "LO-BAT" pueden o no estar iluminados, dependiendo del nivel de carga de la batería.

Si la alimentación de línea falla, el instrumento automáticamente cambiará a la alimentación de la batería, en tal punto el indicador "IN USE" se encenderá. El indicador "IN USE" significa que la alimentación está siendo suministrada al instrumento por la batería. La iluminación del indicador "LO-BAT" da una advertencia de que el nivel de carga de la batería está bajo, y al menos que se restaure la alimentación de la línea, la operación del instrumento puede ser interrumpida.

Usando la batería de respaldo solamente

Un Modelo 1088B con la opción 10, batería de respaldo puede ser operado usando la batería solamente. Un 1088B estándar sin opciones funcionará aproximadamente por 15 horas con una carga completa. La unidad funcionará de la alimentación de la batería cuando se reúnan algunas de las condiciones siguientes:

- ß El interruptor "INTERNAL BATTERY" está en la posición "on" y el interruptor "LINE" está en la posición "off";
- ß El interruptor "INTERNAL BATTERY" está en la posición "on" y el voltaje suministrado no está disponible en las terminales de línea de entrada, sin tener en cuenta la posición del interruptor "LINE".

La iluminación del indicador "LO-BAT" advierte que el nivel de carga de la batería es bajo, y al menos que se restaure la alimentación de línea, la operación del instrumento puede ser interrumpida.

# **Opción 12: Oscilador de cristal controlado por temperatura**

Opción 12 para el Modelo 1088A/B añade un disciplinado oscilador de cristal controlado por temperatura (OCXO) teniendo estabilidad si 1 parte en  $10^7$  sobre temperatura.

#### **Especificaciones Generales**

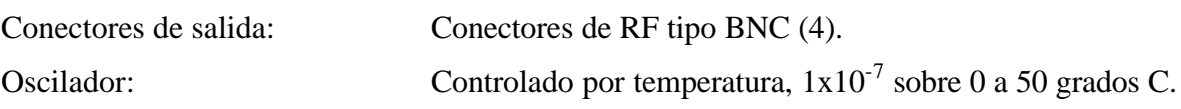

# **Ajuste del firmware para la opción 12**

La configuración del hardware y el firmware del Modelo 1088A/B son efectuadas en la fábrica cuando esta opción es ordenada al mismo tiempo que el reloj. Las siguientes instrucciones tienen como primer propósito la instalación de campo o mantenimiento. Además, cada vez que la configuración del instrumento se restaure a los ajustes predeterminados de la fábrica, será necesario efectuar esta inicialización de manera que el firmware de la unidad automáticamente reconozca el ensamblaje de la opción 12.

Para cambiar el ajuste del firmware de la opción 12, use el menú SETUP del Modelo 1088A/B. Presione la tecla SETUP repetidamente hasta que aparezca SET OPTION BOARD en la pantalla. Presione ENTER, y luego presione la tecla UP hasta que aparezca la opción 12. Presione ENTER nuevamente, y seleccione la opción (si la hay) presente en la ranura de opción B de la unidad. Presione ENTER nuevamente. Esto completa la configuración de la Opción 12. Más información acerca de la configuración del firmware del instrumento con los menús SETUP se encuentra en la sección 5 del Manual de Operación del Modelo 1088A/B.

# **Ajuste de la tarjeta principal por medio de jumper internos**

La configuración del hardware y firmware del Modelo 1088A/B es efectuada en la fábrica cuando se ordena esta opción al mismo tiempo que el reloj. Las instrucciones que siguen tienen el propósito preliminar de instalación de campo.

#### **Remoción de la cubierta:**

Para cambiar la configuración de la tarjeta principal para la opción 12, la tapa superior del instrumento debe ser removida. Apague el instrumento, y desconecte el cordón de alimentación. Usando un destornillador Torx T-25, remueva los cuatro tornillos que sostienen la tapa (y las orejas del rack, si las usa) en su lugar, y quite la tapa.

**PRECAUCIÓN:** No remueva la tapa mientras se le esté aplicando energía. Voltajes peligrosos están presentes mientras el cordón de alimentación esté conectado. Siempre desconecte la unidad de la fuente de poder de entrada antes de remover la tapa superior.

Los jumpers 2 y 3 del ensamblaje de la tarjeta principal (véase la Figura 3-2 en el Manual de Operación del 1088A/B) debe ser ajustada apropiadamente para permitir que el oscilador de la opción 12 maneje el reloj. El ajuste del jumper 2 debe ser cambiado a 'B' (Referencia Externa) y el ajuste para el jumper 3 debe ser cambiado a 'B' (5 MHz). Cuando estos ajustes han sido completados, reinstale la tapa del instrumento y restituya la potencia.

# **Opción 12A: OCXO y cuatro salidas adicionales**

### **Descripción general**

La opción 12A para el reloj controlado por satélite GPS de Arbiter Systems añade un oscilador de cristal controlado por temperatura (OCXO) teniendo estabilidad de 1 parte en 10-7 sobre temperatura, y cuatro salidas del panel trasero, las funciones de las mismas pueden ser seleccionadas individualmente de 2 señales análogas o 19 digitales. La configuración de las cuatro salidas puede ser cambiada en cualquier momento por medio de ajustes de jumpers.

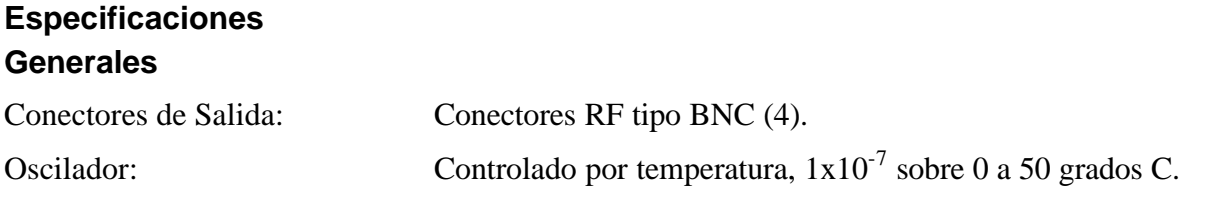

# **Salidas análogas**

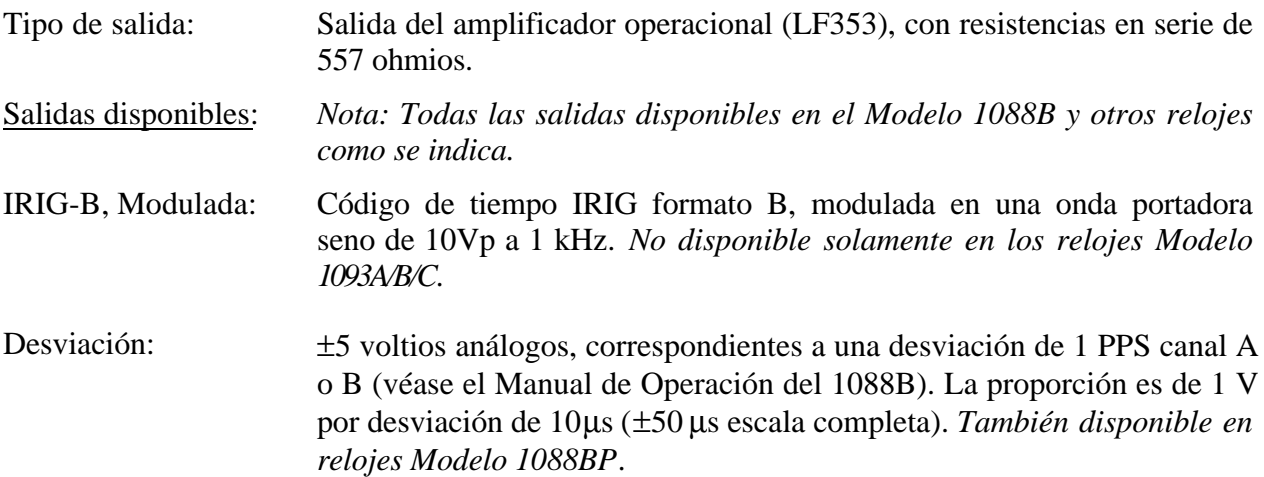

# **Salidas digitales**

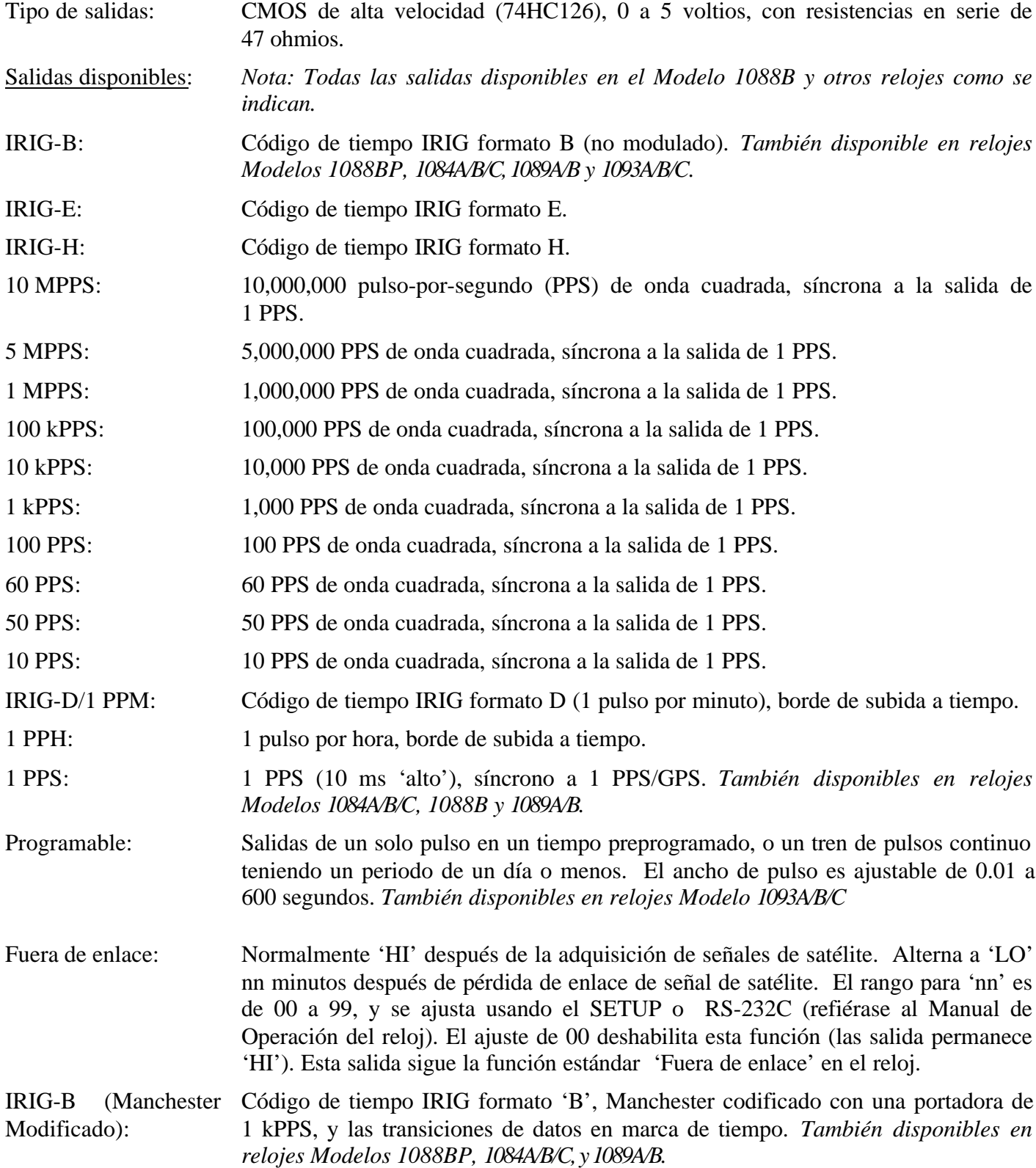

# **Cambiando los ajustes de salida por medio de jumpers internos**

## **Remoción de la cubierta**

Para cambiar la configuración de la opción 03, la cubierta superior del instrumento debe removerse. Apague el equipo, y desconecte el cordón de alimentación. Usando un destornillador T-25 torx, remueva los cuatro tornillos que sostienen la cubierta (y las orejas de montaje, si se usan) en su lugar, y levante la tapa.

**PRECAUCIÓN** No remueva la cubierta superior mientras se le esté aplicando potencia. Voltajes peligrosos están presentes mientras el cordón de alimentación esté conectado. Siempre desconecte la unidad de la fuente de entrada de alimentación antes de remover la cubierta superior.

# **Información general**

La opción 03 incorpora un sistema de selección de salida extremadamente flexible usando jumpers en la tarjeta de circuito impreso de la opción 03. Cada uno de los cuatro conectores de E/S tipo BNC del panel trasero, incluidos con la opción 03, puede ser configurado para efectuar cualquiera de las funciones de salida disponibles. La Figura 1 muestra las ubicaciones y funciones para todos los jumpers en la tarjeta de opción 03.

# **Selección de función**

Los jumpers JMP3 hasta JMP10 determinan qué función de salida efectúan sus conectores de E/S respectivos. Las líneas punteadas en la Figura 1 muestran las relaciones entre las tiras de los jumpers y los conectores. Ajuste el jumper para cada conector en la ubicación apropiada para el tipo de señal deseada. Los jumper JMP4, 6, 8 y 10 se refieren a las selecciones 1 y 2 de las funciones de salida. Los jumpers JMP3, 5, 7, y 9 se refieren a las selecciones de las funciones de salida de la 3 a la 22. Las señales disponibles se listan en el texto a la izquierda de los jumpers en la Figura 1.

# **Selección de modo**

En adición al tipo de señal de salida especificada para cada conector individual, es necesario definir si la señal es análoga o digital. Esto se consuma usando los jumpers JMP11, JMP12, JMP14, y JMP15. Cada uno de estos jumpers corresponde al jumper de la función de salida para uno de los conectores de salida; las relaciones se ilustran por líneas punteadas en la Figura 1. La Tabla 1 muestra los ajustes de Función y Modo par todos los varios tipos de señales de salida. Solamente las salidas IRIG-B Modulada y Desviación son análogas; todas las otras son digitales.

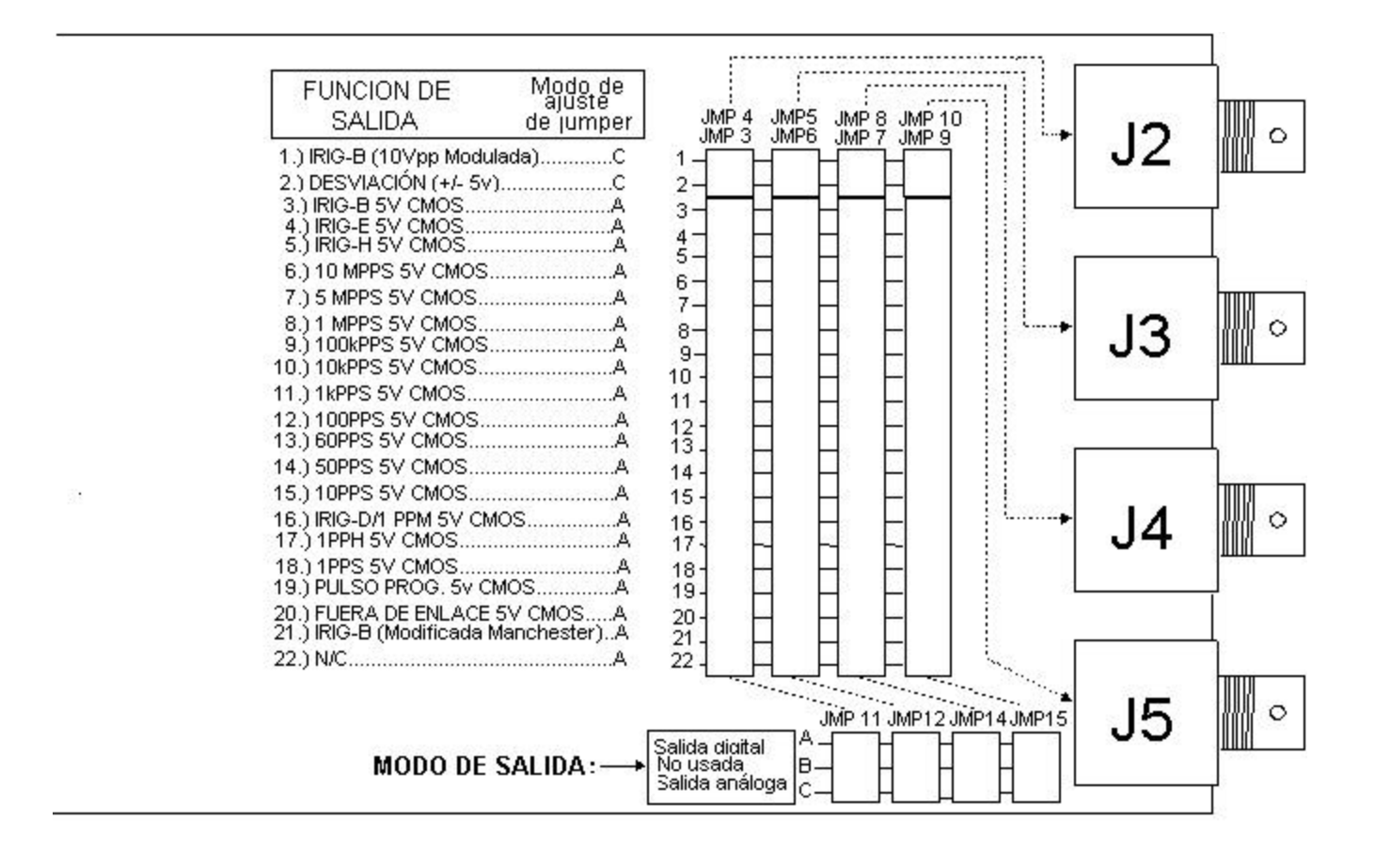

**Figura 1. Ubicaciones de los jumpers**

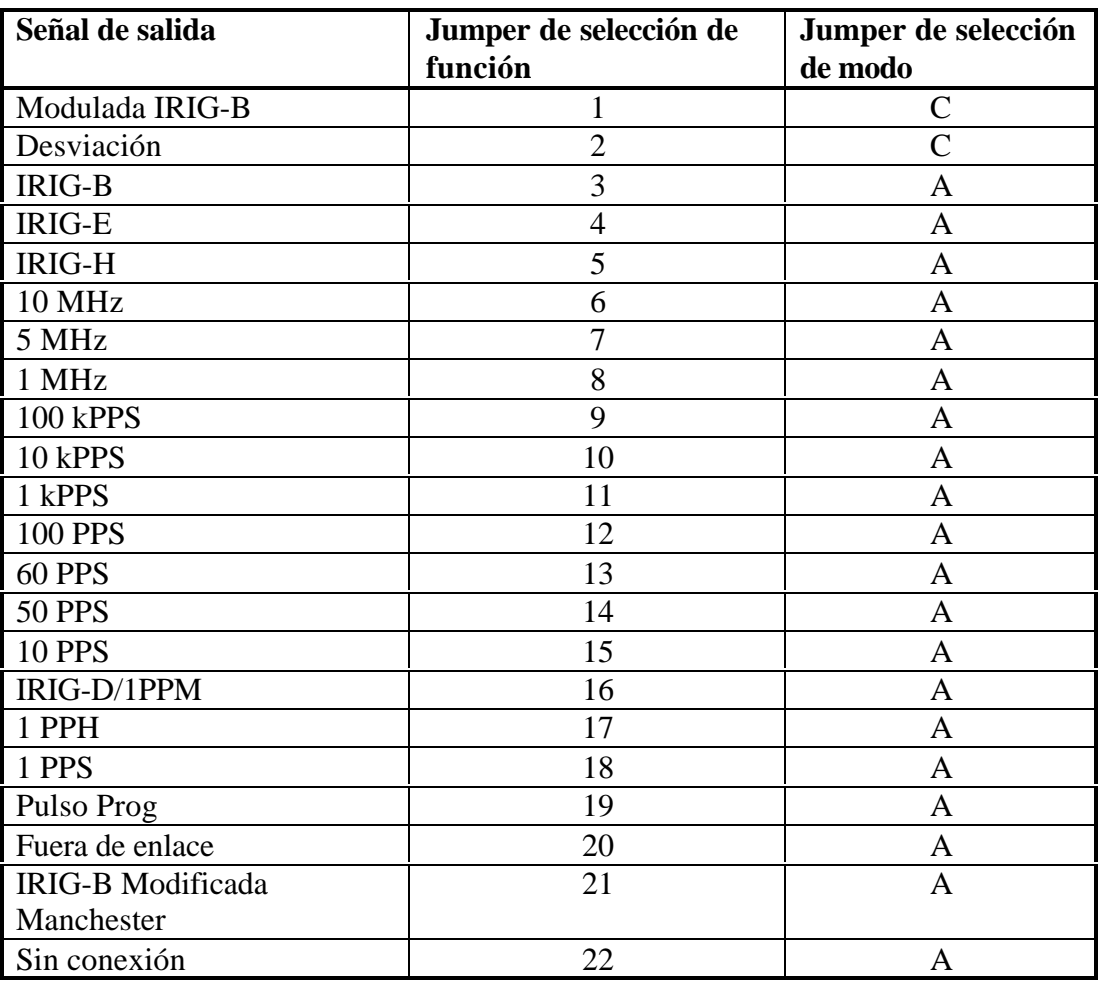

# **Tabla 1. Ajustes de los jumpers conectores de salida**
# **Opción 15A: Protección contra sobre voltajes del tomacorriente**

# **Descripción general**

La opción 15A para el Modelo 1088A/B está diseñada para proveer capacidad de protección contra sobre voltajes para el enchufe de alimentación con especificaciones que incluyen ANSI C37.90-1 y IEC 801-4. Opción 15A también incorpora la opción 07, la cual es un enchufe strip de barrera de tres polos para alimentación de subestación de 125 voltios CD.

# **Especificaciones**

#### **Forma de onda de transiente de prueba**

La opción 15A fue diseñada y probada para permitir que el Modelo 1088A/B opere sin interrupción o que degrade su funcionamiento cuando esté sujeto a un transiente de entrada teniendo las siguientes características:

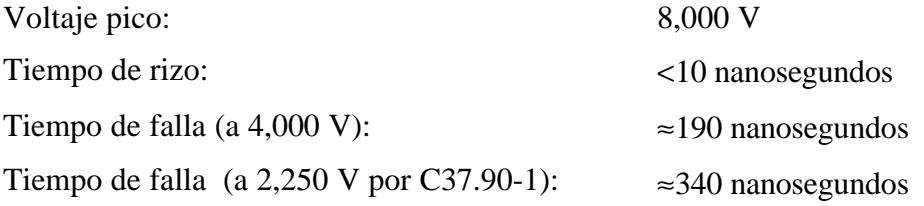

Durante la prueba, los transientes fueron aplicados a la unidad usando las siguientes combinaciones de terminal:

- ß Tierra de línea a tierra de chasis;
- Línea positiva a tierra de línea;
- Línea positiva a tierra del chasis;
- Línea negativa a tierra de línea;
- Línea negativa a tierra del chasis;
- ß Líneas positiva y negativa (atadas juntas) a tierra de línea;
- ß Líneas positiva y negativa (atadas juntas) a tierra del chasis;
- ß Línea positiva a línea negativa.

# **Especificaciones adicionales**

Rango del voltaje de entrada: 110 a 170 Vcd.

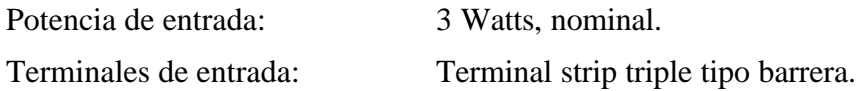

# **Opción 15B: Protección contra sobre voltajes de tomacorriente**

# **Descripción general**

La opción 15A para el Modelo 1088A/B está diseñada para proveer capacidad de protección contra sobre voltajes para el enchufe de alimentación con especificaciones que incluyen ANSI C37.90-1 y IEC 801-4. Opción 15A también incorpora la opción 07, la cual es un enchufe strip de barrera de tres polos para alimentación de subestación de 250 voltios CD.

# **Especificaciones**

#### **Forma de onda de transiente de prueba**

La opción 15A fue diseñada y probada para permitir que el Modelo 1088A/B opere sin interrupción o que degrade su funcionamiento cuando esté sujeto a un transiente de entrada teniendo las siguientes características:

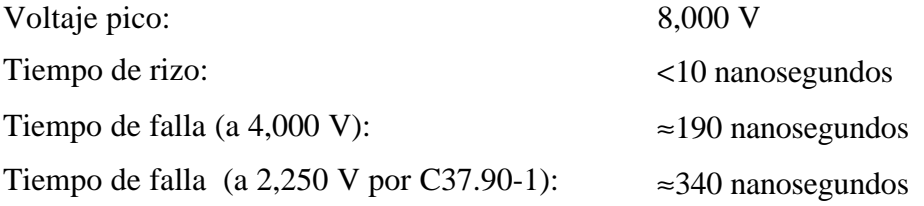

Durante la prueba, los transientes fueron aplicados a la unidad usando las siguientes combinaciones de terminal:

- ß Tierra de línea a tierra de chasis;
- Línea positiva a tierra de línea;
- Línea positiva a tierra del chasis;
- Línea negativa a tierra de línea;
- Línea negativa a tierra del chasis;
- ß Líneas positiva y negativa (atadas juntas) a tierra de línea;
- ß Líneas positiva y negativa (atadas juntas) a tierra del chasis;
- ß Línea positiva a línea negativa.

# **Especificaciones adicionales**

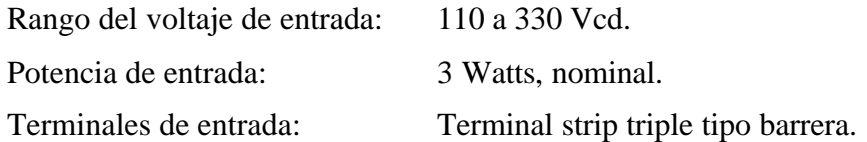

# **Opción 17: Salida BCD paralela y segundo puerto serial RS-232C**

# **Descripción General**

La opción 17 para los relojes Modelo 1084A/B/C y 1088A/B expande las capacidades del instrumento para incluir:

- ß Cualquiera de los siguientes:
- a. Tiempo del año en formato de código binario decimal (BCD), con resolución hasta de 1 milisegundo; o
- b. Salida de datos paralela, con hasta 48 bits que pueden ser configurados según el cliente en la fábrica para aplicaciones específicas;
- Una salida continua de 1 pulso-por-segundo (1 PPS), con el borde de subida de un pulso con ancho de 10 milisegundos síncrono al borde de subida de 1 PPS/GPS;
- Una salida de onda cuadrada continua de 1,000 PPS (1 kPPS), con borde de subida síncrono al borde de subida de 1 PPS/GPS;
- Cuatro pines del conector de salida que pueden ser configurados con combinaciones\* de lo siguiente:
- a. Hasta cuatro salidas de señales digitales, las funciones que pueden ser seleccionadas individualmente de 18 opciones.
- b. Hasta dos salidas de señales análogas, las funciones de las mismas pueden ser seleccionadas individualmente de dos opciones.
- c. Un puerto de comunicaciones serial RS-232C, que puede usarse entre dos o cuatro líneas.

**\*Nota :** dado que estas funciones auxiliares deben compartir cuatro pines del conector, ciertas limitaciones aplicarán cuando seleccione las combinaciones:

- $\boxtimes$  Habilitación de cualquiera (o cualesquiera) de las señales digitales excluye cuatro bits de la salida de datos paralelos, si es usada;
- $\boxtimes$  Una configuración de puerto RS-232 de dos o cuatro alambres usa dos o cuatro líneas de salida de datos, así estas líneas se hacen no disponibles para salidas de señal digital y/o análoga, o para los bit de datos de la salida (si se usan).
- $\boxtimes$  Cada salida de señal análoga usada excluye una de las salidas de señal digital; si dos salidas de señales análogas se emplean solamente dos salidas de señal digital son posibles. También, cada salida de señal análoga desplaza un bit de la interfase de datos paralelos, si se usa;

Amphenol P/N 850-57L-40500-2700

temporalmente, (74HCXXX), 0 a 5 voltios.

corresponde al ajuste para información de tiempo IRIG (véase el Manual de operación

máximo (bit de 1 ms), relativo al borde de

o equivalente.

Tabla 1.

del 1088B).

subida de 1 PPS.

#### **Especificaciones General**

Conector de salida: 50 contacto;

Conectores de unión: Plástico: Amphenol P/N 850-57F-30500-20 Carcaza Metálica: Amphenol P/N 850-57FE-30500-20

# **Salida BCD Paralela**

Ancho de bus de datos: 42 bits. Para ponderación, refiérase a la

Tipo de salida: CMOS de alta velocidad, almacenada

Formato de información de tiempo: Información de tiempo UTC o Local;

Precisión de tiempo: Retardo del borde de subida de 100 ns

# **Salidas análogas**

Tipo de salida: Salida del amplificador operacional (LF353), con resistencia de 562 ohmios en serie. Número de pines: Salida 1: pin 22 Salida 2: pin 47 **Salidas disponibles** IRIG-B, Modulada: Formato IRIG código de tiempo B, modulado encima de una onda portadora seno de 10Vpp a 1 kHz. Desviación: ±5 voltios análogos, correspondientes a canal de desviación 1 PPS canal A o B (dependiendo de la configuración; véase el manual de operación del 1088B). La proporción es de 1 V por desviación de 10 μS (±50 μS escala completa).

#### **Salidas digitales**

Tipo de salida: CMOS de alta velocidad (74HCXXX), 0 a 5 voltios, con resistencias en serie de 47 ohmios. Número de pines: Salida1: pin 29 Salida 2: pin 4 Salida 3: pin 28 Salida 4: pin 3 Salidas disponibles: IRIG-B: Código de tiempo IRIG formato B, 5 V CMOS (no modulada). IRIG-E: Código de tiempo IRIG formato E, 5 V CMOS. IRIG-H: Código de tiempo IRIG formato H, 5 V CMOS. IRIG-D/1 PPM: Código de tiempo IRIG formato D (1 pulso por minuto), 5 V CMOS. Borde de subida a tiempo. 10 MPPS: Onda cuadrada de 10 MHz, síncrona a la salida de 1 PPS. 5 MPPS: Onda cuadrada de 5 MHz, síncrona a la salida de 1 PPS. 1 MPPS: Onda cuadrada de 1 MHz, síncrona a la salida de 1 PPS. 100 kPPS: Onda cuadrada 100,000 PPS, síncrona a la salida de 1 PPS. 10 kPPS: Onda cuadrada de 10,000 PPS, síncrona a la salida de 1 PPS. 1 kPPS: Onda cuadrada de 1,000 PPS, síncrona a la salida de 1 PPS. 100 PPS: Onda cuadrada de 100 PPS, síncrona a la salida de 1 PPS. 60 PPS: Onda cuadrada de 60 PPS, síncrona a la salida de 1 PPS. 50 PPS: Onda cuadrada de 50 PPS, síncrona a la salida de 1 PPS. 10 PPS: Onda cuadrada de 10 PPS, síncrona a la salida de 1 PPS. 1 PPS: 1 PPS (10 ms "high"), síncrona a 1 PPS/GPS. 1 PPnnnS: 1 pulso por "nnn" segundos (10 ms "high", síncrona a 1 PPS/GPS); "nnn" corresponde a un número de segundos dados por el usuario. 1 PPH: 1 pulso por hora, borde de subida a tiempo. Fuera de enlace: Niveles CMOS de 5 voltios. Normalmente "high" después de la adquisición de señales de satélite. Alterna a "low" nn minutos después de perder enlace de la señal de satélite. El rango para "nn" es de 00 a 99, y se ajusta usando el menú SETUP o RS-232C (refiérase al Manual de operación del 1088B). El ajuste a 00 deshabilita esta función (la salida permanece "high"). Esta salida sigue la función "fuera de enlace" estándar en el 1088B.

# **RS-232C**

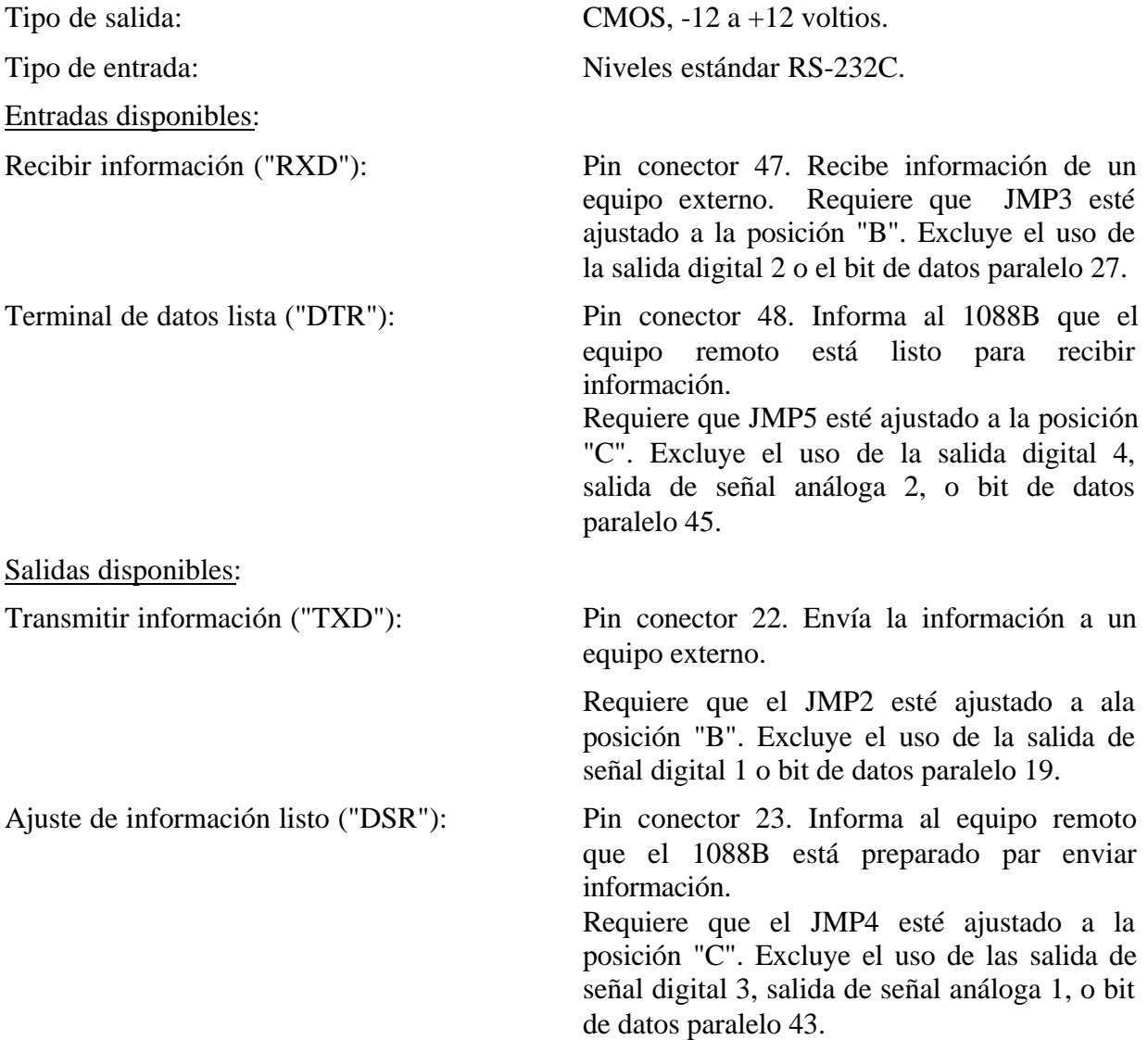

| Tierra<br>Tierra<br>Tierra<br>$\mathbf 1$<br>$\overline{2}$<br>Salida de 1 PPS<br>Data Bit 47<br>$*3$<br><b>DTR</b><br>Salida 4 (Sólo dig.)<br>Data Bit 45<br>$*4$<br>Salida 2 (Dig./An.)<br>Data Bit 27<br><b>RXD</b><br>5<br>Día 200<br>Data Bit 35<br>6<br>Día 80<br>Data Bit 43<br>$\overline{7}$<br>Día 20<br>Data Bit 41<br>8<br>Día 8<br>Data Bit 39<br>9<br>Día 2<br>Data Bit 37<br>10<br>20 Hr.<br>Data Bit 33<br>11<br>8 Hr.<br>Data Bit 31<br>12<br>2 Hr.<br>Data Bit 29<br>13<br>40 Min.<br>Data Bit 26<br>14<br>10 Min.<br>Data Bit 24<br>15<br>Data Bit 22<br>4 Min.<br>16<br>1 Min.<br>Data Bit 20<br>17<br>Data Bit 17<br>20 Seg.<br>18<br>8 Seg.<br>Data Bit 15<br>19<br>2 Seg.<br>Data Bit 13<br>20<br>Data Bit 11<br>800 ms<br>$\overline{21}$<br>200 ms<br>Data Bit 9<br>$\overline{22}$<br>$80 \text{ ms}$<br>Data Bit 7<br>23<br>$20 \text{ ms}$<br>Data Bit 5<br>24<br>Data Bit 3<br>8 <sub>ms</sub><br>$\overline{25}$<br>Data Bit 1<br>$2 \text{ ms}$<br>26<br>Tierra<br>Tierra<br>Tierra<br>27<br>1 kPPS de 1 kPPS<br>Data Bit 46<br>$*28$<br>Salida 3 (Sólo Dig.)<br><b>DSR</b><br>Data Bit 44<br>$*29$<br>Salida 1 (Dig./An.)<br>Data Bit 19<br><b>TXD</b><br>30<br>Día 100<br>Data Bit 34<br>$\overline{31}$<br>Día 40<br>Data Bit 42<br>32<br>Día 10<br>Data Bit 40<br>33<br>Día 4<br>Data Bit 38<br>34<br>Día 1<br>Data Bit 36<br>35<br>10 Hr.<br>Data Bit 32<br>36<br>4 Hr.<br>Data Bit 30<br>37<br>1 Hr.<br>Data Bit 28<br>38<br>20 Min.<br>Data Bit 25<br>39<br>8 Min.<br>Data Bit 23<br>40<br>$2$ Min.<br>Data Bit 21<br>41<br>Data Bit 18<br>40 Seg. | $\frac{\text{Pin}}{\text{L}}$ | Función de modo                  | Función de modo de | Función de |
|----------------------------------------------------------------------------------------------------|-------------------------------|----------------------------------|--------------------|------------|
|                                                                                                    | No:                           | <b>BCD</b> /Ponderación del Bit: | Dato paralelo:     | RS-232C:   |
|                                                                                                    |                               |                                  |                    |            |
|                                                                                                    |                               |                                  |                    |            |
|                                                                                                    |                               |                                  |                    |            |
|                                                                                                    |                               |                                  |                    |            |
|                                                                                                    |                               |                                  |                    |            |
|                                                                                                    |                               |                                  |                    |            |
|                                                                                                    |                               |                                  |                    |            |
|                                                                                                    |                               |                                  |                    |            |
|                                                                                                    |                               |                                  |                    |            |
|                                                                                                    |                               |                                  |                    |            |
|                                                                                                    |                               |                                  |                    |            |
|                                                                                                    |                               |                                  |                    |            |
|                                                                                                    |                               |                                  |                    |            |
|                                                                                                    |                               |                                  |                    |            |
|                                                                                                    |                               |                                  |                    |            |
|                                                                                                    |                               |                                  |                    |            |
|                                                                                                    |                               |                                  |                    |            |
|                                                                                                    |                               |                                  |                    |            |
|                                                                                                    |                               |                                  |                    |            |
|                                                                                                    |                               |                                  |                    |            |
|                                                                                                    |                               |                                  |                    |            |
|                                                                                                    |                               |                                  |                    |            |
|                                                                                                    |                               |                                  |                    |            |
|                                                                                                    |                               |                                  |                    |            |
|                                                                                                    |                               |                                  |                    |            |
|                                                                                                    |                               |                                  |                    |            |
|                                                                                                    |                               |                                  |                    |            |
|                                                                                                    |                               |                                  |                    |            |
|                                                                                                    |                               |                                  |                    |            |
|                                                                                                    |                               |                                  |                    |            |
|                                                                                                    |                               |                                  |                    |            |
|                                                                                                    |                               |                                  |                    |            |
|                                                                                                    |                               |                                  |                    |            |
|                                                                                                    |                               |                                  |                    |            |
|                                                                                                    |                               |                                  |                    |            |
|                                                                                                    |                               |                                  |                    |            |
|                                                                                                    |                               |                                  |                    |            |
|                                                                                                    |                               |                                  |                    |            |
|                                                                                                    |                               |                                  |                    |            |
|                                                                                                    |                               |                                  |                    |            |
|                                                                                                    |                               |                                  |                    |            |
|                                                                                                    | 42                            | 10 Seg.                          | Data Bit 16        |            |
|                                                                                                    |                               |                                  |                    |            |

**Tabla 1. Designación del conector de pines de la opción 17**

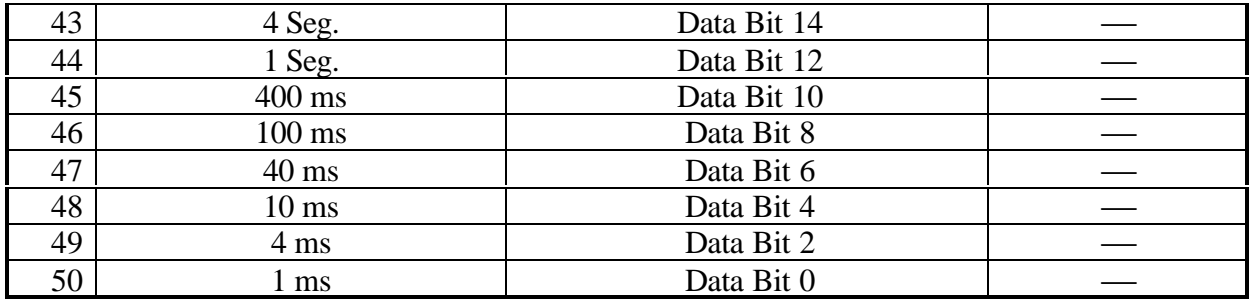

\*Estos pines pueden ser configurados para cualquiera de las funciones listadas, independientemente del modo principal de operación de la opción 17.

| - 40 ND            | $\blacksquare$              |  | 20                        | GROUVE                |  |  |  |
|--------------------|-----------------------------|--|---------------------------|-----------------------|--|--|--|
| THE U TIDEL!       | 2                           |  | 27                        | 1KHZULT/LUIS          |  |  |  |
| о т до врзи        | ÷,                          |  | 28                        | слижатан              |  |  |  |
| GUT / PXIVER 7     | a.                          |  | 26                        | сит лись жив          |  |  |  |
| DAY 0.736.0        | G                           |  | 20                        | E.YID0/DB.A           |  |  |  |
| D.YS./JUC          | U.                          |  | 201                       | DAY AU DUA            |  |  |  |
| DAY: DDD -         | ŕ.                          |  | $\mathbf{H}_{\mathbf{R}}$ | EAY 275.0             |  |  |  |
| 36YRDB 0           | s.                          |  | 32                        | $24\%$ DB $8$         |  |  |  |
| Semiller in        | ŋ,                          |  | 34                        | Dr <sup>v</sup> /DJ 6 |  |  |  |
| $-7$ /MHz          | ۰c                          |  | DE.                       | $-9.1015$             |  |  |  |
| SHADE:             | - 1                         |  | <b>UE</b>                 | 4 VDE C               |  |  |  |
| 71/35.9            | -9                          |  | 117                       | $H$ /DE $R$           |  |  |  |
| <b>TEMP DECK</b>   | 17                          |  | 38                        | 2001 DB25             |  |  |  |
| <b>INLIDE</b>      | 14.                         |  | <b>SIM</b>                | F.V. DR               |  |  |  |
| 4V /DB7            | $\sim$ $\mu_{\rm{p}}$       |  | 4C                        | <b>OVE/DE</b>         |  |  |  |
| 1M / 1M 0          | ۰.                          |  | $-1$                      | 405 736 6             |  |  |  |
| Tutte /DUTT        | 17                          |  | 42                        | <b>6 تاب</b> 13       |  |  |  |
| а. – дв. –         | 1d                          |  | пă                        | $-1 - 10$             |  |  |  |
| 23 v 708 l 1       | ۰.                          |  | 14                        | 13c / DB 2            |  |  |  |
| <b>EQJ : /LISH</b> | sе                          |  | 45                        | <b>AUL: / JS U</b>    |  |  |  |
| 7 MHz / 1984       | 21                          |  | Æ.                        | <b>March 2004</b>     |  |  |  |
| <b>SC /DE </b>     | $\mathcal{L}^{\mathcal{L}}$ |  | ÷r.                       | 45 / TRE              |  |  |  |
| 70 / DE            | 20                          |  | 16                        | $0 - 7 - 34$          |  |  |  |
| $6 - 100$          | 74                          |  | ۹ŵ                        | 4 H / LYE             |  |  |  |
| $\sim$ /DF         | 26                          |  | ω÷                        | 1 m / Dillin          |  |  |  |
|                    |                             |  |                           |                       |  |  |  |
|                    |                             |  |                           |                       |  |  |  |

**Figura 1. Conector de salida de la opción 17**

# **Configuración General**

#### **Remoción de cubierta**

Para cambiar la configuración de la opción 17, la tapa superior del instrumento debe ser removida. Apague el instrumento, y desconecte el cordón de alimentación. Usando un destornillador T-25, remueva los cuatro tornillos que sostienen la cubierta (y las orejas del rack si las usa) en su lugar, y quite la cubierta.

**PRECAUCIÓN** No remueva la tapa superior mientas se esté aplicando energía. Voltajes peligrosos están presentes mientras el cordón de alimentación esté conectado. Siempre desconecte la unidad de fuente de alimentación de entrada antes de remover la tapa superior.

#### **Funciones y ubicaciones de los jumpers**

Habiendo removido la tapa superior, localice la tarjeta de circuito de la opción 17 (un diagrama de la tarjeta, mostrando las ubicaciones de los jumpers, se da en la Figura 2). Las siguientes secciones reseñan las cambios en los ajustes de los jumpers y otros pasos necesarios para utilizar las características disponibles con la opción 06.

# **Modo de salida BCD**

#### **General**

Cuando se configura para salida BCD de la información de tiempo, la opción 17 utiliza los pines del 1 al 21 y del 26 al 46, junto con los pines de tierra 25 y 50. La ponderación para los bits individuales, junto con las ubicaciones de los pines, están dadas en la Tabla 1. Para configurar la opción 17 para la operación BCD, siga los siguientes pasos:

- a. Ajuste el jumper JMP1 a la posición "B". Esto habilita el modo de salida BCD.
- b. Ajuste el jumper JMP6 a la posición "A". Este jumper está incluido para ajustar el modo de cronometraje cuando se utiliza la salida de data paralela, y debe estar ajustado a la posición "A" para la salida BCD para el funcionamiento apropiado.

La operación en modo de salida BCD permite el uso de salidas de señales análogas y/o digitales, las salidas de 1 PPS y 1 kPPS, y el puerto de comunicaciones RS-232C. Refiérase a las secciones apropiadas de este documento para detalles de estas funciones.

#### **Formato de información de tiempo**

El formato BCD de información de tiempo BCD que sale del conector del panel trasero puede ser ya sea Tiempo Local o Tiempo Universal Coordinado (UTC), y será el mismo que el formato de tiempo especificado en el menú SETUP para las salidas de tiempo IRIG. Para detalles adicionales, refiérase al diagrama de flujo titulado "Ajuste de información de tiempo IRIG" en el manual de operación del 1088B.

#### **Modo de salida de información paralela**

La operación completa en el modo de salida de información paralela utiliza todos los 50 contactos del conector de salida. Sin embargo, el uso de cualquier combinación de salidas de señales digitales, salidas de señales análogas, o RS-232C reducirá el número de bits de información disponibles cerca de hasta cuatro (data bits 19, 27, 44, y 45). Para detalles, refiérase a las secciones de estas funciones individuales.

Las funciones de los bits de información individual están definidos por las aplicaciones específicas de los usuarios, por solicitud.

Para configurar la opción 17 para modo de información paralela, observe los siguientes pasos:

- a. Ajuste el jumper JMP1 a la posición "B". Este jumper habilita el modo de salida de información paralela.
- b. Ajuste los jumpers JMP2, JMP3, JMP4, JMP5, y JMP11 a la posición "A" (estos ajustes variarán si se usan las salidas de señales análogas y/o digitales, o RS-232C; refiérase a las secciones aplicables para más información sobre estas funciones).
- c. Si se desea que la información de salida paralela sea síncrona a la salida de 1PPS, ajuste el jumper JMP6 a la posición "A"; para operación no síncrona, ajuste este jumper a la posición "B".

# **Salidas de señal digital**

Las cuatro salidas de señal digital pueden ser individualmente habilitadas y configuradas, usando los siguientes pasos:

- a. Ajuste el jumper JMP11 a la posición "A". Esto habilita el modo de salida de señal digital. Al mismo tiempo, haciendo esta selección de jumper elimina los bits de datos paralelos 19, 27, 44 y 45.
- b. Para habilitar la salida de señal digital número 1, ajuste el jumper JMP2 a la posición "A". Esto también elimina la línea "TXD" RS-232C.
- c. Para ajustar el tipo de señal de salida para la salida digital número 1, haga la selección apropiada en el jumper JMP8 (refiérase a la Figura 2). Note que las posiciones 1 y 2 corresponde a las salidas de señal análoga, y será ocupada por un jumper solamente si se habilita la salida de señal análoga número 1.
- d. Para habilitar la salida de señal digital número 2, ajuste el jumper JMP3 a la posición "A". Esto elimina la línea "RXD" RS-232C.
- e. Para ajustar el tipo de señal de salida para la salida de señal digital número 2, haga la selección apropiada en el jumper JMP7 (refiérase a la Figura 2). Note que las posiciones 1 y 2 corresponden a las salidas de señal análogas, y serán ocupadas por un jumper solamente si la salida de señal análoga número 2 está habilitada.
- f. Para habilitar la salida de señal digital número 3, ajuste el jumper JMP4 a la posición "A". Esto también elimina la posibilidad de usar la salida de señal digital número 1, o de tener una línea "DSR" RS-232C.
- g. Para ajustar el tipo de señal de salida para la salida de señal número 3, haga la selección apropiada en el jumper JMP9 (refiérase a la Figura 2).
- h. Para habilitar la señal digital número 4, ajuste el jumper JMP5 a la posición "A". Esto también elimina la posibilidad de usar la señal de salida análoga número 2, o de tener una línea "DTR" de RS-232C.
- i. Para ajustar el tipo de señal de salida para la salida de señal digital número 4, haga la selección apropiada en el jumper JMP10 (refiérase a la Figura 2).

# **Salidas de señales análogas**

Las dos salidas de señales análogas pueden ser individualmente habilitadas y configuradas, usando los siguientes pasos:

Para habilitar la salida de señal análoga número 1, ajuste el jumper JMP4 a la posición "B". Este ajuste también elimina la posibilidad de tener bit de datos paralelos 44, salida de señal digital número 3, o la línea "DSR" de RS-232C.

Para seleccionar el tipo de señal para la salida análoga 1, remueva el jumper del enchufe de jumper JMP9 (el cual no estará activo más, dado que corresponde a la salida de señal digital número 3), y ubíquelo en el enchufe de jumper JMP8 ya sea en la posición 1 ó 2 (refiérase a la Figura 2).

Para habilitar la salida de señal análoga número 2, ajuste el jumper JMP5 a la posición "B". Este ajuste también elimina la posibilidad de tener el bit de datos 45, la salida de señal digital 4, o la línea "DTR" de RS-232C.

Para seleccionar el tipo de señal para la salida análoga 2, remueva el jumper del enchufe de jumper JMP10 (el cual no estará más activo dado que corresponde a la salida de señal digital número 4), y ubíquelo en el enchufe de jumper JMP7 ya sea en la posición 1 ó 2 (refiérase a la Figura 2).

# **Salida de 1 pulso por segundo (1 PPS), salida de 1,000 pulsos por segundo (1 kPPS)**

Las salidas de 1 PPS y 1 kPPS se habilitan siempre y cuando la opción 17 esté ubicada en el modo de salida BCD (jumper JMP1 ajustado a la posición "B").

# **Tabla 2.**

# **Ajustes de salida configurable**

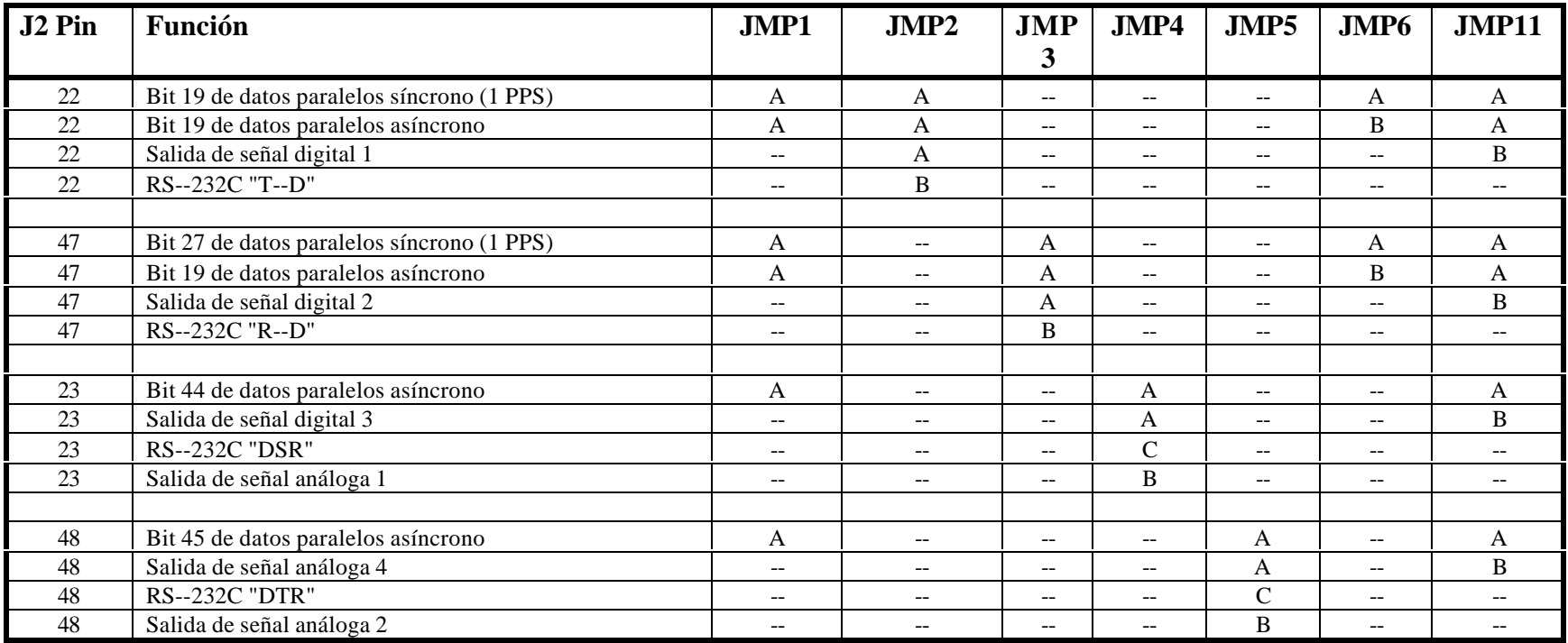

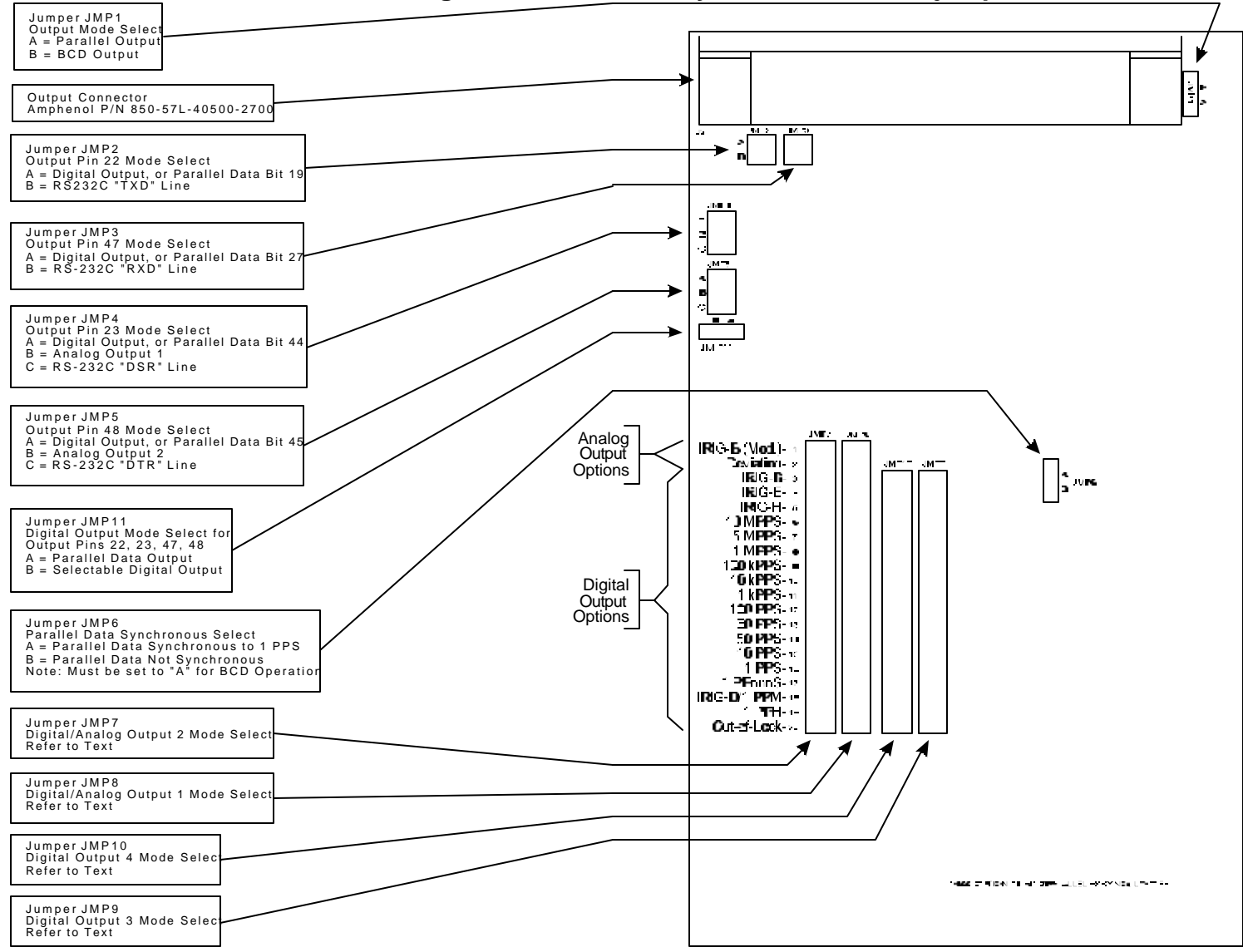

**Figura 2. Ubicaciones y funciones de los jumpers**

**Figura 1. Ajuste de Jumper de la Opción 17**

# **Opción 17A: Segunda interfase serial RS-232C**

#### **Descripción general**

La opción 17A para el Modelo 1093A/B/C añade un segundo puerto RS-232C, permitiendo las comunicaciones y control vía un conector de 9 pines en el panel trasero.

# **Especificación**

### **Comandos**

Todos los comandos que están disponibles en el menú principal RS-232 en el Modelo 1093A/B/C puede ser usado con opción 19. Una lista de comando está localizada en la parte trasera de este manual.

#### **Ubicaciones de los Pines de los conectores RS-232**

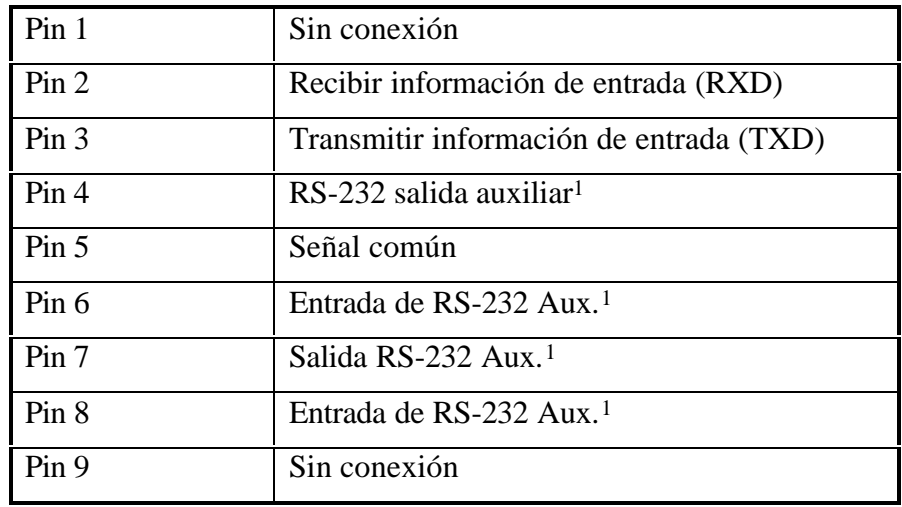

Las ubicaciones de los pines del conector RS-232 es como sigue:

1Estos pines pueden estar programados en la requisición del cliente, por ejemplo, para el módem o el control de la impresora. En la unidad estándar, ellos no tienen función.

#### **Instalación**

# **Configuración física**

La opción 17A puede ser instalada en un Reloj Controlado por Satélite Modelo 1088B efectuado los siguientes pasos:

- 1. Desconecte la fuente de alimentación del instrumento.
- 2. Usando un destornillador torx T-25, remueva los cuatros tornillos que mantienen la tapa superior del instrumento e su lugar. Remueva la tapa.
- 3. Ubique la abertura de panel trasero para conectores de E/S adicionales. Cuando vea el instrumento desde el frente, la abertura está localizada en la parte trasera derecha, y está cubierta por una chapa.
- 4. Usando un destornillador torx T-10, remueva los dos tornillos que sostienen la chapa, y remueva la chapa. Guarde los tornillos.
- 5. Inserte la nueva chapa incluida con la opción 17A en el lugar de la antigua chapa, pero no instale los tornillos.
- 6. Coloque la tarjeta de circuito principal de la opción 17A sobre las cuatro clavijas de montaje, con el conector protuberante de nueve pines a través de la abertura del panel trasero.
- 7. Asegure la tarjeta principal y la chapa en su lugar, usando los dos tornillos removidos en el paso 4 y los dos tornillos incluidos en la opción.
- 8. Instale el cable interconectado entre J9 en la tarjeta de circuito principal del Modelo 1088B y J1 en la tarjeta de circuito de la opción 17A. Los conectores en el cable tienen llave para prevenir la instalación al revés.
- 9. Reponga la tapa del instrumento y los tornillos, restaure la alimentación de entrada, y encienda el instrumento.

#### **Configuración del firmware**

El firmware de operación interna para el Modelo 1088B debe ser configurado para reconocer que la opción 17A ha sido instalada. Esto se completa efectuando los siguientes pasos:

- 1. Entre al menú Setup presionando la tecla SETUP.
- 2. Presione la tecla UP repetidamente, hasta que en la pantalla lea 'SET OPTION BOARD'. Presione la tecla ENTER.
- 3. La pantalla indicará si una opción es instalada en la ranura de opción 'A'. Presione la tecla ENTER para confirmar este estado sin cambiarlo.
- 4. La pantalla ahora indicará el estado de la ranura de opción 'B'. Presione las teclas UP o DOWN hasta que la pantalla despliegue:

#### OPTION SLOT B OPTION 17A

5. Presione la tecla ENTER confirma la selección de la opción 17A y habilite una serie de submenús para la configuración de los parámetros de comunicación. Cuando todos los parámetros han sido ajustado, el despliegue retorna al nivel superior del menú Setup. Presionando una de las tecla de función de la fila superior regresa el instrumento a la operación normal.

# **Opción 18: Bus de distribución IRIG, Monitor de falla y el 2do puerto RS-232**

# **Descripción general**

La opción 18 para el Modelo 1088B añade varias capacidades al reloj, los cuales con frecuencia son usados en aplicaciones de sistemas. Incluye un amplificador de bus de distribución IRIG-B, adecuado para manejar docenas de cargas sobre cientos de metros, un monitor de falla que puede expandir la capacidad del modelo 1088B para detectar fallas internas y un segundo puerto serial RS-232C. El monitor de falla provee dos juegos de relés de contacto antifalla (SPDT) forma C los cuales indican las condiciones de Sin Enlace y Falla, para conexión a equipo externo como grabadores digitales de señal.

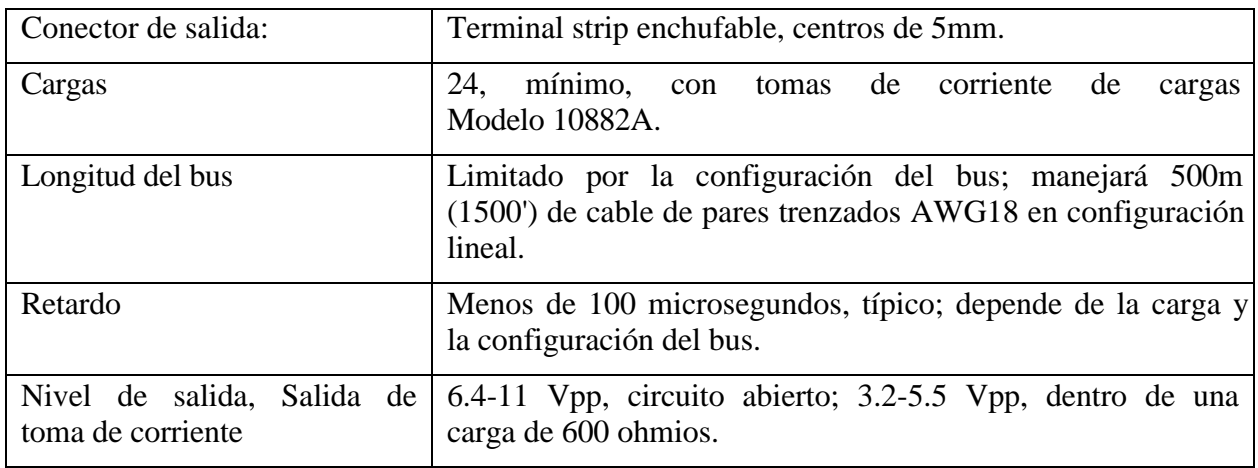

# **BUS de distribución IRIG-B**

# **Monitor de falla**

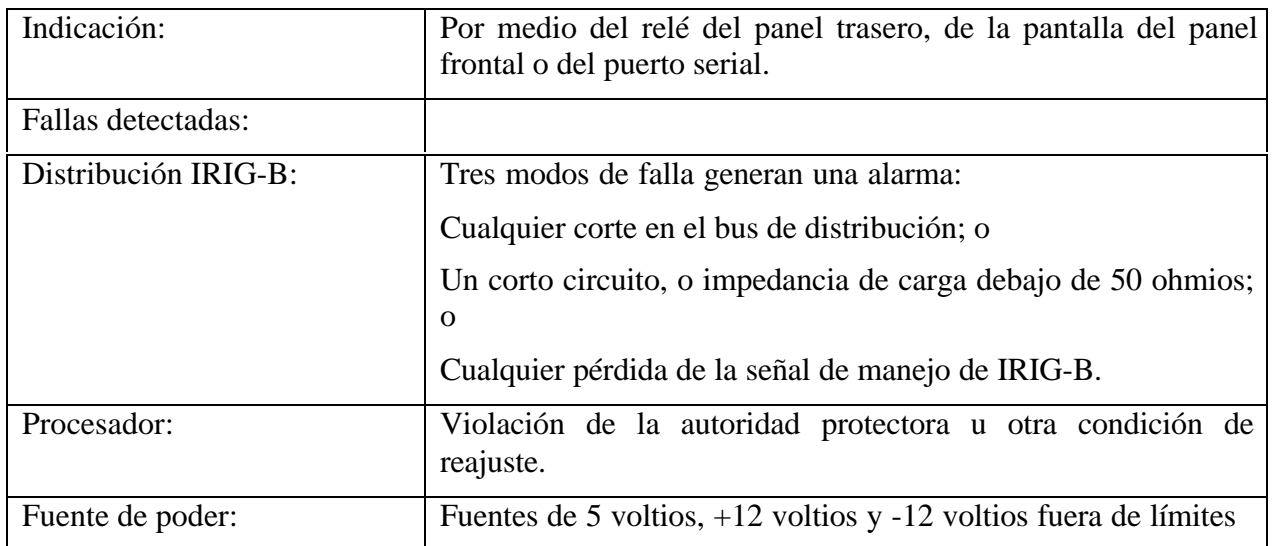

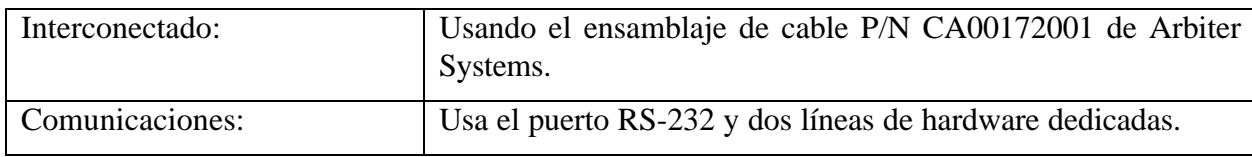

# **Interfase de control del reloj redundante**

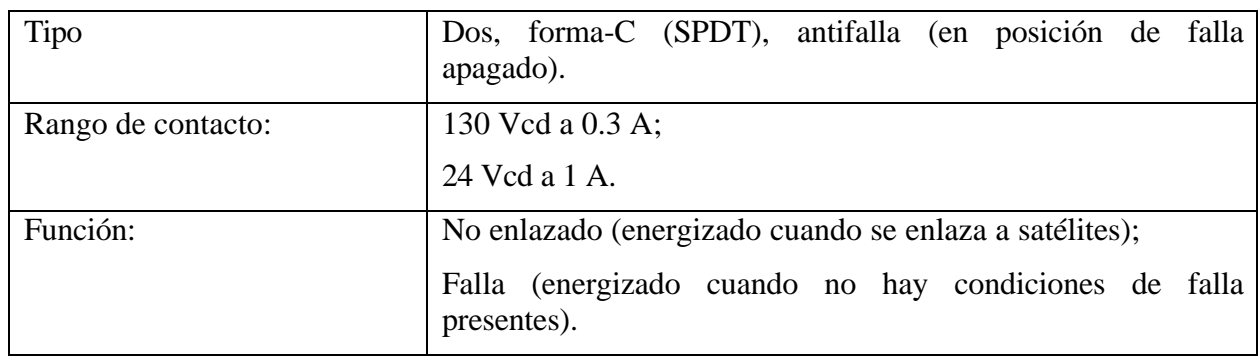

# **Relés**

# **Productos asociados**

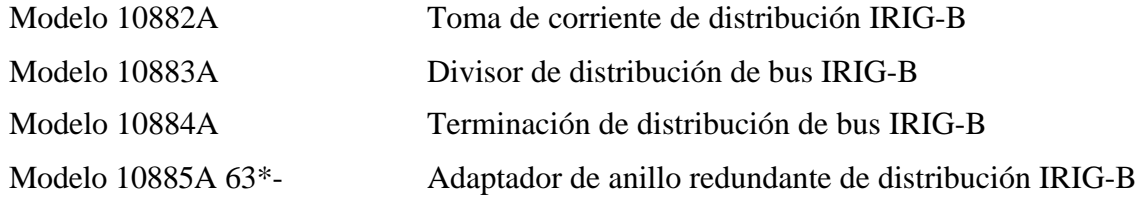

# **Discusión – Sistemas de distribución IRIG-B**

La opción 18 para el reloj controlado por satélite GPS Modelo 1088B provee una salida de bus de distribución IRIG-B que es capaz de manejar 24 tomas de corrientes separados, cargados a 600 ohmios y más de una longitud de 500 metros de cable. Longitudes de cables más largas, o más tomas de corrientes, pueden ser posibles dependiendo de la carga y los niveles de señal requeridos.

La opción 18 incluye un monitor de sistema de distribución incorporado, el cual continuamente revisa para dos condiciones: (1) la presencia de una señal en las terminales de salida del bus, y (2) continuidad eléctrica cd en el cable del bus de distribución. Cualquiera de las siguientes fallas serán detectadas y reportadas como una FALLA por medio del led del panel FAULT, la salida de relé de FALLA y RS-232.

- ß Cualquier cosa en el servidor del reloj o el tablero de la opción 18 que resulta en pérdida del manejo de IRIG
- ß Cualquier corto en el bus dentro de aproximadamente un kilómetro del reloj (o más dependiendo de la configuración del bus y la carga), y cualquier circuito abierto eléctrico (un cable cortado, por ejemplo).

Siempre en presencia de un corto en el cable, el servicio debe ser mantenido en todas las tomas de corriente. El corto es detectado y reportado para mantenimiento, usando el adaptador de anillo redundante de distribución IRIG-B Modelo 10885A con un bus de distribución configurado de anillo o lazo (donde el 'extremo lejano' del bus es físicamente llevado de regreso al inicio). Esto permite que el sistema ofrezca un grado substancial de supervivencia con respecto a los cables rotos; mientras, no obstante, se reporta el problema para la acción correctiva. El Modelo 10885A también provee aislamiento de 3750 Vrms de el retorno del final del bus del servidor del reloj, para prevenir voltajes inducidos en el lazo del bus de corrientes causadas por el flujo en el bus de distribución o su blindaje.

La toma de corriente Modelo 10882A es usada para proveer una señal de salida aislada, desacoplada para su sistema cargas. La impedancia de fuente aproximada de esta toma de corriente es de 600 ohmios, y proveerá un nivel de señal de circuito abierto de 6.4 a 11Vpp, dependiendo de la carga del sistema total y la distancia del servidor del reloj. Cada toma de corriente provee aislamiento de 3750 Vrms del bus de distribución para la carga, también supresión de sobre voltaje y filtrado de EMI. Las tomas de corriente están cabalmente aisladas de la corriente cd de monitoreo del bus.

Una terminación Modelo 10883A está ubicado en el extremo de un bus de distribución lineal, y en uno de los extremos de cada rama. Esta terminación inductiva provee una alta impedancia a la señal de IRIG-B mientras provee un camino de retorno para la corriente cd de lazo usada para el monitoreo de continuidad.

El divisor (splitter) Modelo 10884A se usa para manejar una rama del bus de distribución principal, o para bifurcar un bus en dos ramas. Éste maneja dos ramas de salida en paralelo tan lejos como la señal IRIG-B está concernida, mientras ellas estén conectadas en serie para la corriente cd de monitoreo del lazo.

# **Configuraciones del bus**

Usando estos tres componentes, una red lineal o ramificada puede ser ensamblada en cualquier configuración requerida, mientras mantiene la capacidad del monitor de bus de la opción 18 para detectar una falla de circuito abierto en cualquier punto a lo largo del bus o cualquier rama. Si el adaptador de anillo redundante Modelo 10885A se usa para construir una red de anillo básica, el divisor Modelo 1884A no es requerido. Sin embargo, como se muestra en las figuras que acompañan esto, un sistema complejo puede ser construido usando, anillos ramas y segmentos lineales en varias combinaciones como sea necesario para satisfacer sus requerimientos.

# **Determinando los niveles de salida de la señal actual**

Los niveles de la señal actual de varias tomas de corriente pueden aproximarse con una precisión aceptable tratando a la red como un arreglo resistivo. La impedancia de fuente de la salida del bus de la opción 18 aproximadamente es 21 ohmios. El cable recomendado (Belden 8760 o equivalente, par trenzado blindado #18 AWG) tiene un resistencia de 43 ohmios por kilómetro (13 ohmios por mil pies). El adaptador de anillo redundante Modelo 10885A tiene una resistencia efectiva de menos de un ohmio.

Cada toma de corriente Modelo 10882A coloca una carga a través del bus de aproximadamente 580 ohmios más la impedancia de carga que está manejando, es decir, la toma de corriente actúa como una resistencia de 580 ohmios en serie con la carga, con la cual forma un divisor de voltaje. La terminación Modelo 10883A puede ser tratado como un circuito abierto hasta que la señal IRIG sea concernida.

Usando estos números, junto con las impedancias de carga, en un programa de análisis de circuitos adecuado, o resolviendo ecuaciones de malla manualmente, la atenuación de la salida del bus de la opción 18 nominalmente es 11 voltios pico a pico con una tolerancia de  $+5\%$ ; conociendo esto, junto con los valores de atenuación, puede calcular el nivel de señal de cada toma de corriente.

# **Límite de resistencia CD total – Monitor del BUS**

Hay un límete de 500-ohmios en la resistencia cd total del sistema para asegurar la operación apropiada del monitor de continuidad del bus. Este límite normalmente no será un factor de diseño. Aunque la resistencia cd de malla debe calcularse para cada sistema.

Dado que todos los componentes, que pasan corriente cd, están efectivamente en serie hasta que la corriente cd sea concernida, las resistencias pueden ser simplemente sumadas. Si el total es menor que 500, la operación apropiada está asegurada.

La resistencia del cable es de 43 ohmios/Km (13 ohmios/1000 ft) para la corriente monitor cd. La resistencia cd del adaptador de anillo redundante Modelo 10885A es 4 ohmios. La resistencia cd de cada terminación Modelo 10883A y cada divisor Modelo 10884A es 30 ohmios. El número de tomas de corrientes no tienen efecto en la resistencia cd del sistema.

La magnitud de la corriente monitor cd es de 10 mA +10% con un voltaje de circuito abierto máximo de 8.5 voltios. En los Estados Unidos, el cableado NEC clase-2 es aceptable.

# **Detección de corto circuitos; Capacidad de manejo**

El bus de salida de la opción 18 tiene el propósito de manejar una carga total ca de 50 ohmios o más grandes, aunque continuará operando sin distorsión de la señal excesiva en cualquier impedancia. El monitor del bus incluye un circuito que detecta la presencia de la señal IRIG-B en el sistema de salida. El monitor del bus es sensitivo a la forma de onda de la señal en la salida del bus (debe parecerse a una señal IRIG-B modulada) y el nivel de aquella señal.

Si la impedancia de carga cae abajo de aproximadamente 40 ohmios, una caída en el nivel de señal ocurre debido a la resistencia de fuente de 21 ohmios del manejador del bus. En este punto, el nivel de salida caerá abajo del umbral requerido por el monitor del bus, a su vez causando una FALLA del bus a ser reportada. Dado que en la operación normal la carga del sistema excede los 50 ohmios, una falla debe ser el resultado de un cortocircuito en algún punto a lo largo del bus.

Así, la función de monitor del bus de la salida de distribución de la opción 18 es capaz de detectar los tres tipos más comunes de falla del sistema: falla del nivel de señal IRIG-B manejada en la fuente, un circuito abierto a lo largo del bus de distribución, o un corto del bus bus de distribución.

# **Instalación**

La instalación del bus de distribución de IRIG-B es simple para aquellos experimentados con la instalación de cableado de control y comunicación. No se requiere de herramientas especiales. Todas los componentes se terminan con bloques terminales de enchufe tipo atornillable. Un destornillador plano de 3 mm (1/8"), pinzas de corte es todo lo que se requiere para terminar el cable.

Las siguientes figuras muestran la topología de redes típicas. Los varios componentes pueden ser conectados juntos en cualquier configuración deseada, con tal que no se rompan las reglas

básicas descritas anteriormente. Ramas múltiples o mallas pueden ser usadas, y solamente los requerimientos de carga y el nivel de señal descritos anteriormente limitan el número de tomas de corriente. El límite de 24 tomas de corriente solamente aplica si ellas todas están cargadas con 600 ohmios; para impedancias de carga más altas o más bajas, un número mayor o mejor de tomas de corriente podrá ser posible.

Cuando esté conectando la red, cuide la polaridad de todos los componentes. Para ambas la señal de IRIG-B y la corriente de monitor de malla cd, debe tenerse cuidado para la operación apropiada. Todos los componentes necesarios para ensamblar su sistema están marcados por polaridad.

La salida de los tomas de corriente están aisladas y no están aterrizadas ni conectadas a potencial alguno, y cualquier extremo puede ser aterrizado. Sin embargo, si la polaridad de la señal es incorrecta, el dispositivo manejado por el toma de corriente puede que no opere apropiadamente.

Ő  $\overline{x}$ Red lineal X т S X Red ramificada

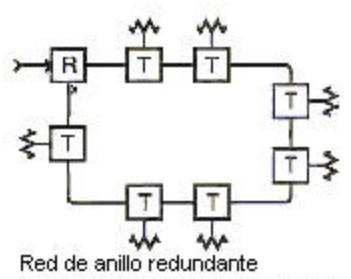

Puede también incluir una o más ramas (no-redundantes), si desea.

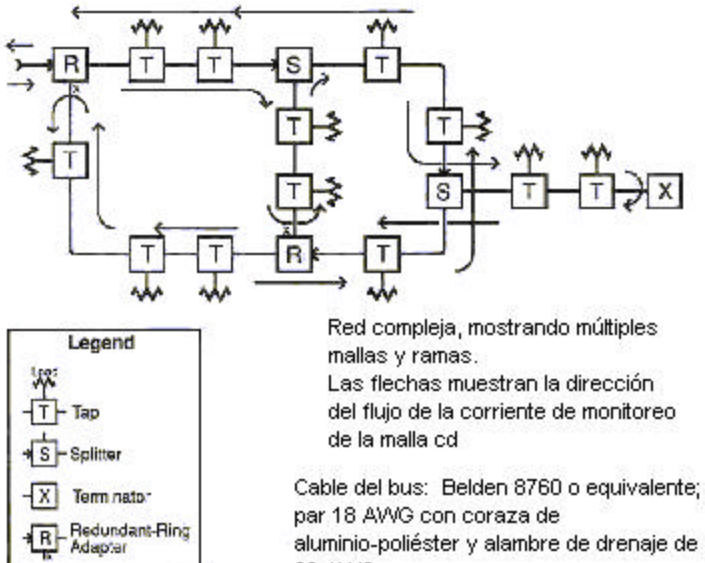

aluminio-poliéster y alambre de drenaje de 20 AWG

**Configuración de red típica**

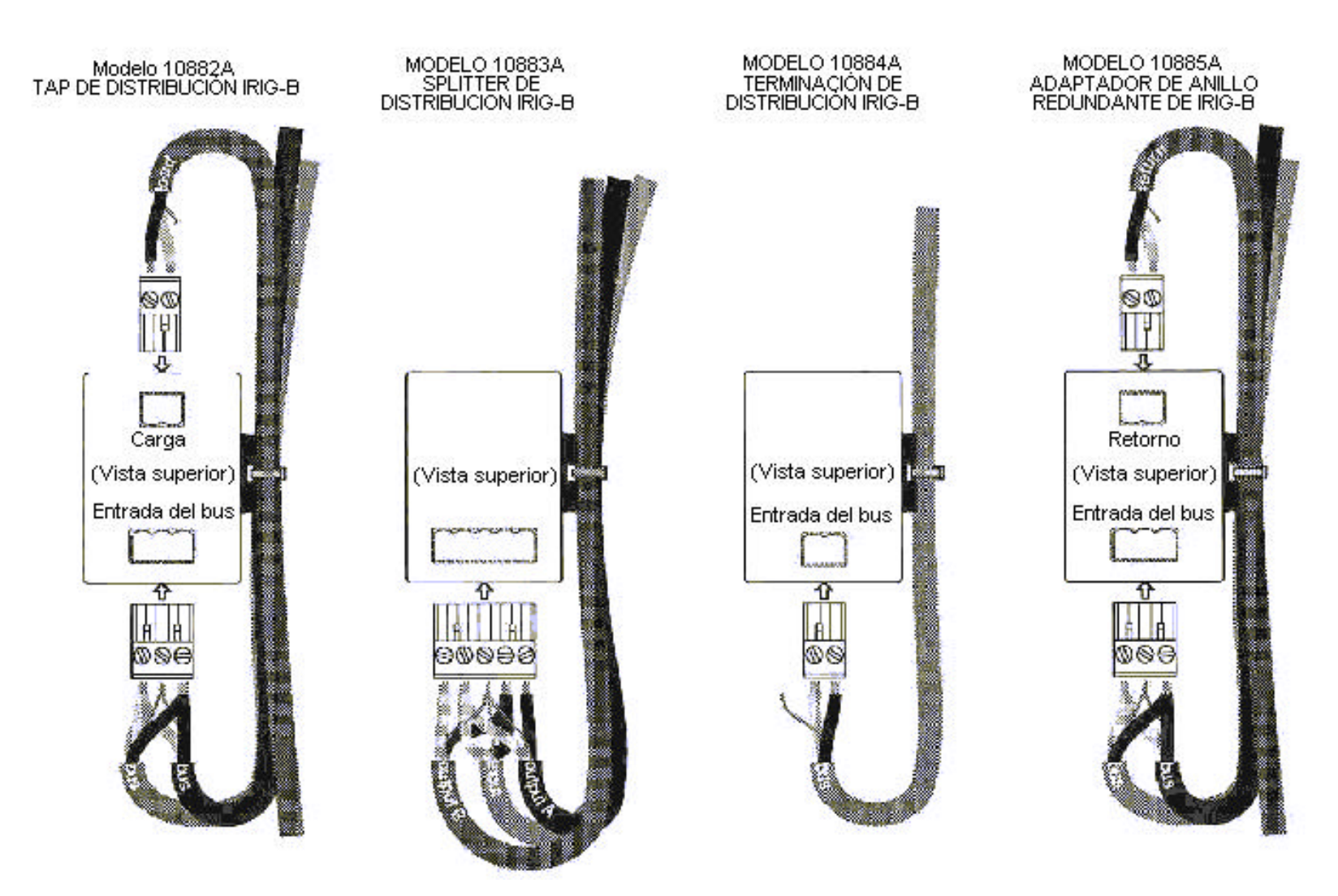

**Diagramas del cableado de componentes**

# **Discusión – Operación de cronometraje redundante**

En modo de reloj redundante, dos relojes Modelo 1088B, cada uno con la opción 18, se interconectan con el ensamble de cable, número de parte de Arbiter Systems, CA00172001. Este cable se instala entre los dos conectores subminiatura en el ensamblaje de la opción 18 de las unidades. Cualquier extremo del cable puede ir a cualquier reloj; ninguna unidad tiene mayor o menor prioridad que la otra.

# **Habilitación y configuración de la señal de salida**

Cuando el jumper JMP17 en la tarjeta principal del reloj está ajustado apropiadamente, las salidas digitales de aquel reloj son controladas por una interfase de control redundante. El estado de los manejadores es indicado por el led anunciador 'On Line' en el panel frontal del reloj. Refiérase al párrafo 3.7 del manual de operación de ser necesario para modificar los ajustes de jumpers; ellos están normalmente preajustados de fábrica antes del envío.

Al hacer el mejor uso de la característica de reloj redundante, ambos relojes deben tener sus cuatro juegos de salidas para el mismo juego de señales. Entonces, las salidas pueden ser directamente conectadas en paralelo, y el reloj 'On Line' manejará las cargas conectadas. Note que la salida habilitada solamente afecta las salidas digitales (todo excepto IRIG-B modulada y la salida del grabador de gráficos). Si conectan dos salidas análogas juntas, no se hará ningún daño, pero ambas señales estarán presentes simultáneamente. La salida de distribución del bus IRIG del ensamblaje de la opción 18 debe ser usada para una salida IRIG-B modulada redundante; incluye un relé habilitado en línea que también es controlado por la función de salida habilitada.

# **Control y arbitraje en línea**

En operación normal, cuando no se detecta falla, el reloj en línea se determina por la 'suerte del sorteo'. La única excepción para esto es si uno de los relojes incluye una base de tiempo interna de mayor estabilidad, tal como la opción 12. En este caso, el reloj con la base de tiempo de mayor calidad será reloj en línea nominal.

Una vez cada segundo, los relojes intercambian información de estado por medio de la interfase RS-232. En el evento en que uno de los relojes determine que no está tan sano como el otro, automáticamente dejará el estado en línea a la otra unidad. Para la mayor parte, esto será efectuado en firmware; sin embargo, hay también una entrada de hardware para el circuito de control redundante que es manejado por el microprocesador protector/generador de reajuste. Si este circuito detecta algún error, se efectuará una transferencia directa de hardware a la otra unidad. Así en el evento de una falla de un procesador que pueda prevenir que el reloj deje el estado de en línea por medio del firmware, la transferencia será llevada a cabo automáticamente a través de esta característica de hardware.

La determinación del reloj en línea en el evento de múltiples fallas es hecha por comparación de los bytes de estado (refiérase al párrafo 4.4 para una discusión del estado del reloj). El reloj con el byte de estado de menor valor será elegido para el estado en línea. El estado de ambos relojes puede ser monitoreado por cualquiera de los relojes por medio del comando RS-232 'SS'; véase el apéndice A del manual de operación del 1088B para una descripción.

# **Uso con otras opciones**

Ciertas otras opciones, incluyendo las opciones 03 y 20, se pueden instalar en el servidor principal del reloj junto con la tarjeta de la opción 18, y también puede proveer control redundante de sus salidas por medio de la función de reloj redundante del ensamblaje de la opción 18. Véase la documentación de estas opciones para determinar si se requiere de algún ajuste de jumper para aprovechar esta característica.

# **Ajuste de la opción 18**

El menú de ajuste para controlar la operación de la interfase de la opción 18 es mostrada en la Figura 5.9 del manual de operación de la opción 18. No es necesaria la configuración interna para la operación apropiada de la opción 18, excepto para convertir entre la operación redundante y normal en cuanto a los manejadores de salida digital del reloj. Si necesita cambiar este ajuste, refiérase al párrafo 3.7 del manual de operación del 1088B para instrucciones. Estos jumpers son normalmente configurados en la fábrica para corresponder a cada orden del cliente.

# **Ubicaciones de los pines del conector RS-232**

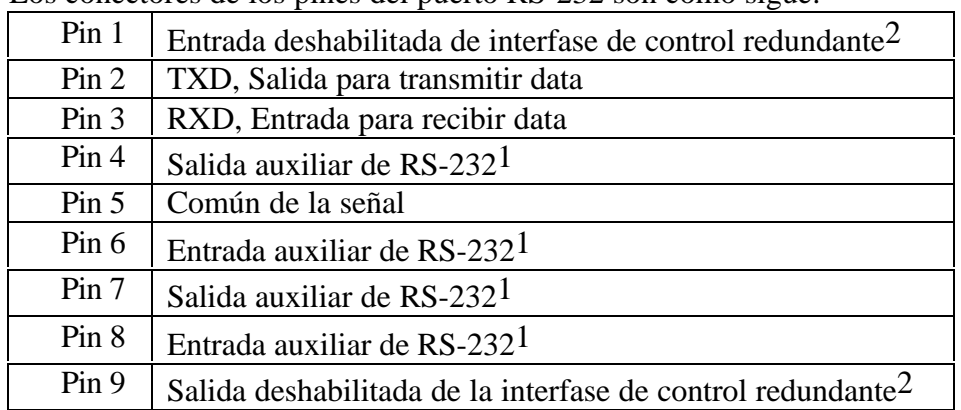

Los conectores de los pines del puerto RS-232 son como sigue:

1 Estos pines pueden ser programados según la requisición del cliente, por ejemplo, para control de módem o impresora. En la unidad estándar, no tienen función.

 $2$  Estos pines tienen niveles CMOS de 5-voltios, por el contrario de otros, que tienen niveles RS-232. Si usted no usa la interfase de control redundante, no conecte estos pines.

# **Ubicaciones de los pines del conector terminal strip**

El pin 1 es el pin más a la izquierda, viendo el panel desde la parte trasera. El pin 9 es el más a la derecha. Tres conectores de unión (de tres pines cada uno), número de parte Arbiter Systems CN0019203A, están incluidos con la unidad.

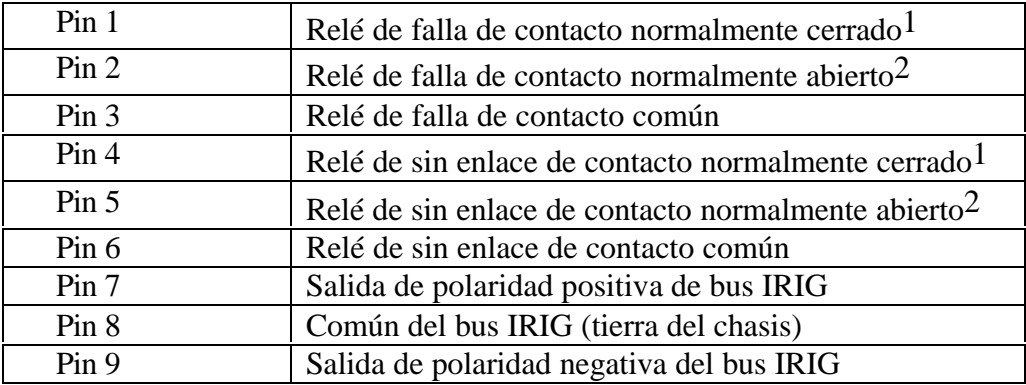

1 El contacto normalmente cerrado está conectado a común cuando está apagado, y cuando el relé está en el estado de falla o sin enlace.

2 El contacto normalmente abierto está conectado a común durante la operación normal, sin condición de falla presente.

# **Opción 19: Modelo 1088B – Relé de falla**

# **Descripción general**

La opción 19 para el reloj controlado por satélite Modelo 1088B incorpora un relé un solo punto sencillo antifalla, de doble tiro (SPDT), dentro de la función fuera de enlace ya disponible en el instrumento estándar. La activación del relé está sujeta al mismo retardo como la salida estándar, así ocurrirá al mismo instante que el nivel lógico de la señal fuera de enlace del panel trasero (si está configurado) Normalmente abierto, normalmente cerrado, y conexiones comunes están disponibles en los terminales en el panel trasero.

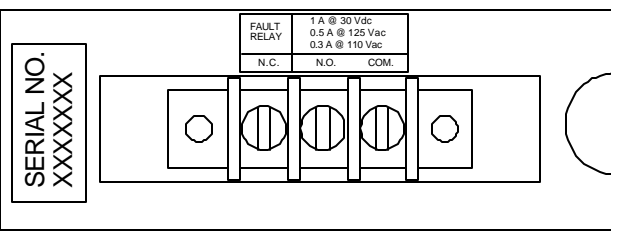

**Figura 1. Vista trasera del cableado externo de la opción 19**

# **Especificaciones**

# **Relé de contactos**

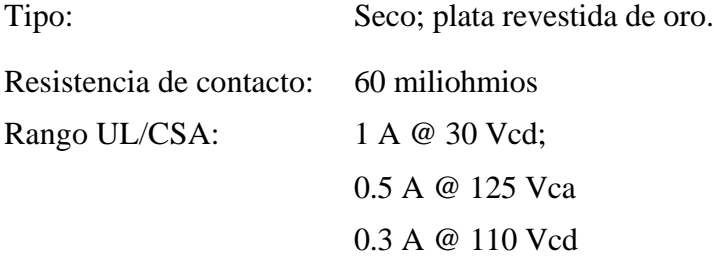

### **Terminal Strip**

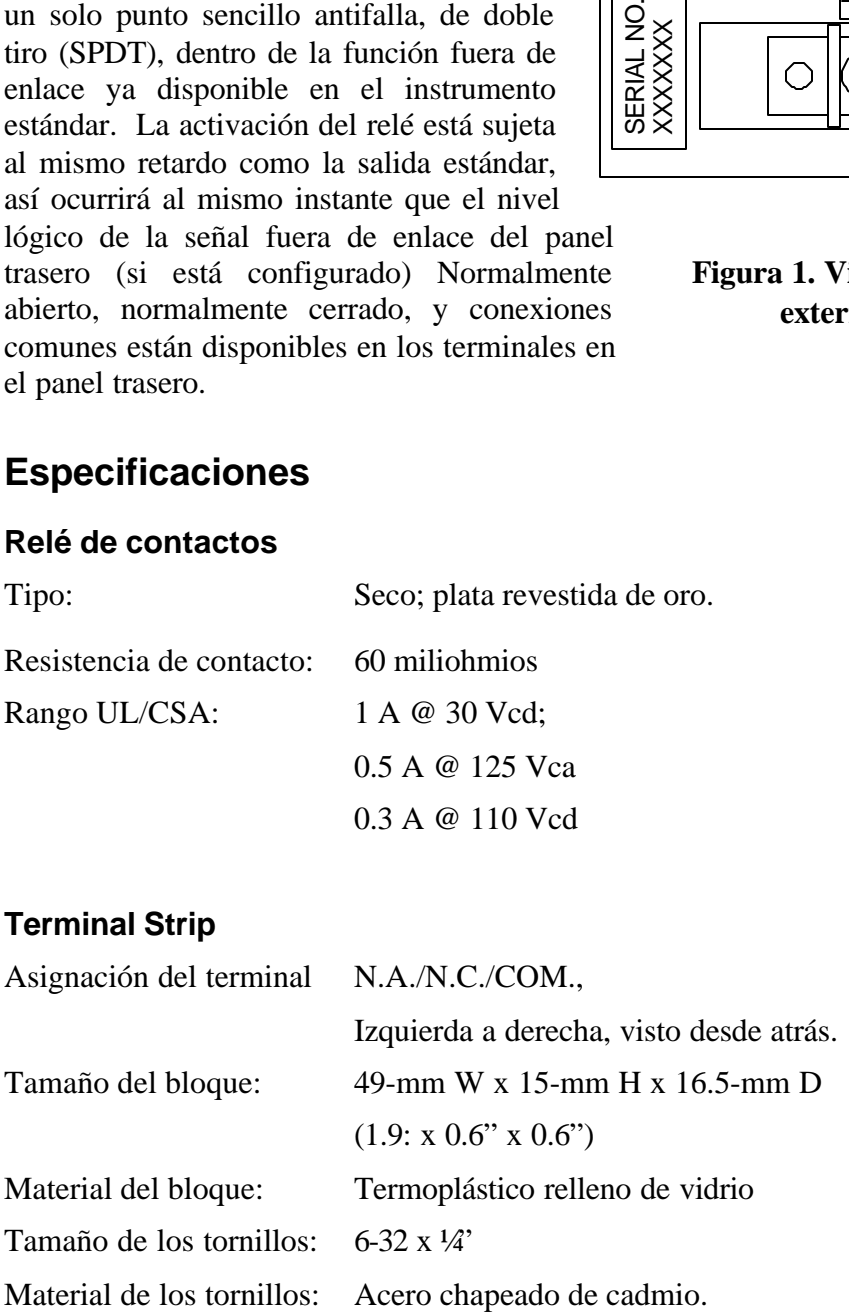

# **Conexiones**

Todas las conexiones al terminal strip del panel trasero deben ser hechas usando orejas de espada o de aro adecuadas para usar con tornillos No. 6. Refiérase a la Figura 1 y las especificaciones dadas arriba por asignación del terminal. Las designación es 'normalmente abierto' y 'normalmente cerrado' refiérase a la posición de los contactos del relé durante la operación normal, antes de encontrarse con una condición de fuera de enlace. Este es un relé antifalla, está en el estado de falla con la potencia apagada.

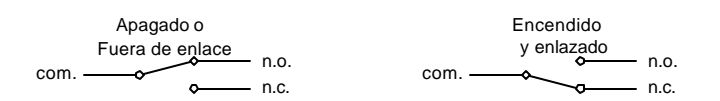

Note que en los diagramas mostrados arriba, 'n.c.' y 'n.o.' corresponden a las marcas terminales del panel trasero y se refieren a la condición cuando el relé está alimentado (operación normal del reloj).

# **Configuración**

Después de que las conexiones han sido hechas, la configuración del relé de falla es llevada a cabo en la misma forma que la configuración de la función de fuera de enlace (el relé es manejado internamente por la circuitería de fuera de enlace). La función de fuera de enlace se habilita y configura usando el menú SETUP para el 1088B, que está descrito en la Sección 5 del manual de operación del 1088B.

El menú SETUP permite la entrada de un valor entre '00' y '99' para el *tiempo de retardo* de fuera de enlace. El valor del tiempo del retardo representa la cantidad de tiempo, en minutos que la sincronización con el satélite debe estar continuamente perdida antes de que salga del instrumento una señal de fuera de enlace y simultáneamente active el relé de fuera de enlace. Si el valor se ajusta a '00', la función fuera de enlace está deshabilitada, y la salida de fuera de enlace y el relé están ambas en el estado enlazado siempre que el reloj esté encendido.

El procedimiento para ajustar la función fuera de enlace es como sigue:

- 1. Con el reloj encendido, presione la tecla SETUP. El despliegue debe cambiar para leer, 'SET RS-232?'.
- 2. Presione la tecla SETUP repetidamente, hasta leer en la pantalla, 'SET OUT-OF-LOCK?'. Presione la tecla ENTER para seleccionar el submenú fuera de enlace. El tiempo de retardo fuera de enlace actual (entre '00' y '99') será desplegado.
- 3. Presionando las teclas UP y DOWN cambiará la selección. Cuando el tiempo de retardo deseado se despliegue, presiónela tecla ENTER para confirmar la selección y regresar al primer nivel de el menú SETUP. Para regresar a la operación normal, presione una de las funciones en la fila superior del teclado del panel frontal.

# **Nota especial**

En algunas aplicaciones, el relé de falla puede ser requerido para conmutar en una carga capacitiva. Un ejemplo sería una entrada de una subestación DFR o SER, en la que un capacitor se ubica entre las terminales de entrada para supresión de sobre voltajes o ruido (vea el diagrama esquemático a continuación).

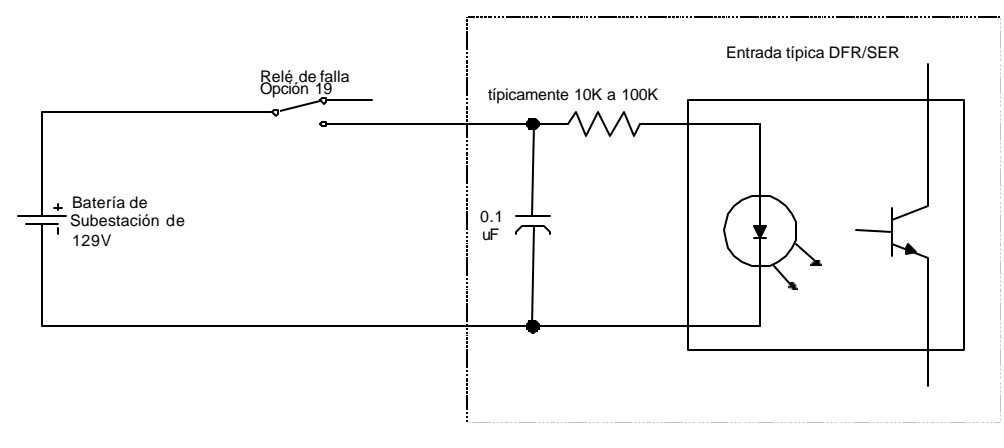

Note que si los contactos del relé están cerrados, una corriente momentánea substancial fluirá entre el capacitor de 0.1 uf. Esto podría dañar o degradar los contactos del relé. Este problema puede aliviarse sumando una resistencia de 100 ohmios/0.5 watt en serie con el relé, por ello limita la corriente de carga del capacitor (ver a continuación).

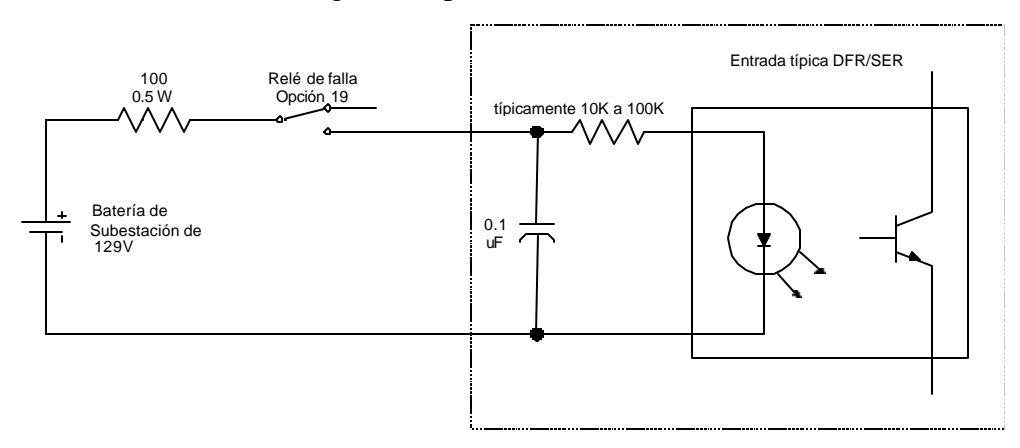

Esta resistencia normalmente no se instala en la fábrica, debido a el rango de diferentes aplicaciones en que puede ser usada la opción 19, y el hecho de que en varias aplicaciones, el resistencia no se necesita o desea.

La modificación puede ser implementada añadiendo una resistencia a la tarjeta de circuito de la opción 19 dentro del Modelo 1088B. Los siguientes pasos describen el procedimiento necesario para instalar la resistencia.

- 1. Desconecte la entrada de alimentación del Modelo 1088B.
- 2. Usando un destornillador torx T-25 (o un destornillador plano), remueva los cuatro tornillos que aseguran la tapa superior del instrumento, y remueva la cubierta.
- 3. Ubique el ensamblaje del terminal strip de la opción 19. Usando un destornillador torx T-10, remueva los dos tornillos que sostienen el ensamblaje al chasis principal.
- 4. Remueva los tres tornillos conectores del encabezado sobre la tarjeta de circuitos de la opción 19. (Nota: será necesario desarrollar el paso 3 antes de remover el conector, para permitir claridad).
- 5. Remueva todo el ensamblaje del relé de falla de la opción 19 del Modelo 1088B.
- 6. La ubicación para la resistencia opcional está mostrada en la tarjeta de circuitos como "R1". Directamente debajo de estas letras está una vía (un hueco a través del enchapado conectando las dos capas de la tarjeta). Usando una broca de taladro número 60 (.040") o más larga, cuidadosamente agrande la vía para remover la chapa, que romperá la conexión entre las dos capas. PRECUACIÓN: la vía está a la mitad de los tres huecos; sea cuidadoso de no taladrar los dos huecos de afuera.
- 7. Instale una resistencia de 100 ohmios / 0.5 watt (o el valor de su elección) entre los dos huecos de salida, y suéldelos en el lugar.
- 8. Vuelva a fijar el conector de la tarjeta de circuito de la opción 19, teniendo cuidado para asegurar la apropiada polaridad.
- 9. Instale nuevamente el ensamblaje de la opción 19 dentro del Modelo 1088B, y asegúrele en el lugar con los dos tornillos de montaje.
- 10. Reponga la tapa superior y asegúrela con los cuatro tornillos T-25.

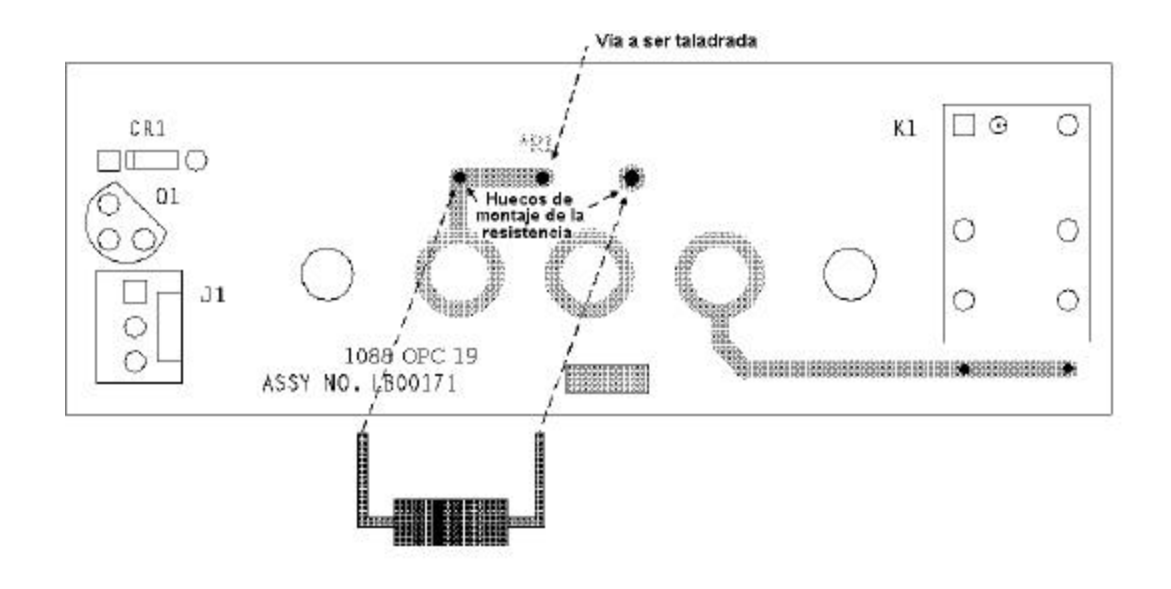

# **Opción 20A: Cuatro salidas de fibra óptica, tipo ST 820 nm**

#### **Propósito**

Cuando está instalada dentro del Modelo 1084A/B/C, 1088A/B o 1093A/B/C estándar, la opción 20A provee cuatro salidas de fibra óptica elegibles individualmente con conectores tipo ST y transmisores de 820nm compatibles con fibras multimodo.

#### **Especificaciones**

Cada salida de fibra óptica puede ser configurada con los jumpers para cada salida de señal digital (CMOS) estándar. Señales análogas, IRIG-B Modulada, y Grabadora de ± 5v no son elegibles.

Opción 20A provee una salida óptica de -15dBm mínimo (-12dBm típico) dentro de una fibra de 62.5/125μm.

La señal óptica se enciende cuando sea que la señal lógica seleccionada sea HI. El ancho de banda del transmisor es compatible con todas las señales lógicas disponibles.

La opción 20A puede ser instalada en la ranura A del Modelo 1084A/B/C, ya sea en la ranura A o B en el reloj Modelo 1088A/B estándar y en la ranura A del reloj Modelo 1093A/B/C.

#### **Habilitación de salida (JMP5)**

Este jumper es usado en la fábrica para ajustes de la habilitación de la salida para transmisores ópticos. Para la operación normal, ajuste el jumper a la posición 'A'. Con dos relojes que contengan la opción 18 y que estén configurados para operación redundante, este jumper puede ajustarse a la posición 'B', permitiendo que las salidas ópticas estén paralelas y manejadas externamente por el reloj en-línea. Normalmente, este jumper será configurado cómo se requiere cuando se despache de la fábrica.

# **Habilitar el jumpers de salida (JMP1 – JMP4)**

Las señales de salida digital estándar (CMOS) pueden seleccionarse para salida por medio de uno de los transmisores de salida de fibra óptica por ajustes de los jumpers desde JMP1 hasta JMP4 en la tarjeta de opción de fibra óptica como se ilustra en la Figura 4-1.

Las siguientes tablas proveen una lista de jumper para su correspondientes al transmisor de salida y una lista de las señales disponibles para la configuración de un conector de salida de fibra óptica. Estas mismas señales están disponibles por medio de cada jumper (JMP1 - JMP4) y su correspondiente ajuste.

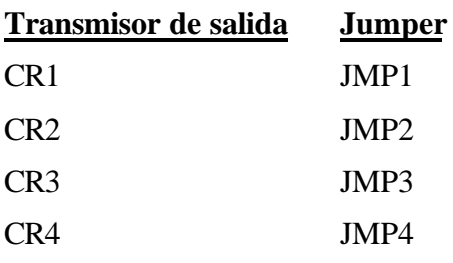

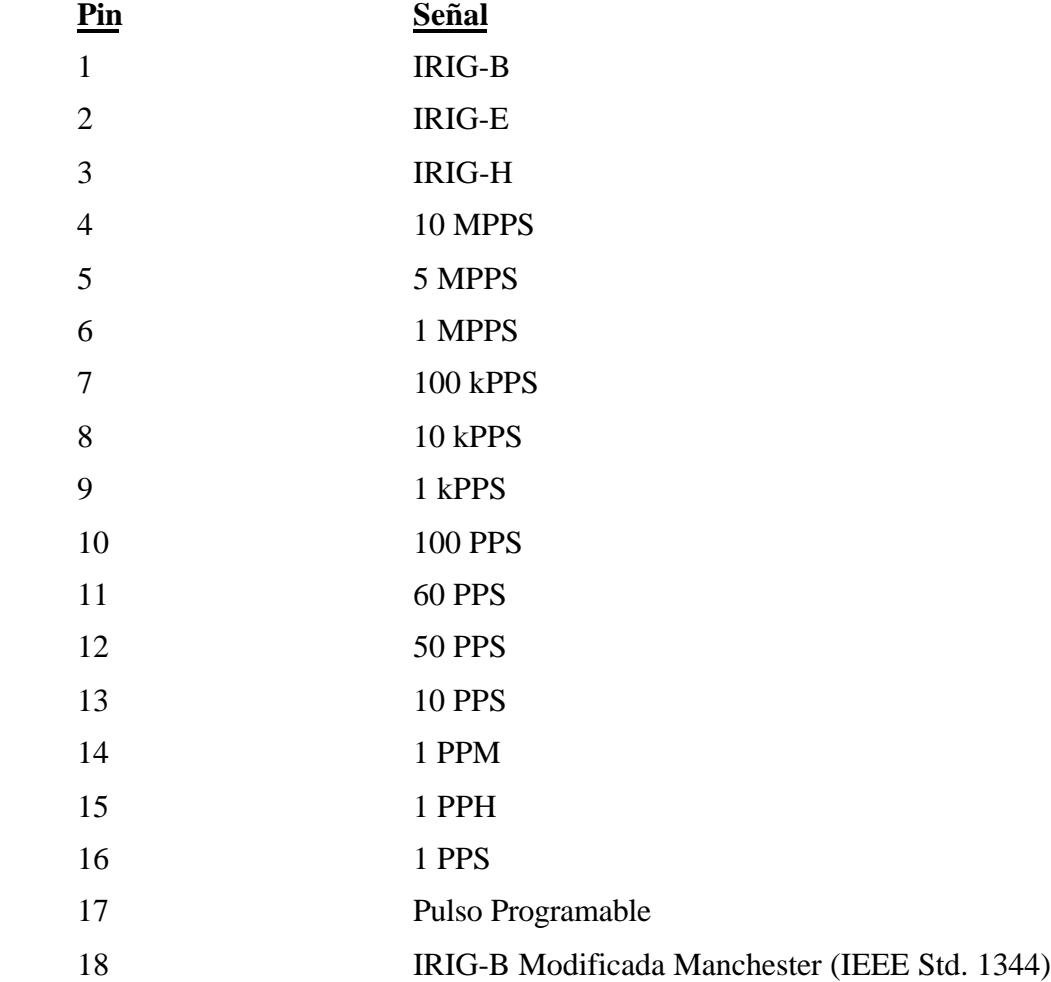
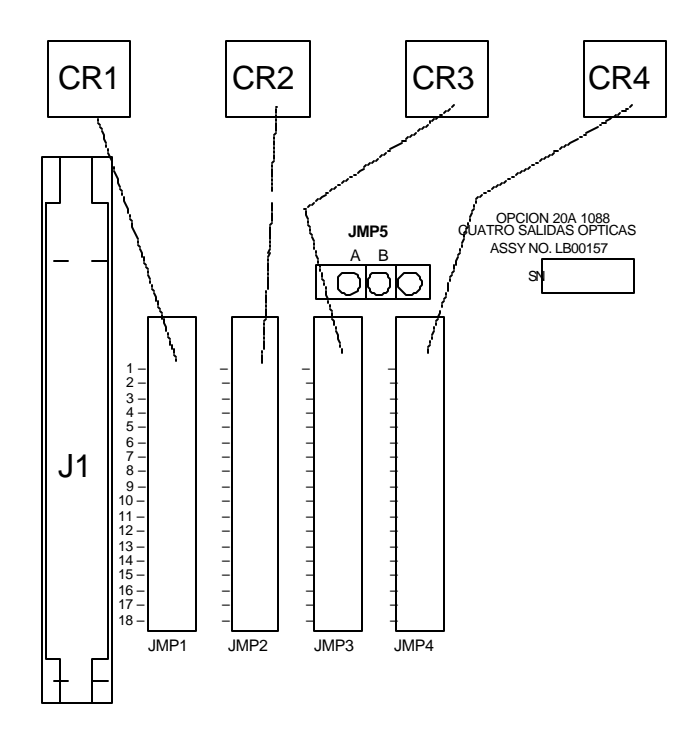

**Figura 1. Tarjeta de la opción 20A, Esquema físico**

## **Opción 23: Generador de rata de prueba COMTRADE**

#### **Descripción general**

Cuando está equipado con la opción 23, generador de rata de prueba COMTRADE, el reloj controlado por satélite genera cualquiera de las 48 muestras estándar para la digitalización de forma de onda en sistemas de 50 ó 60 Hz el cual se define en el estándar IEEE C37.111-1991, intercambio de data (COMTRADE) para sistemas de potencia. Las ratas de muestra COMTRADE estándar se listan en las Tablas 1 y 2 (en la siguiente página).

La rata de muestra seleccionada está disponible como onda cuadrada de nivel CMOS de 5V en polaridades normal (borde de subida del reloj síncrono con 1PPS) y complementada (borde de bajada del reloj síncrono con 1PPS). El pulso de muestreo está sincronizado dentro de ±50ns de 1PPS, y tiene parpadeo (jitter) muestra a muestra menor que 1ns.

### **Principios de operación**

El ensamblaje de la opción 23 genera señales de muestreo, que están precisamente ajustadas a 1PPS-GPS por enganche de fase de un preciso oscilador de cristal controlado por voltaje (VCXO) a la señal de 1kPPS interna presente en el reloj. Esta salida de VCXO se divide luego para obtener la rata de muestreo deseada. La lógica de sincronización está provista también, para asegurar que el divisor de salida está sincronizado a 1PPS-GPS. Usando un VCXO, el parpadeo (jitter) pulso-a-pulso se mantiene en un mínimo absoluto, y se especifica para no exceder 1ns rms. Las señales de salida tienen un ciclo de trabajo de 50% (onda cuadrada).

#### **Otras características**

El ensamblaje de la opción 23 incluye cuatro salidas BNC configurables, las cuales están disponibles adicionalmente a aquéllas del reloj modelo estándar. Ya sea señales de frecuencia de muestreo COMTRADE polaridad normal o complementada pueden ser estar disponibles para cada una de estas salidas. Además, cualquier salida no configurada para una salida de rata de muestreo COMTRADE puede ser usada como una salida configurable de propósito general, y puede entregar cualquiera de las 21 señales estándar disponibles en el 1088B.

El ensamblaje de la opción 23 puede ser instalado en la ranura de opción estándar disponible (ranura B).

# **Especificaciones**

#### **Ratas de muestreo**

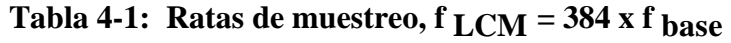

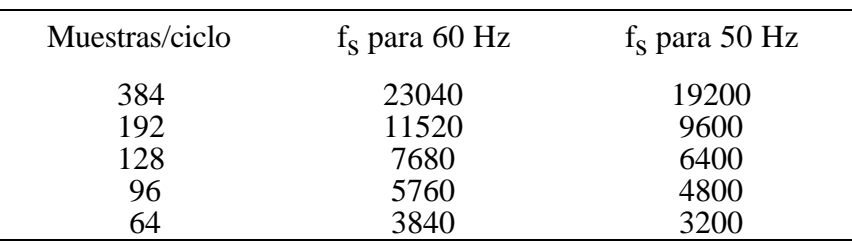

| 48 | 2880 | 2400 |
|----|------|------|
| 32 | 1920 | 1600 |
| 24 | 1440 | 1200 |
| 16 | 960  | 800  |
| 12 | 720  | 600  |
| 8  | 480  | 400  |
| h  | 360  | 300  |
|    | 240  | 200  |
|    |      |      |

 **Tabla 4-2: Ratas de muestreo, f LCM = 3200 x f base**

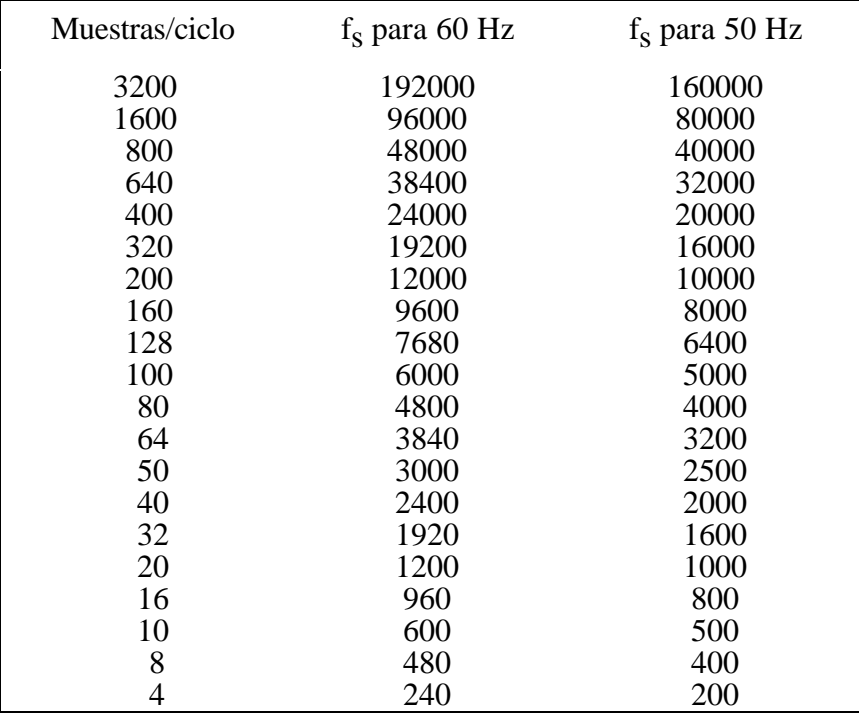

## **Funcionamiento**

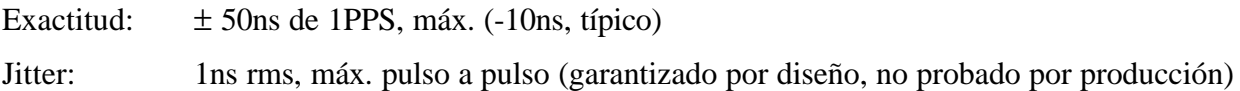

## **Salidas**

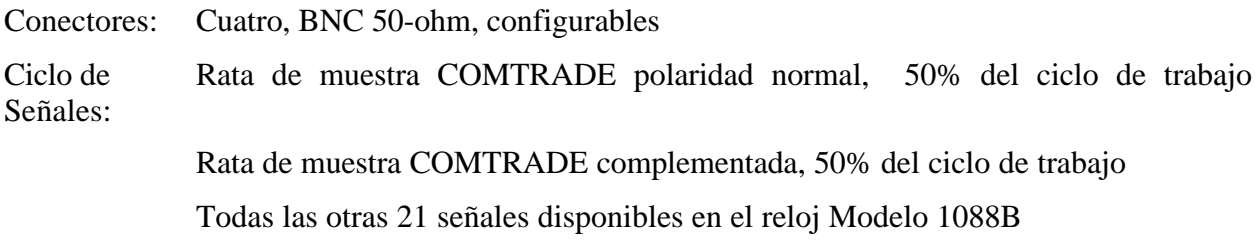

## **Capacidad de manejo**

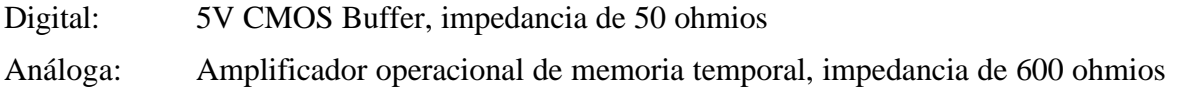

## **Ajuste**

## **Menú de ajuste**

El menú de ajuste permite al usuario modificar los parámetros de firmware de operación interna dentro de los Modelos 1084A/B/C y 1088A/B. Se puede tener acceso al menú de ajuste con facilidad desde las teclas del panel frontal.

El menú SETUP de la opción 23 menú está ilustrado en la Figura 5-1 para el reloj Modelo estándar 1084A/B/C. La Figura 5-2 ilustra el menú SETUP Modelo 1088A/B. Sin embargo, se describe la opción 23 sólo para clarificar.

## **Comandos RS-232**

La opción 23 puede también configurarse por medio de la interfase RS-232 usando uno de los siguientes comandos:

 m:r CA m:r CB

*Donde:*

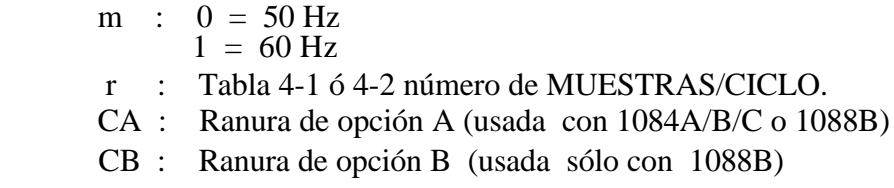

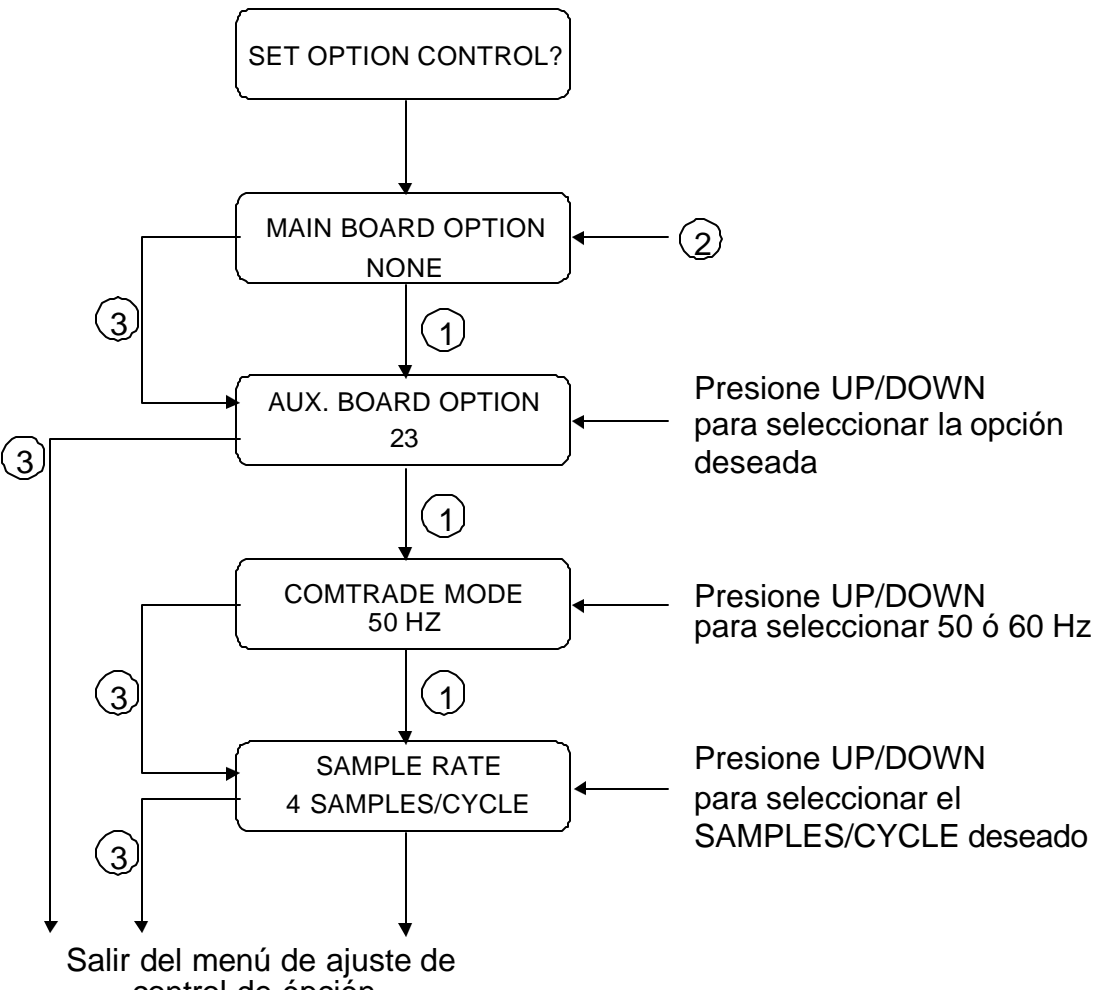

control de ópción

#### NOTA

- 1. Presione ENTER para confirmar la selección y/o valor actualizado.
- 2. Presione la tecla UP/DOWN para seleccionar los valores de los parámetros
	- 3. Presionando la tecla SETUP antes de hacer una selección o cambiando un valor, incrementa el menú de ajuste al próximo parámetro configurable o sale del menú de ajuste.

**Figura 1. Ajuste de la Opción 23, Modelo 1088B**

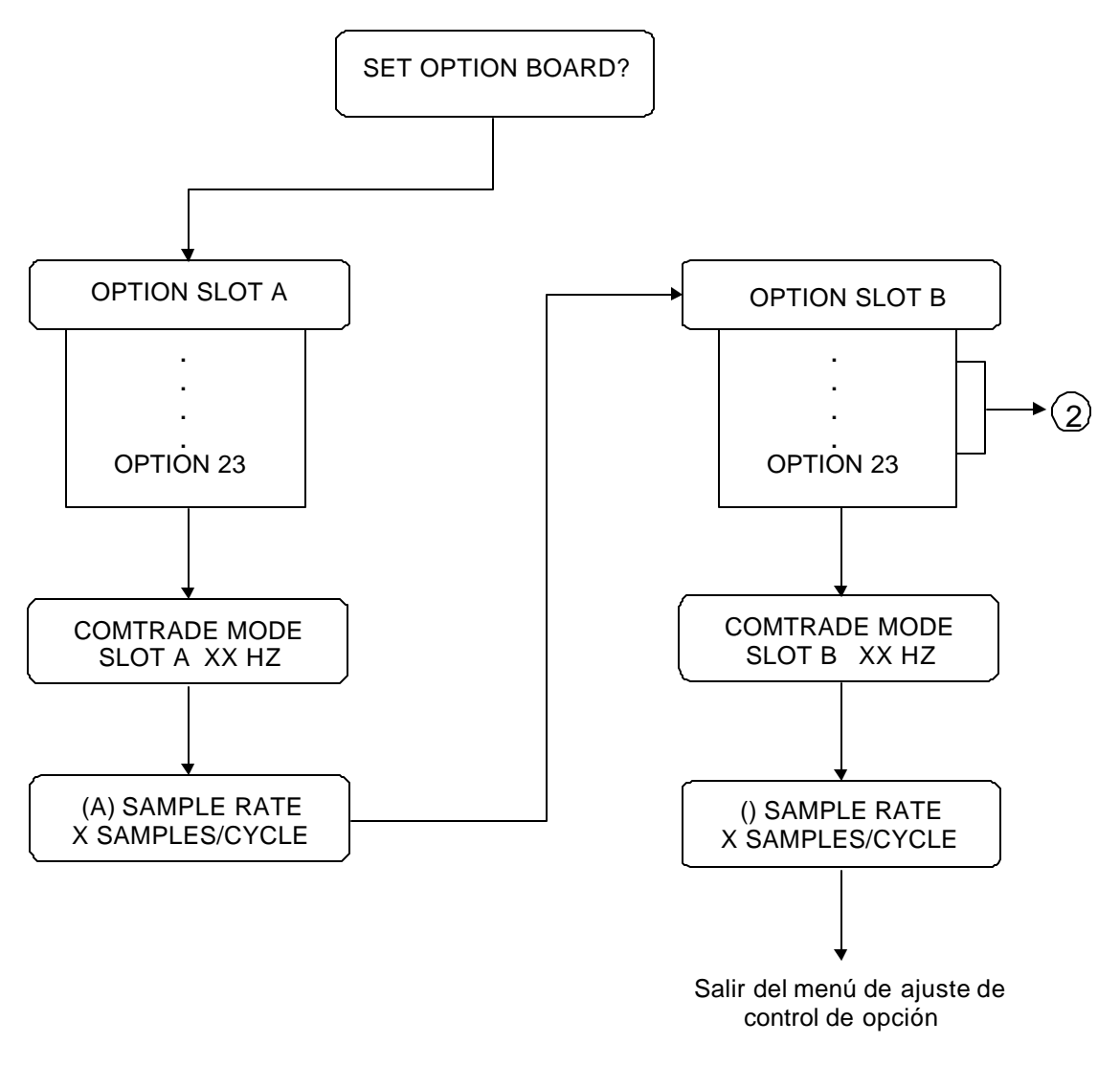

 $\mathsf{NOTA}_!$ 

- 1. Presione ENTER para confirmar la selección y/o actualizar el valor.
- 2. Presionando ENTER o SETUP da una salida del menú de ajuste.
- 3. Para aclarar, sólo la opción 23 se muestra cómo elegible.

**Figura 2. Ajuste de la opción 23, Modelo 1088B**

## **Cambio de los ajustes del hardware por medio de jumpers internos**

Es necesario ajustar un jumper con el fin de asignar la señal de salida a un conector de E/S específico. Los siguientes párrafos describen el procedimiento para ajustar estos jumpers.

### **Remoción de la cubierta**

Para cambiar la configuración de los conectores del panel trasero, la tapa superior del instrumento debe ser removida. Apague el instrumento, y desconecte el cordón de alimentación. Usando un destornillador T-25, remueva los cuatro tornillos que sostienen la tapa (y las orejas de montaje del rack, si se usan) en su lugar, y quite la tapa.

**PRECAUCIÓN**: NO REMUEVA la tapa superior mientras se le esté aplicando energía. Voltajes peligrosos están presentes mientras el cordón de alimentación está conectado. Siempre desconecte la unidad de la fuente de poder de entrada antes de remover la tapa superior.

La opción 23, tarjeta Comtrade está ilustrada en la Figura 6-1, la cual muestra la ubicación de todos los jumpers junto con una breve descripción.

## **Selección de función de salida**

Los jumpers JMP1, JMP2, JMP3, y JMP4 determinan las señales de salida que pueden poderse disponible en los conectores de E/S J2, J3, J4, y J5, respectivamente. La Figura 6-1 ilustra la relación entre estos jumpers y conectores de E/S. El primer paso para ajustar un canal de E/S para una señal de salida específica es mover el jumper asociado a la ubicación correspondiente a la señal deseada. La Tabla 6-1 lista los ajustes de los jumpers requeridos para varias señales.

### **Selección de modo de salida**

El próximo paso para confirmar los conectores de E/S es para determinar si la señal asignada es una salida análoga o una salida digital. Esta selección se completa ajustando los jumpers JMP5, JMP6, JMP7, y JMP8 a las posiciones apropiadas. Estos jumpers corresponden a los conectores J2, J3, J4, y J5, respectivamente (véase la Figura 6-1). Si el canal de E/S es para usarse como salida digital, el jumper correspondiente debe ajustarse a la posición ' A '. Si el canal de E/S es para usar como salida análoga, el jumper debe ser ajustado a la posición ' C '. La Tabla 6-1 lista las posiciones de los jumpers para señales de salida individuales.

| Señal de salida                         | Posición de<br>jumper de<br>función de<br>salida | Posición de<br>jumper de<br>modo de<br>salida |
|-----------------------------------------|--------------------------------------------------|-----------------------------------------------|
|                                         |                                                  | $\overline{C}$                                |
| IRIG-B Modulada 10Vpp                   | $\mathbf{1}$                                     |                                               |
| Desviación $(\pm 5 V)$                  | $\overline{2}$                                   | $\overline{C}$                                |
| <b>IRIG-B</b>                           | $\overline{3}$                                   | $\mathbf{A}$                                  |
| <b>IRIG-E</b>                           | $\overline{4}$                                   | A                                             |
| <b>IRIG-H</b>                           | $\overline{5}$                                   | A                                             |
| 10 MPPS                                 | 6                                                | A                                             |
| 5 MPPS                                  | $\overline{7}$                                   | $\overline{A}$                                |
| 1 MPPS                                  | 8                                                | A                                             |
| 100 kPPS                                | 9                                                | A                                             |
| 10 kPPS                                 | 10                                               | $\overline{A}$                                |
| 1 kPPS                                  | 11                                               | A                                             |
| <b>100 PPS</b>                          | 12                                               | A                                             |
| 60 PPS                                  | 13                                               | A                                             |
| <b>50 PPS</b>                           | 14                                               | A                                             |
| <b>10 PPS</b>                           | 15                                               | A                                             |
| IRIG-D/1PPM                             | 16                                               | A                                             |
| 1 PPH                                   | 17                                               | A                                             |
| 1 PPS                                   | 18                                               | A                                             |
| Pulso Programable                       | 19                                               | A                                             |
| Fuera de enlace                         | 20                                               | A                                             |
| Manchester Modificada IRIG-B            | 21                                               | A                                             |
| <b>COMTRADE</b> polaridad normal        | 22                                               | $\overline{A}$                                |
| <b>COMTRADE</b> polaridad complementada | 23                                               | A                                             |

**Tabla 3. Ajustes de jumper de selección de señal de salida**

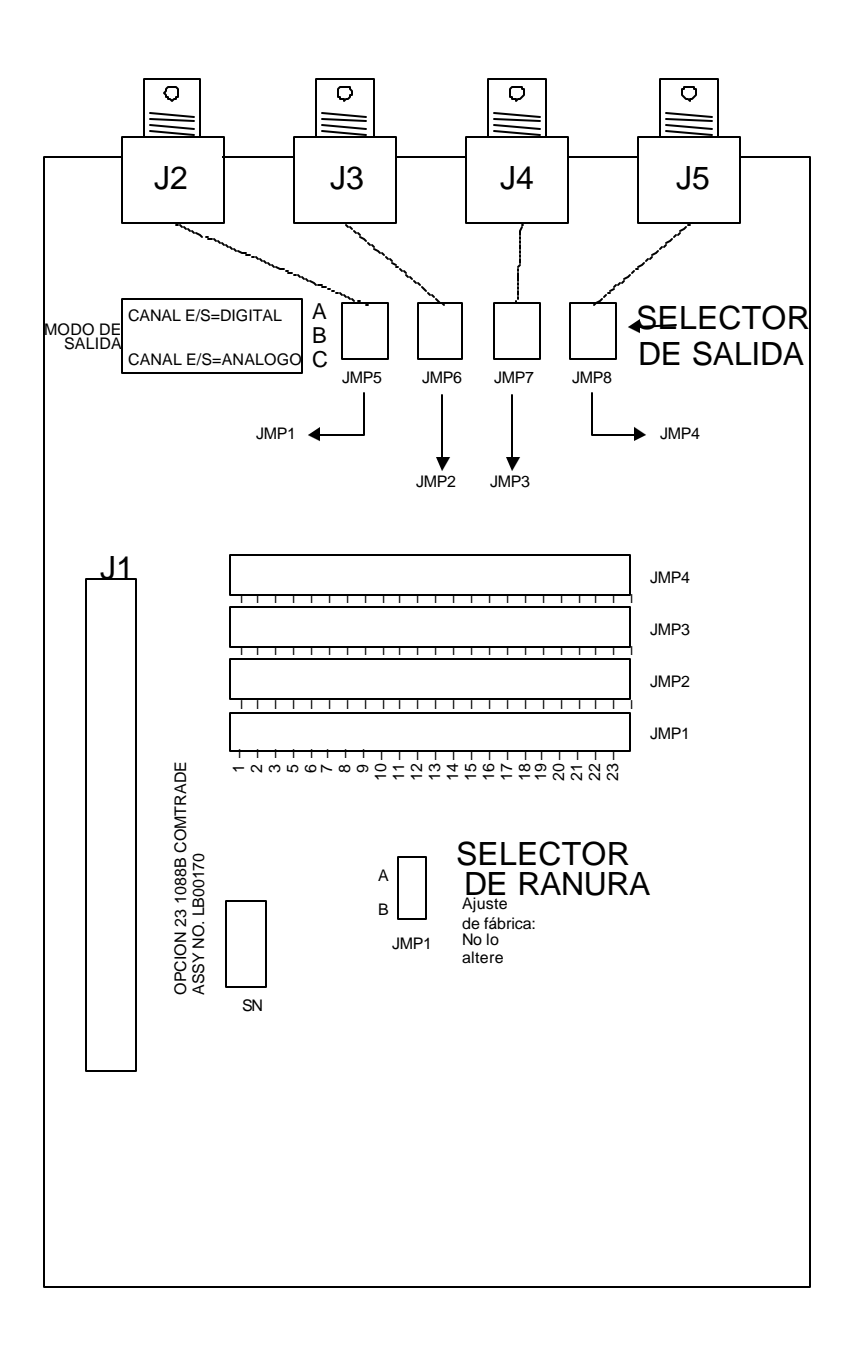

Figura 3. Tarjeta Comtrade de la opción 23

# **Opción 24 – Salida BCD extendida usada con la opción 28**

# **Descripción general**

Este documento describe la opción 24, que es usada en la ranura de opción B del reloj estándar Modelo 1088B. Opción 24 provee una salida BCD extendida por medio de un conector del panel trasero de 78 pines. Un total de 74 líneas de salida provistas, incluyendo el tiempo del año con una resolución de 1 segundo, 6 líneas de estado del reloj, y 38 líneas que son normalmente usadas por el Monitor de frecuencia del sistema de potencia y del error de tiempo con la fase, frecuencia y tiempo del sistema. (1088\28).

# **Instalación de hardware**

Para instalar la tarjeta de la opción 24, efectúe los siguientes pasos:

- 1. Ajuste el interruptor de alimentación de línea en la posición OFF. Desconecte le cordón de alimentación del panel trasero.
- 2. Remueva las orejas del rack (si está equipado) y remueva la tapa superior usando un destornillador Torx T-25 (4 tornillos).
- 3. Instale la tarjeta de opción 24 en la ranura de opción B del reloj (si no está instalado aún) usando los tornillos M3 suministrados y un destornillador Torx T10.
- 4. Conecte el tablero(s) de opción a la tarjeta principal con el cable de cinta suministrado.
- 5. Las conexiones al ensamblaje de la opción 24 están descritas en la salida de la opción 24. La asignación de señales y pines para la opción 24 se listan en la Tabla 1.

# **Configuración del firmware**

- 1. Aplique energía y observe la pantalla del panel frontal, cuando 'CLOCK STATUS STARTUP' se despliegue, presione la tecla SETUP.
- 2. Navegue a través de la serie de selecciones de menú, usando ya sea la tecla SETUP o UP, hasta que aparezca "SET OPTION BOARD?".
- 3. Presione ENTER, verifique que la opción 28 esté desplegada y luego presione la tecla ENTER.
- 4. Presione la tecla UP en el aviso OPTION SLOT B hasta que la opción 24 aparezca. Presione la tecla ENTER para confirmar la selección.
- 5. Se le darán opciones de ajuste adicionales o salidas de tiempo UTC o Local y de calidad de tiempo (IEEE 1344 o TT FTM). Seleccione la opción deseada. Cuando complete esto (si es la primera vez que estas opciones son activadas), apague el reloj y enciéndalo nuevamente para inicializar las tarjetas de opción.

Después que las tarjetas han sido instaladas e inicializadas, y el ajuste de opción básico (24) no ha cambiado, las modificaciones de los parámetros de operación (tales como formato de la calidad del tiempo o tiempo UTC/Local) pueden ser hechas sin reinicialización.

# **Señales de salida**

La opción 24 provee cuatro dígitos BCD de desviación de tiempo y frecuencia, con 0.001 Hz y resolución de 0.001 segundo, en adición al tiempo del año con resolución de un segundo. Cada salida es una salida de 5 V CMOS que se almacena temporalmente (74HC541 o equivalente). Las señales de salida están disponibles en un conector hembra subminiatura tipo D de 78 pines de alta densidad (se suministra un conector de unión) y se listan en la Tabla 1. La información de desviación es actualizada diez veces por segundo (10/seg). Las siguientes definiciones de señal aplican para este puerto de salida:

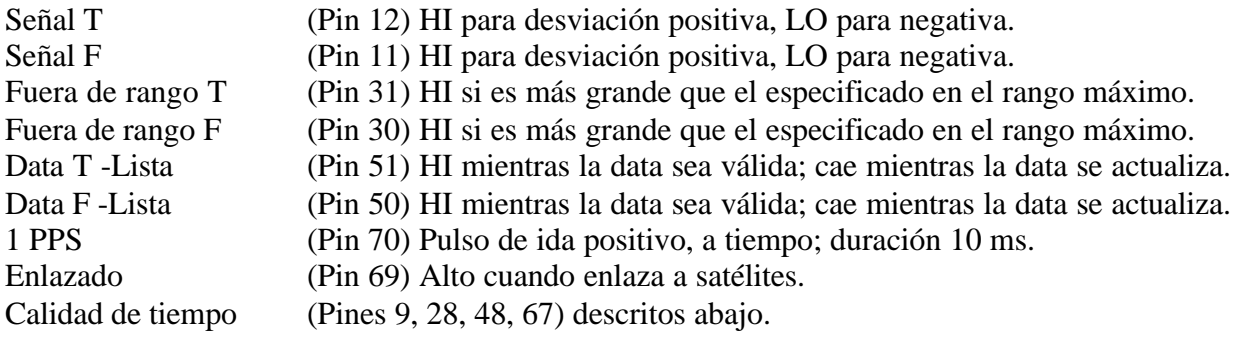

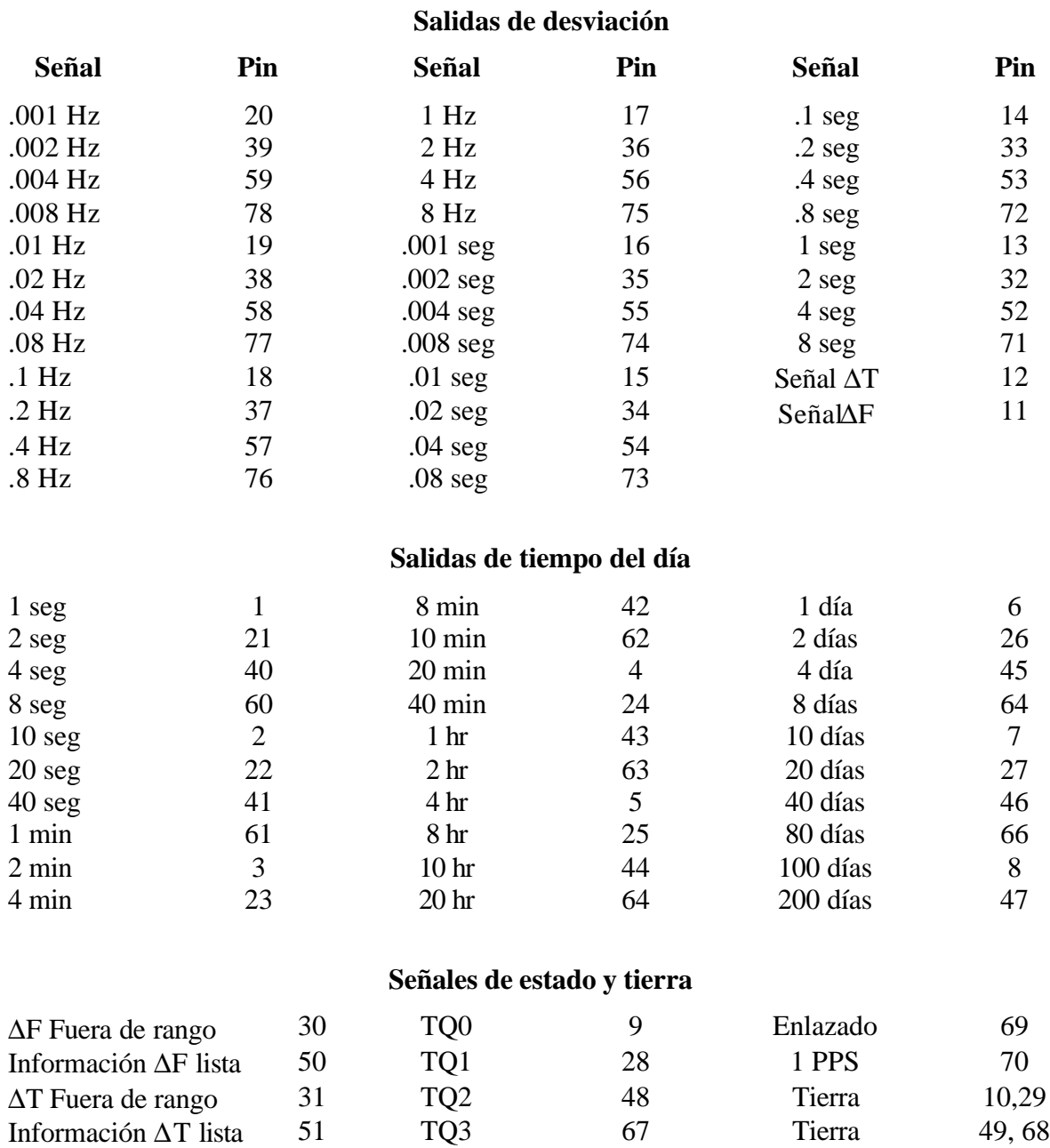

# **Tabla 1. Pines de salida y lista de señal del conector de la opción 24**

## **Indicador de la calidad del tiempo**

Usando el menú SET OPTION, esta salida puede ser configurada para cualquiera de los dos modos. El modo IEEE-1344 sigue el código de calidad de tiempo establecido en el estándar 1344, y se describe a continuación. El modo TT FTM tiene el propósito de compatibilidad con aplicaciones que actualmente usan el monitor de TrueTime (tiempo real) FTM, y provee cuatro

líneas que son LO cuando el reloj enlaza satélites , y van a HI a la vez que se exceden varios niveles de error: pin 48, 50 ms; y pin 67, 500 ms.

# **Definición de indicador de la calidad del tiempo IEEE**

El pin 9 corresponde al LSB de este código, seguido por el pin 48, y el pin 67, MSB. El 'error potencial' usado abajo, significa el peor de los casos más arriba ligado a error de tiempo relativo a UTC, incluyendo todas las fuentes de error de base de tiempo local.

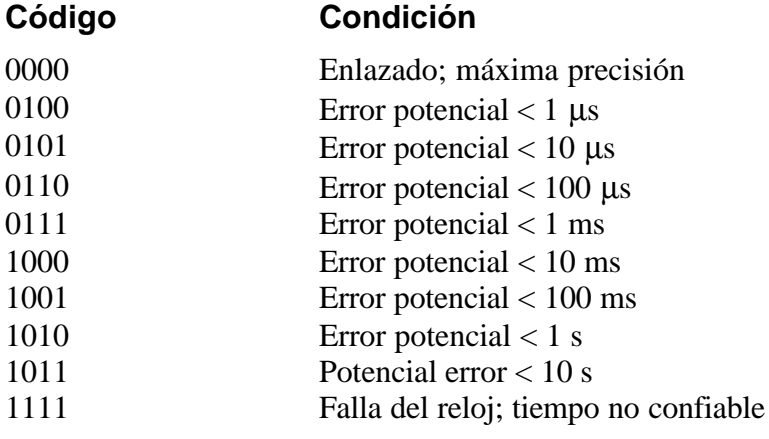

# **Opción 27: Manejador alto de 8 canales**

### **Descripción general**

La opción 27 provee ocho canales independientes, salidas de almacenamiento temporal IRIG-B, cada uno capaz de manejar múltiples cargas. Las salidas están protegidas contra cortocircuito y sobre voltajes. Cada salida es configurable individualmente ya sea para señales IRIG-B modulada o no modulada, por medio de ajustes de jumpers como se ilustra en la Figura 1.

### **Especificaciones**

#### **Selección de salida**

Cada salida se puede elegir por un jumper ya sea para señal modulada o no modulada. Véase la Figura 1 para las ubicaciones de los jumpers y los ajustes de configuración.

Número de canales: Ocho (8).

#### **Niveles de señales:**

Modulada: 4.5 Vpp con impedancia de fuente de 20-Ω; cada canal maneja una carga de 50-Ω a 3 Vpp mínimos; *requiere la opción 92 en el Modelo 1093A/B/C*

No modulada: Circuito abierto +5-V; +4 V mínimos a una corriente de carga de 250-mA; cada canal manejará 25 relés Schweitzer SEL-3xx (en paralelo) o 50 SEL-2xx (en serie/paralelo) a 10 mA por relé.

#### **Máxima carga (por manejador):**

Modulada: Sin límites: manejará un cortocircuito.

No modulada: Corriente pico de 250-mA; apagado pulso-por-pulso si la corriente de carga excede el límite interno (auto-reestablecimiento).

#### **Conector de salida**

Terminal strip de 16-posiciones enchufable de 5-mm (tipo Phoenix) con ocho conectores de unión de 2-posiciones.

#### Tarjeta de la opción 27, vista trasera

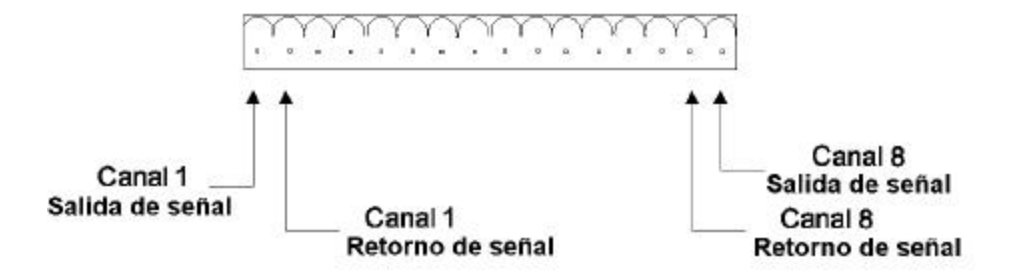

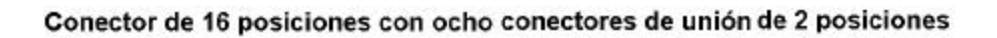

Tarjeta de la opción 27, vista superior

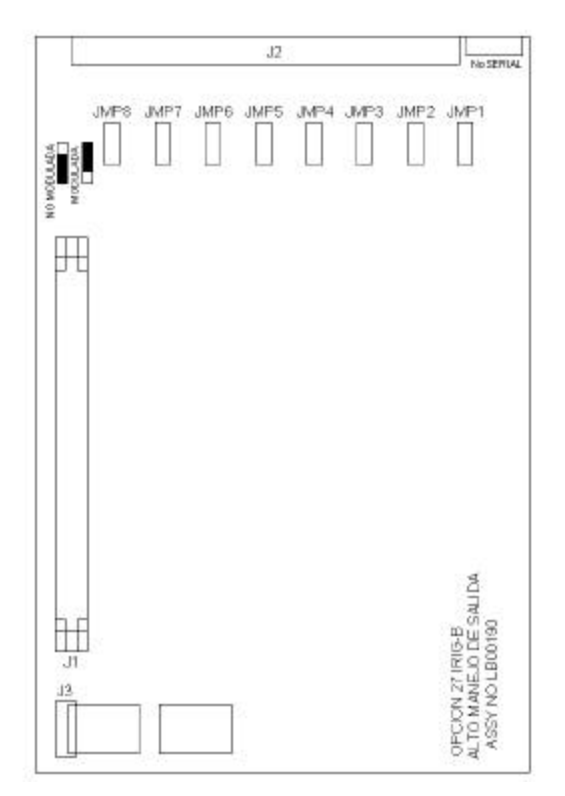

**Figura 1. Tarjeta de la opción 27**

# **Opción 28: Monitor de Tiempo, Frecuencia y Fase del sistema de potencia**

### **Descripción general**

Este documento describe la opción 28 del sistema de potencia, el monitor de tiempo, frecuencia y fase del sistema de potencia que es usado en la línea Arbiter Systems de relojes controlados por satélite estándar.

## **Discusión**

La opción 28 provee al reloj la habilidad de aceptar 30-300 Vrms, ya sea 50 ó 60 Hz. La opción 28 le da al reloj la habilidad de aceptar una señal de entrada de 30-300 Vrms, ya sea de 50Hz o 60Hz, y medir la fase, magnitud y frecuencia instantánea de la componente fundamental mientras que rechaza los efectos de los armónicos, ruido y offset de CD. Esta opción también integra la desviación de tiempo total, que es el tiempo del sistema menos el tiempo GPS. El resultado de la medida puede obtenerse por medio del conector RS-232 del panel trasero o desplegarse en panel frontal.

Para determinar el cambio de fase en una línea de transmisión, los ángulos de fase medidos de las dos unidades ubicadas al final de la línea, son substraídos y normalizados en el rango de 0-360 (o  $\pm$ 180) grados. Substrayendo las dos mediciones de fase absoluta, que son medidas usando la misma referencia (de tiempo GPS), la referencia se cancela, dejando el ángulo de fase entre las dos unidades:  $A-B = (A-R) - (B-R)$ .

### **Conexión de la referencia del sistema.**

Para conectar la tarjeta de la opción 28 a la entrada de referencia del sistema efectúe los siguientes pasos:

1. Conecte la entrada de referencia del sistema (señal de 50 ó 60 Hz) al ensamblaje de la opción 28, usando los 6m (20 ft) de longitud del cable twinaxial provistos. Desnude el extremo sin terminar de este cable y prepárelo como se requiera para la terminación de su señal de referencia del sistema. No conecte la capa protectora del cable al extremo de entrada de referencia.

**NOTA:** El cable suministrado está terminado en un extremo con un conector twin-BNC que encaja con la entrada de referencia del sistema de la tarjeta de la opción 28.

2. Adjunte este cable a la entrada de referencia del sistema. Sujete el conector cable por el cuerpo (no por el aro que se gira para cerrar) y dele vueltas hacia adentro del conector twin-BNC mientras que siente que empieza a acoplar con la entrada twin-BNC del ensamblaje de la opción 28. Una vez los conectores se acoplen, entonces use el aro de cierre para asegurar que los conectores estén juntos.

**CUIDADO:** El conector twin-BNC, a diferencia de un conector BNC estándar, sólo acoplará apropiadamente en una orientación, y cualquier intento de forzar el conector adentro de la posición con el aro de cierre cuando está orientado de forma inadecuada (como puede darse con conectores BNC estándar) no funcionará, y puede dañar el conector.

### **Configuración del Firmware**

Aplique alimentación y observe la pantalla del panel frontal, se despliega 'CLOCK STATUS STARTUP', presione la tecla SETUP.

Navegue a través de la serie de selecciones de menú, usando ya sea las teclas DOWN, UP o SETUP, hasta que aparezca SET OPTION BOARD?.

Presione ENTER, y luego presione la tecla UP hasta que se despliegue la opción 28. Presione ENTER.

Se le darán opciones de ajuste adicionales para la opción 28; Set System Time Dev? (¿Ajustar la desviación de tiempo del sistema?), Set UTC/Local Time (Ajustar tiempo UTC o Local), Set 50/60 Hz Input (Ajustar la entrada de 50/60 Hz), y Return to Main Menu (Regresar al menú principal). Seleccione la opción deseada. Cuando complete esto (si es la primera vez que estas opciones son activadas), apague el reloj y enciéndalo nuevamente para inicializar la tarjeta de opciones.

Las modificaciones para los parámetros de operación (tales como formato de la calidad de tiempo o tiempo UTC o local) pueden ser hechas sin la reinicialización después de que la tarjeta haya sido instalada e inicializada. Si el ajuste de la opción básica ha cambiado entonces puede ser necesaria la reinicialización.

Vea las desviaciones en la pantalla del panel frontal como sigue:

1. Para visualizar el canal C, presione la tecla EVENT/DEVIATION y observe el siguiente despliegue en el panel frontal:

> System Input 114.91 V Phase 359.60 º

2. Presione la tecla EVENT/DEVIATION nuevamente y se desplegará lo siguiente:

System ΔF -0.0010 Hz ΔT +0.0000 Sec

3. Presione la tecla EVENT/DEVIATION nuevamente y se despliega lo siguiente:

System Frq 59.993 Hz Time 19:39:25.4327

**NOTA:** La selección de opción 28 resulta en la desactivación de los despliegues de eventos del panel frontal. Los despliegues de eventos pueden ser reactivados si se desea, entrando al menú SET EVENT/DEVIATION y siguiendo el procedimiento a continuación. Esta opción solamente está disponible cuando la opción 28 está instalada.

4. Use la tecla SETUP y acceda al menú de ajuste SET EVENT DEVIATION?. Presione ENTER. Se desplegará lo siguiente:

> DISPLAY OPT 28 ONLY?  $UP = YES$  DOWN = NO

- 5. Para ver sólo la opción 28, presione la tecla UP, luego presione la tecla EVENT/DEVIATION del panel frontal para desplegar las desviaciones de la opción 28.
- 6. Para habilitar los despliegues de Evento/Desviación A y B igualmente presione la tecla DOWN y configure el Modo del canal, Tiempo y Grabador del canal. Luego, presione la tecla del panel frontal EVENT/DEVIATION para desplegar, de forma secuencial, todos los tres canales. Para una descripción detallada, refiérase a la sección 4 del Manual de Operación.

## **Calibración**

El reloj está configurado ahora para la operación. De ser preciso, la calibración por fase y amplitud puede ser efectuada más adelante; pero no es necesaria para más aplicaciones. Específicamente este tipo de calibración no tiene efecto en las medidas de tiempo y frecuencia del sistema, y son innecesarias si solamente se requiere el tiempo y la frecuencia.

La precisión de una fase sin calibrar es usualmente menor que 0.3 grados, y puede reducirse a 0.1 grado típico y 0.2 grado garantizados con calibración. La precisión de una amplitud sin calibrar es menor que 1%, que es el desempeño típico de esta medida. No se garantiza la exactitud de la amplitud, y las mediciones de amplitud se proveen primeramente para verificar que la unidad está apropiadamente conectada y recibiendo el nivel de señal esperado.

## **Calibración de fase**

La calibración de fase ha sido efectuada en la fábrica, y el factor de calibración (el cual debe ser registrado dentro de la memoria no volátil para que éste sea efectivo) se suministra con el ensamblaje. Para registrar este factor dentro del reloj se requiere conectar el reloj a la computadora o terminal por medio de la interfase RS-232 (véase el manual del reloj). Para la computadora, use un programa de emulación de terminal tal como Procom o Windows Terminal. Envíe el caracter 'V' al reloj para revisar que las conexiones y ajustes de puertos sean correctas. El reloj debe responder con las fechas del firmware en el formato '01 Jan 1997 Op28 02 Jan 1997'.

Para enviar el factor de calibración de fase al reloj, teclee en el mensaje:

*dd.dd,1084PC* o *dd.dd,1088PC* o *dd.dd,1093PC*

donde *dd.dd* es el factor de calibración en grados, por ejemplo '-0.16'; y 1084, 1093 ó 1088 es el número de modelo (una clave de seguridad para prevenir modificación no intencionada):

### -*0.16,1084PC*.

## **Calibración de la amplitud**

Para la calibración de amplitud, el formato es similar, reemplazando 'PC' con 'RV'. El factor de calibración (suministrado con las tarjetas que tienen un número serial con el prefijo mayor que 97420) es aproximadamente 1.0, y se multiplica por el resultado de la medida para generar el valor desplegado. Si una fuente ca exacta a 50 ó 60 Hz está disponible (por ejemplo, el Calibrador medidor de panel de Arbiter Systems, Inc. Modelo 1040C) el error (para tarjetas con prefijos 97420) puede medirse y el factor de corrección se registra como se describió. Por ejemplo, si 120 Vrms se aplican al ensamblaje de la opción 28, y el despliegue indica 119.1 Vrms, el factor de calibración es (120.0 / 119.1) o 1.0076. Usted debe registrar '*1.0076,1084RV*' para calibrar la unidad (modelo 1084B/C). El despliegue debe leer cerca de 120.0 Vrms. Para aclarar el factor de calibración, usted debe ajustar la unidad para los valores predeterminados de fábrica o enviar el comando '*1,1088RV*'. Nuevamente, use ya sea 1084, 1093 ó 1088 para acoplar el número de reloj.

# **Apéndice A. Comandos RS-232**

Los siguientes símbolos y sintaxis se utilizan a lo largo de la lista de comandos RS-232 y se representan aquí para énfasis:

- **¿** Abreviatura para <CR><LF>.
- 'A' Canal A.<br>'B' Canal B.
- 'B' Canal B.
- 'U' Tiempo UTC, Canal A (o B).<br>'L' Tiempo Local. Canal A (o B).
- Tiempo Local, Canal A (o B).

Trece (13) nuevos comandos RS-232 están disponibles con la opción 28. Las siguientes convenciones aplican para todas las comunicaciones RS-232:

- Ángulo de fase, en todos los mensajes, se define como cero (o 360) para el sentido positivo del cruce de cero coincidente con 1PPS-GPS, y está en la escala entre cero y 360 grados. El ángulo de fase incrementa con la frecuencia abajo de la nominal (50 ó 60 Hz) y decrece con la frecuencia arriba de la nominal; en otras palabras, si el cruce de cero ocurre justo después de 1PPS-GPS, el ángulo de fase será justo arriba de cero, y si el cruce de cero ocurre justo antes de 1PPS-GPS, el ángulo de fase será justo abajo de 360.
- Las disminuciones de la desviación de tiempo (haciéndose más negativas) con frecuencia abajo de la nominal, e incrementos (haciéndose más positivos) con frecuencias arriba de la nominal.

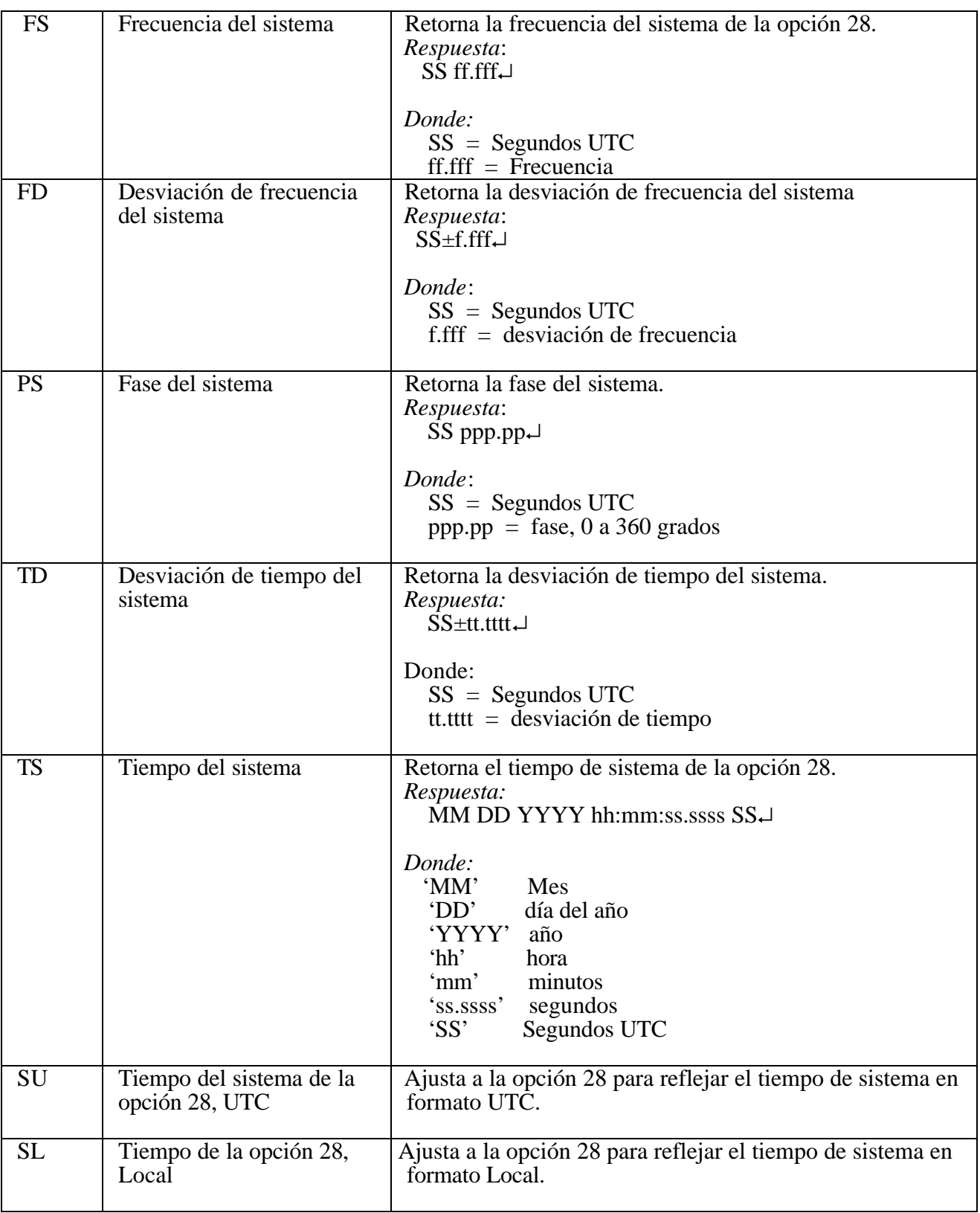

# **Comandos RS-232 de la opción 28**

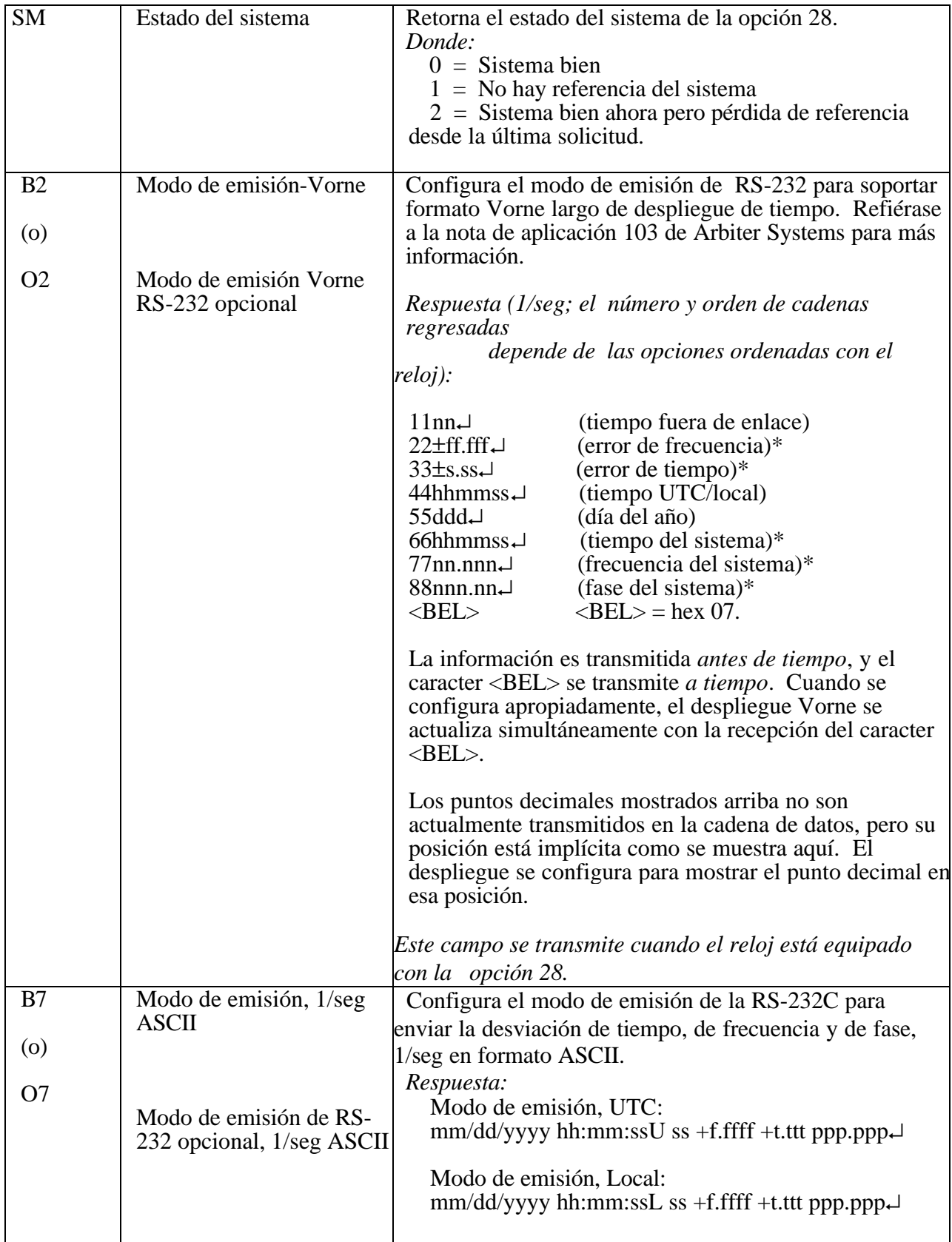

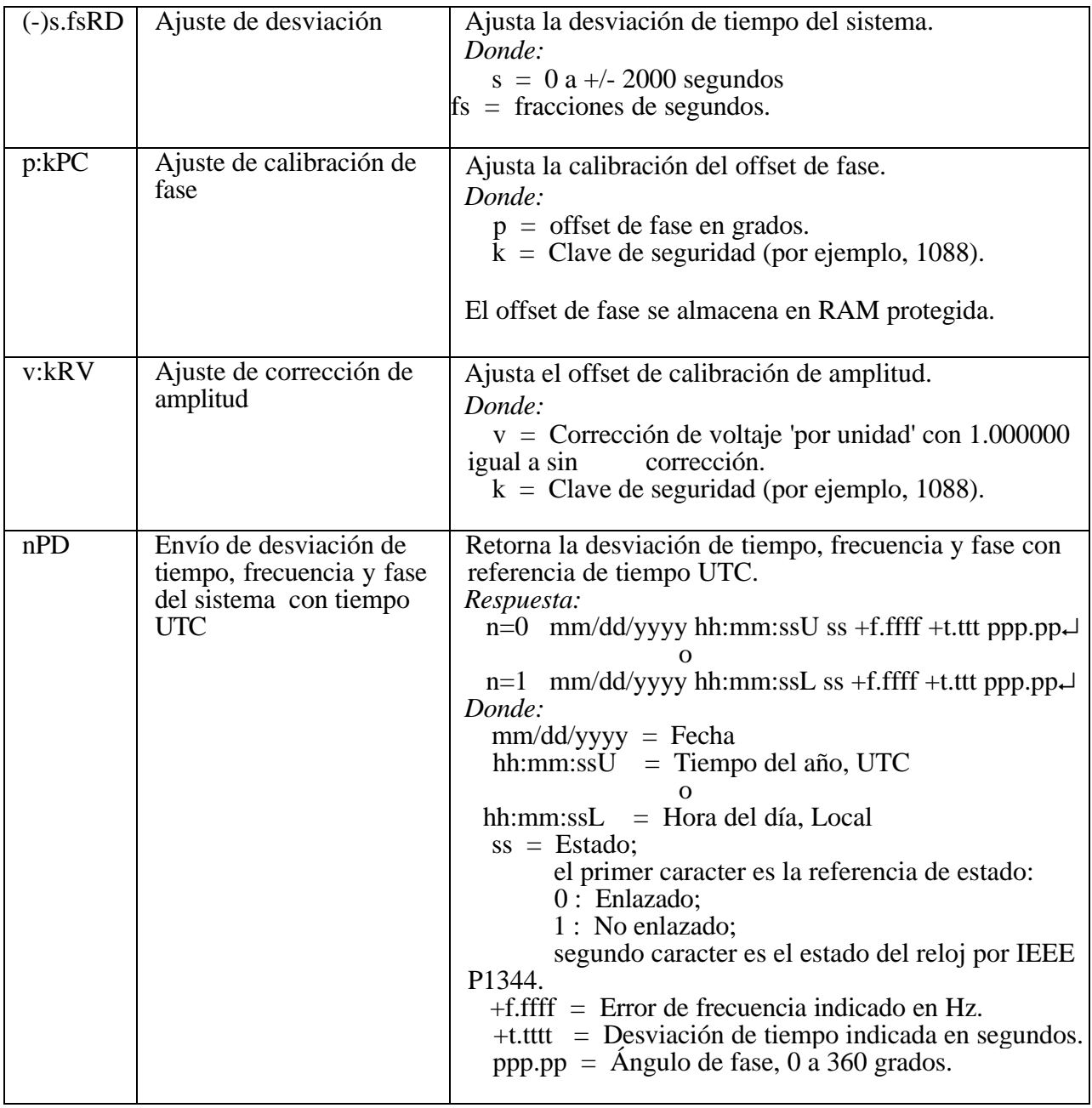

# **Opción 29: Cuatro salidas adicionales con contacto seco y +25/50 Vcd**

#### **Descripción general**

Este documento describe la opción 29: cuatro salidas con contacto seco y +25/50 VCD; la cual puede ser usada en los Relojes Controlados por Satélite de Arbiter Systems Modelos 1084A/B/C, 1088B y 1093A/B/C. La opción 29 incluye seis salidas configurables. Cuatro son estándar, salidas 5V CMOS; dos son relés de estado sólido (SSRs) Aromat AQV210E. Una fuente de poder +25 o +50VCD está disponible en la tarjeta y puede intercambiarse por las salidas SSR..

#### **Especificaciones**

#### **General**

Conector de salida: Terminal Strip de 16-posiciones, enchufable de 5mm. Se Suministran cuatro conectores de acople de 2-posiciones y dos de 4-posiciones. Los conectores aceptan cables de tamaños de 0.25 a 2.5 mm<sup>2</sup> (AWG 12 a 22). Véase la Tabla 2 y la Figura 2 para la configuración del conector.

#### **Salidas digitales**

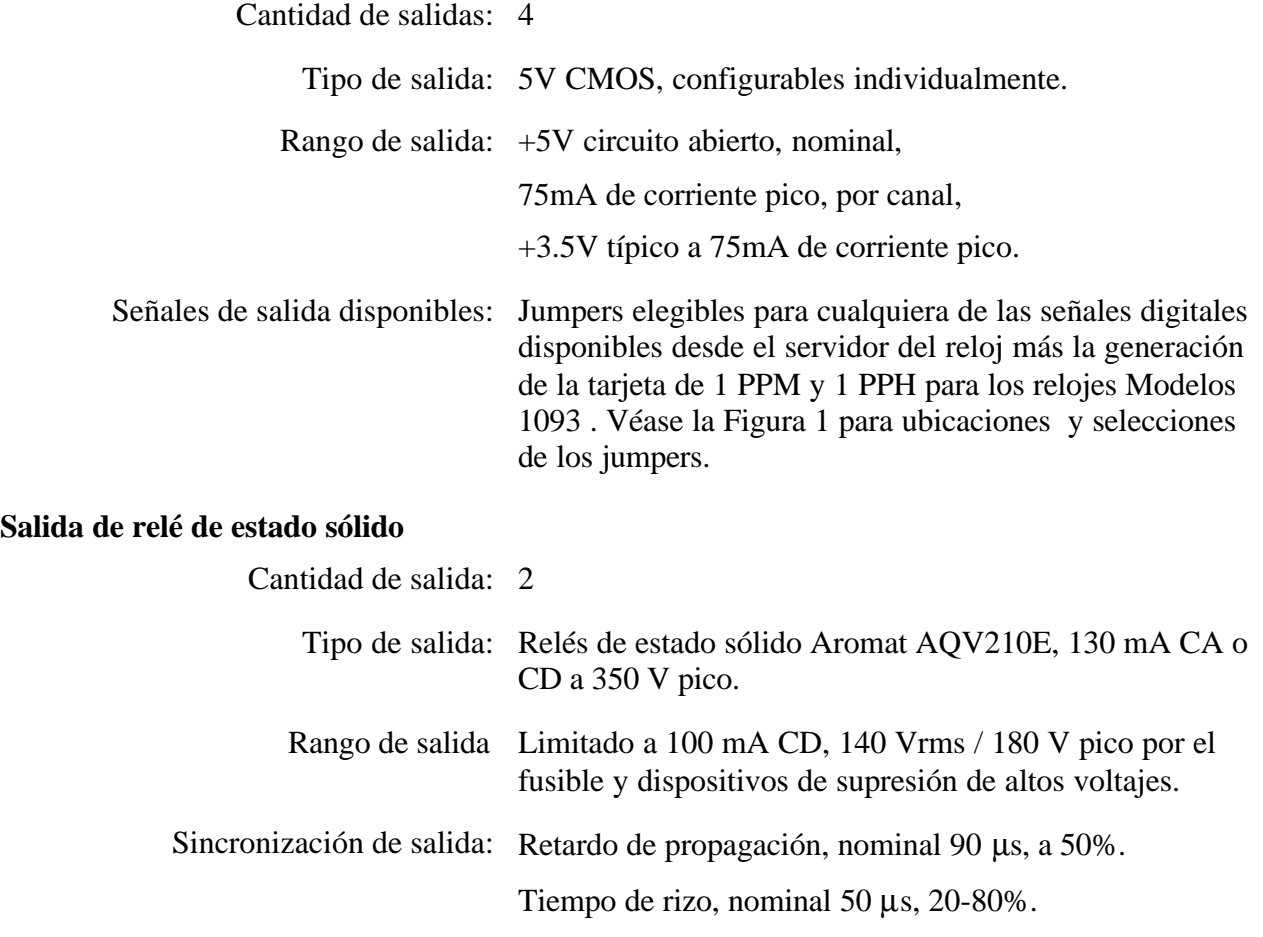

## **Salida de relé de estado sólido (continuación)**

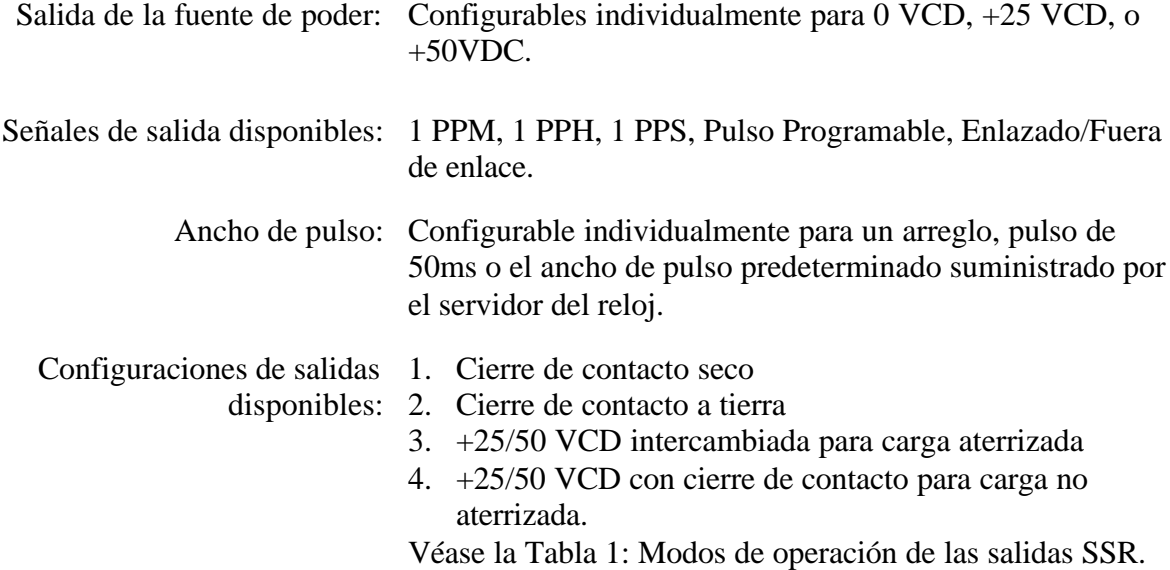

## **Tabla 1: Modos de operación de salidas de SSR**

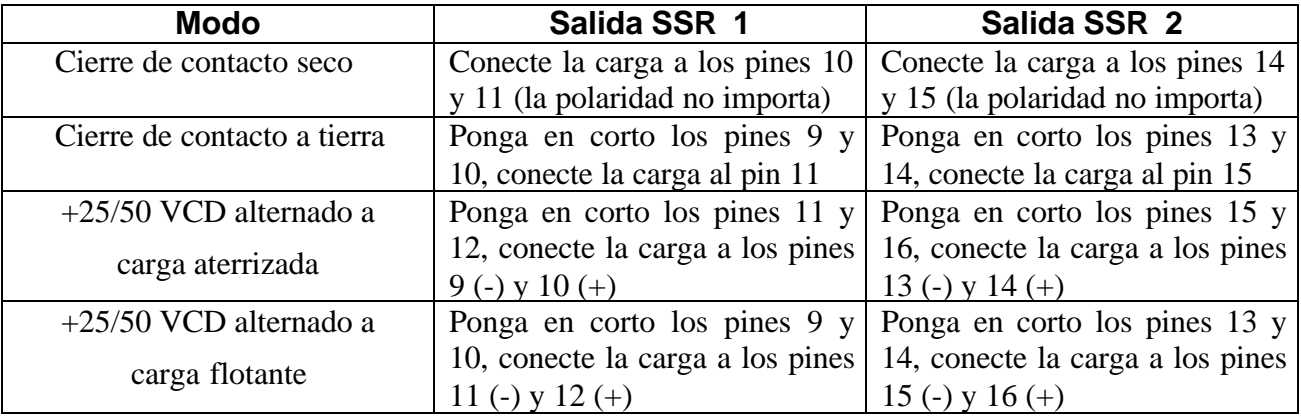

## **Tabla 2: Conectores de salida y jumpers de ajuste**

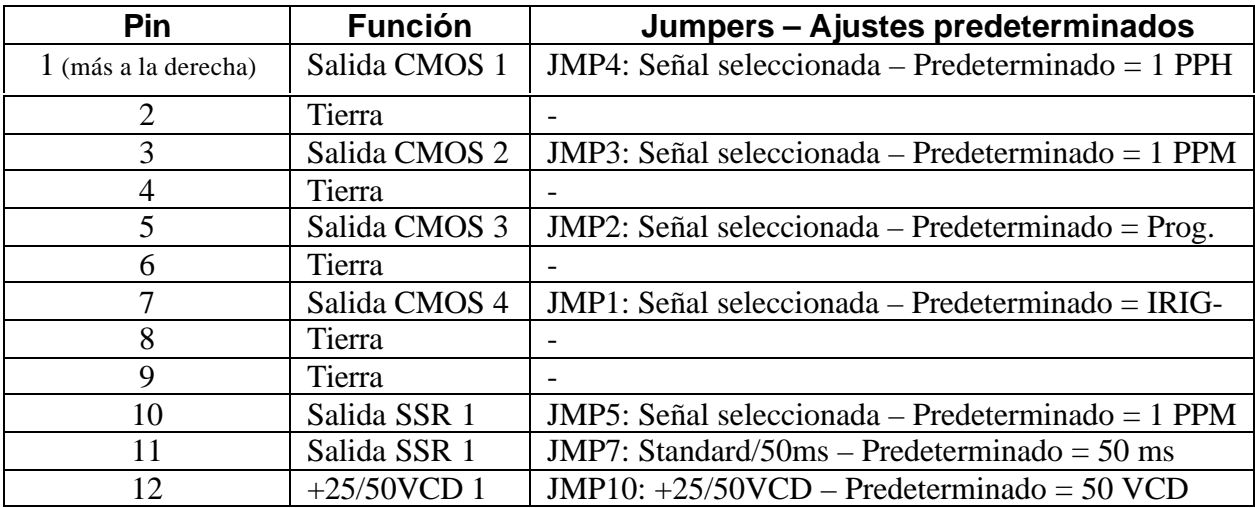

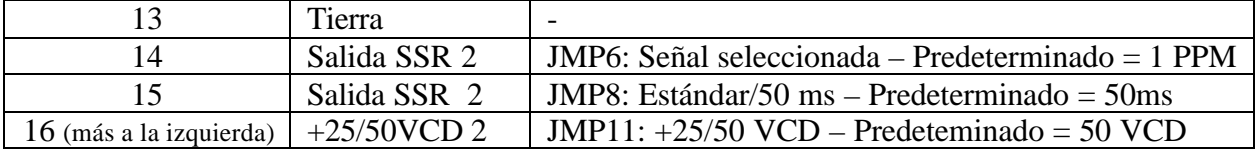

### **Configuración del Firmware**

- 1. Es necesario verificar la configuración en el Menú de Ajuste de Opción si la opción 29 está reconocida.
- 2. Aplicar alimentación y observar la pantalla del panel frontal, cuando se despliega 'CLOCK STATUS STARTUP' (estado del reloj iniciando), presione la tecla SETUP.
- 3. Navegue a través de la serie de selecciones del menú, usando ya sea las teclas SETUP o UP, hasta que aparece SET OPTION BOARD? (ajuste de tarjeta de opción).
- 4. Presione ENTER, y luego presione tecla UP hasta que se despliegue Option 29. Presione ENTER. Recuerde que la opción 29 está localizada en la ranura de opción B del Modelo 1088B.
- 5. Presione SETUP para salir de la configuración SET OPTION BOARD.

## **Otros cambios de ajustes de jumpers de salida**

- 1. Ajuste el interruptor de alimentación de línea en la posición OFF (apagado) (si está equipado con él). Desconecte el cordón de alimentación del panel trasero.
- 2. Remueva las orejas del rack (si vienen equipadas) y remueva la tapa superior usando un destornillador Torx T-25 (4 tornillos).
- 3. Ubique los jumpers apropiados usando la Figura 1 y mueva el jumper al ajuste deseado.
- 4. Coloque nuevamente la tapa superior y las orejas del rack (si vienen equipadas).
- 5. Conecte el cordón de alimentación al panel trasero y ajuste el interruptor de alimentación de línea en la posición ON (encendido) (si está equipado con él).

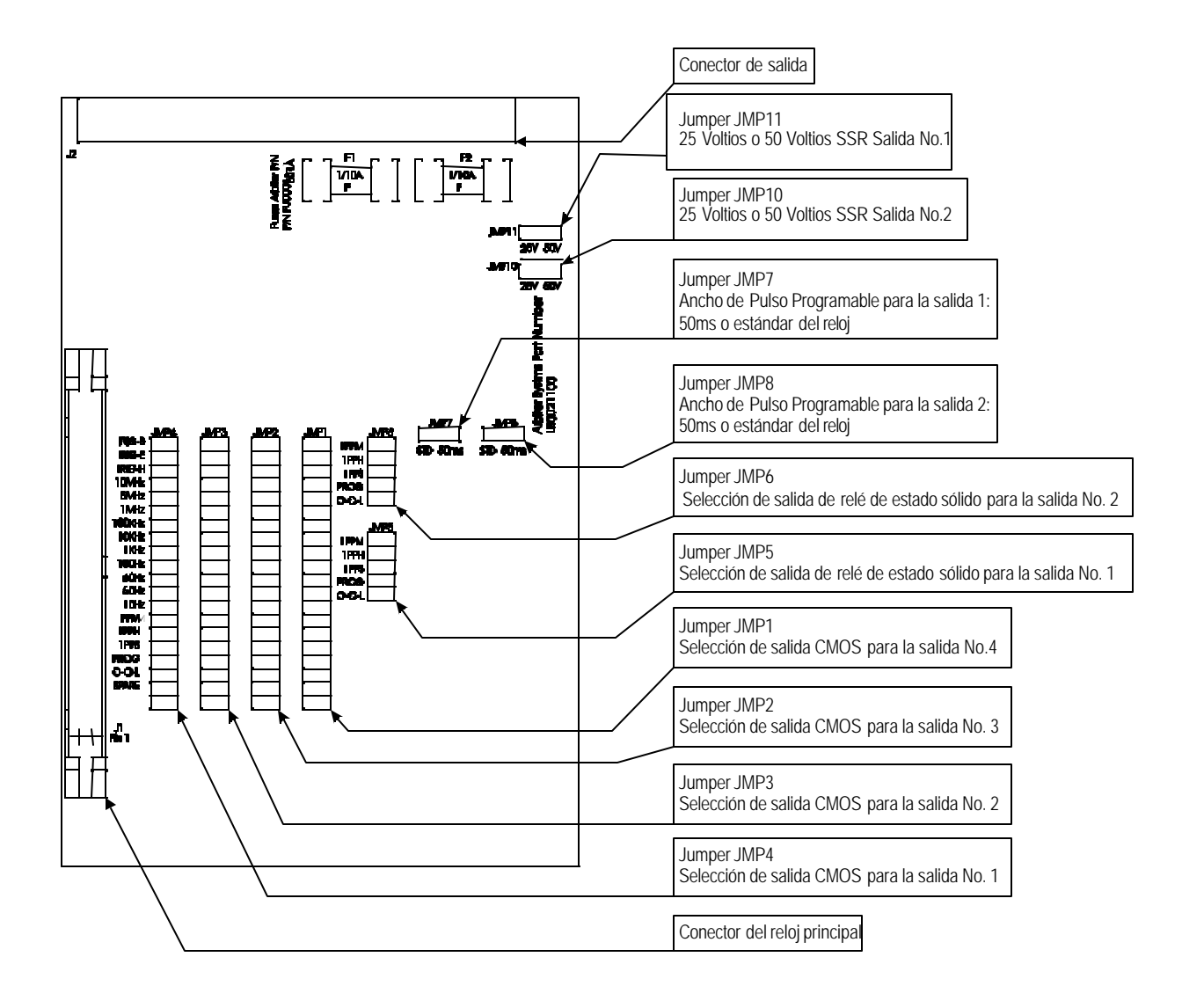

**Figura 1. Ubicaciones y funciones de los jumpers de la opción 29**

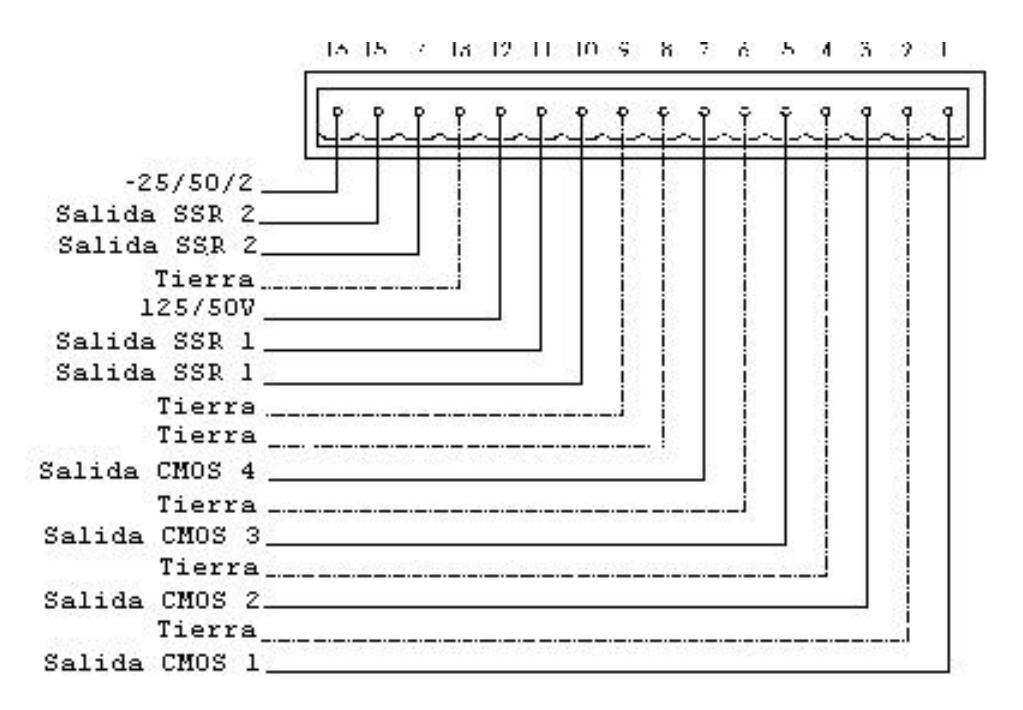

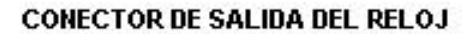

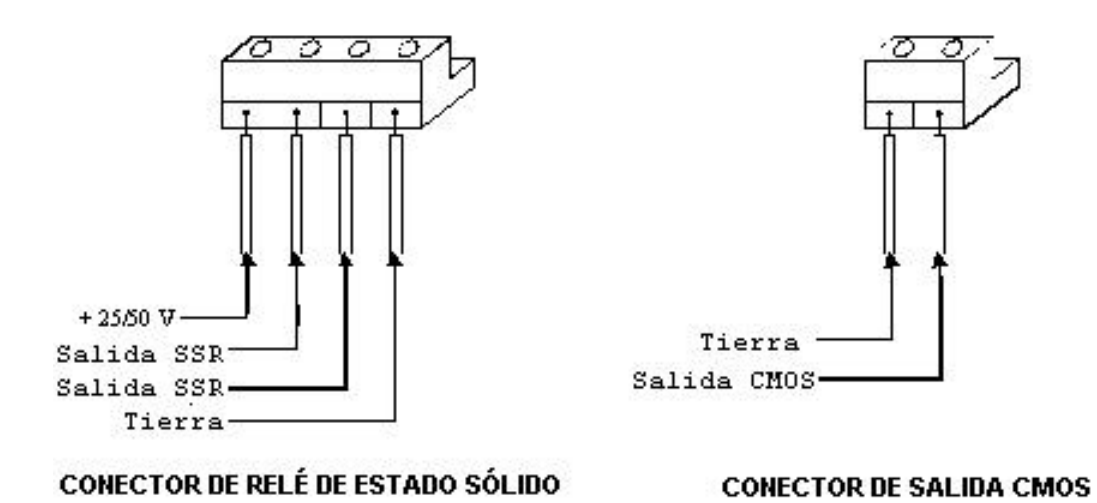

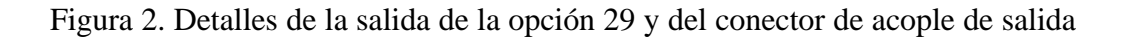